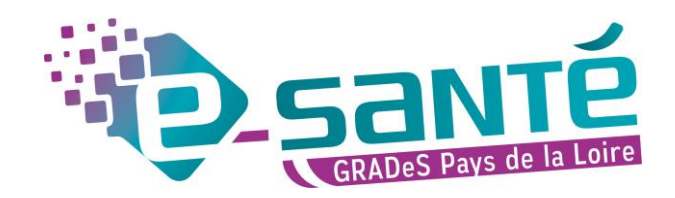

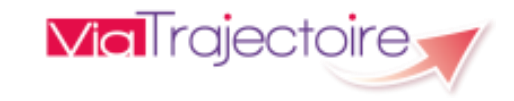

# **Formation ViaTrajectoire**

Module Grand Âge – Accompagnant

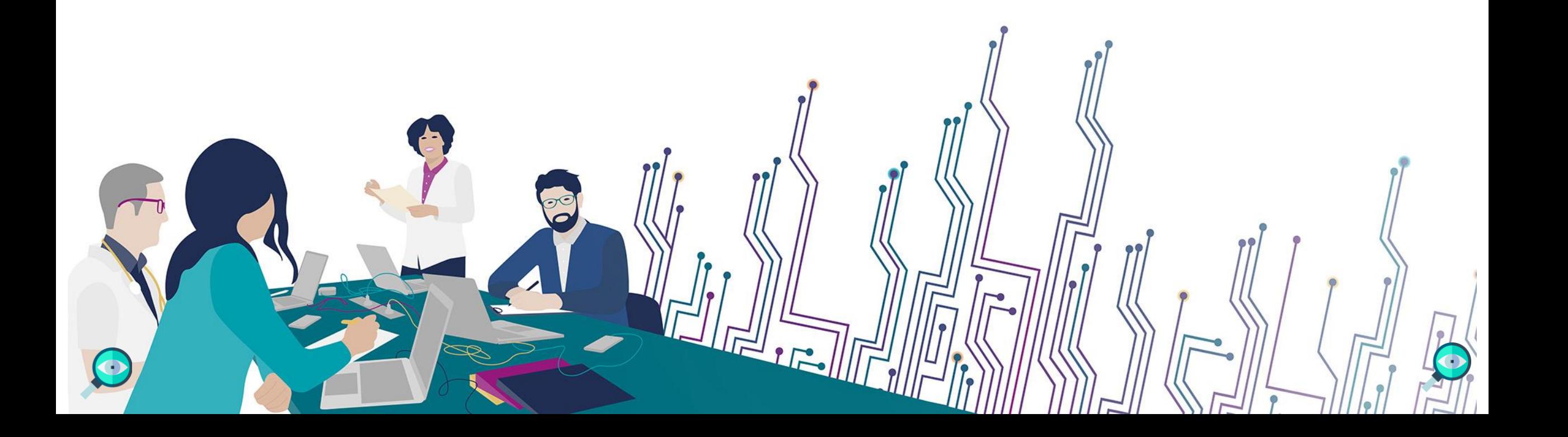

## **LES BONNES PRATIQUES**

#### Communiquer via teams

- Durant la présentation, nous vous remercions de couper vos micros pour éviter les bruits interférents
- Le chat (conversation) permet de dialoguer et poser des questions

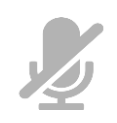

- Pensez à lever la main si vous souhaitez pendre la parole durant la présentation
- Un temps de questions / réponses sera dédié à la fin du webinaire

#### Revoir le webinaire

- Ce webinaire est enregistré, si vous ne souhaitez pas apparaître, vous pouvez couper votre caméra
- Le diaporama PDF vous sera transmis à l'issue du webinaire et est consultable sur la page ViaTrajectoire Grand [Âge](https://www.esante-paysdelaloire.fr/nos-services/echange-partage-et-orientation-98-121.html) du site du GCS e-santé Pays de la Loire

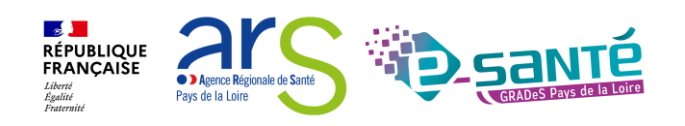

## **QUI SOMMES-NOUS?**

Un GRADeS, groupement régional d'appui au développement de la e-santé : opérateur préférentiel de l'ARS qui favorise la **coopération entre le privé et le public, et entre la ville et l'hôpital.**

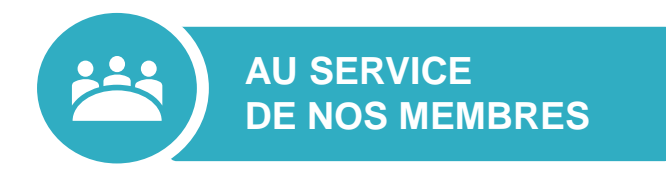

#### **Des professionnels spécialisés dans le numérique en santé** qui vous :

- aident à mettre en œuvre votre projet,
- équipent en outils numériques,
- forment et accompagnent dans les usages.

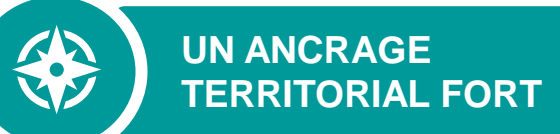

#### **5 sites départementaux** pour être au

plus proche de vous :

- contact de proximité,
- disponibilité et réactivité.

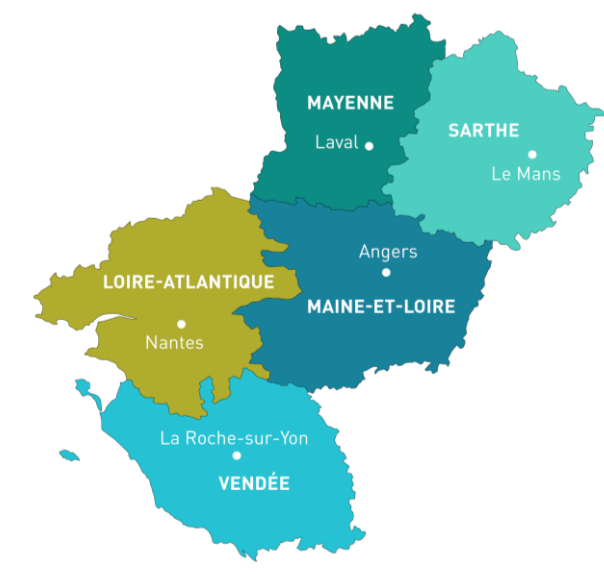

**NOTRE MISSION**

Soutenir le déploiement du **numérique en santé** au bénéfice **des professionnels de santé et du médico-social pour apporter une meilleure coordination dans la prise en charge et le suivi des patients et usagers** 

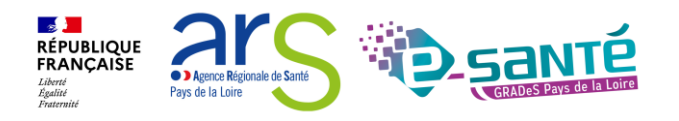

### **NOS SERVICES pour les établissements médico-sociaux**

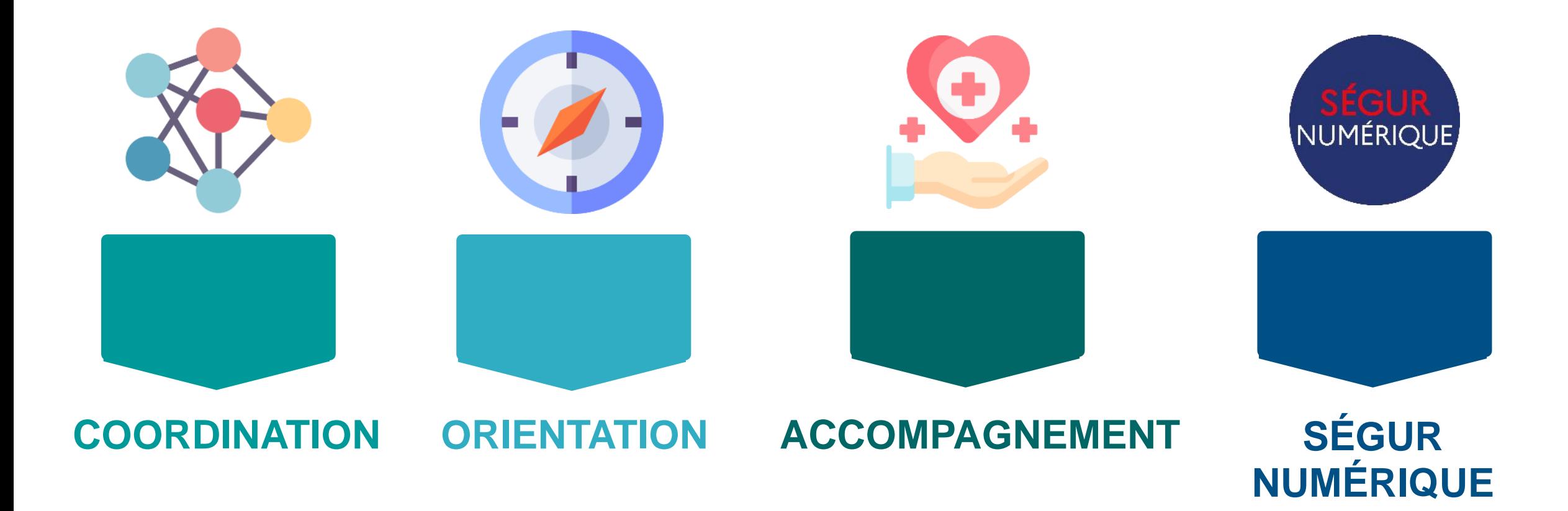

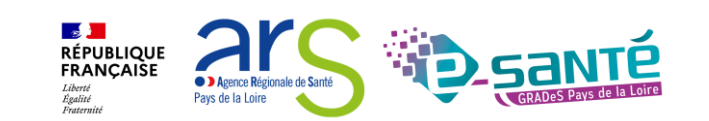

## **NOS SERVICES DE COORDINATION**

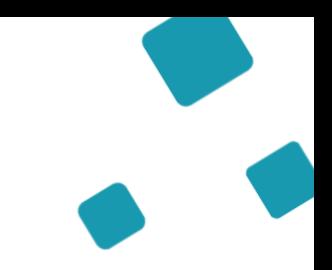

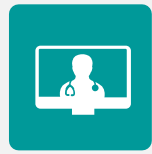

### **SOLUTION RÉGIONALE TÉLÉSANTÉ**

Accompagnement à la mise en œuvre de projets de télésanté et à l'utilisation de la solution régionale télésanté pour la réalisation d'actes de télésanté et visiorégulation

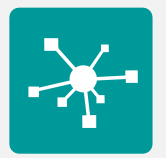

#### **E-PARCOURS**

Accompagnement à la mise en œuvre et à l'utilisation de la solution régionale Parcours pour la coordination des parcours complexes dans le cadre du programme e-parcours, et de la solution Globule pour les CPTS

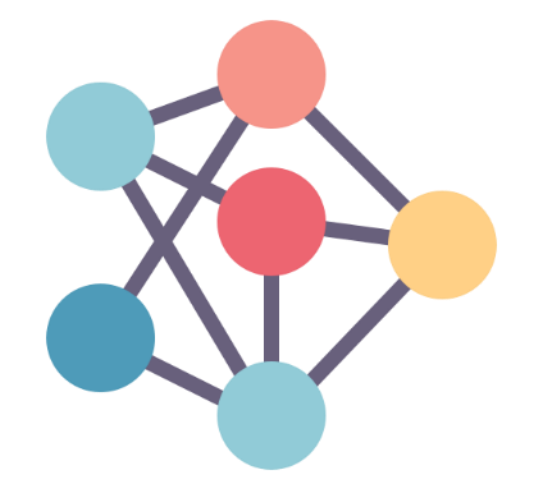

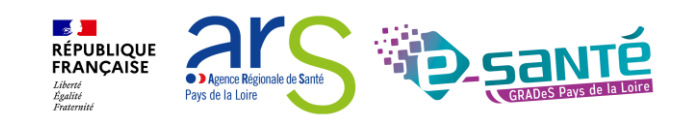

#### Webinaire ViaTrajectoire Grand Âge – Accompagnant – Version 11.0

6

## **NOS SERVICES D'ORIENTATION**

### **RÉPERTOIRE OPÉRATIONNEL DES RESSOURCES (ROR)**

Déploiement et accompagnement des utilisateurs dans le peuplement et la mise à jour de l'offre de soins (dont la capacité lits critiques)

#### $\nabla$ **VIATRAJECTOIRE**

Déploiement et accompagnement à l'utilisation des 3 modules de l'outil d'orientation : Grandâge, Handicap et Sanitaire.

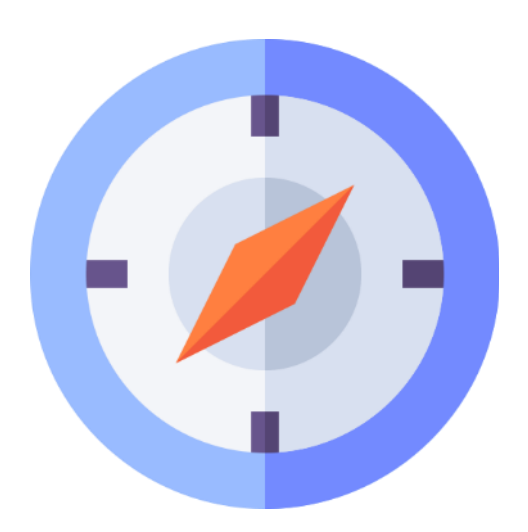

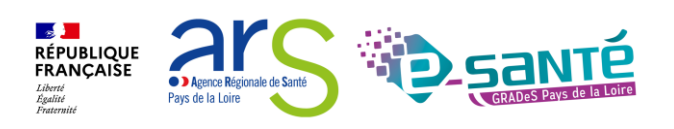

## **NOS SERVICES D'ACCOMPAGNEMENT**

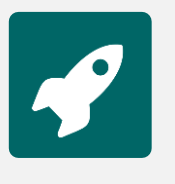

### **APPUI À NOS ADHÉRENTS**

Accompagnement méthodologique et organisationnel, instruction des besoins d'évolutions…

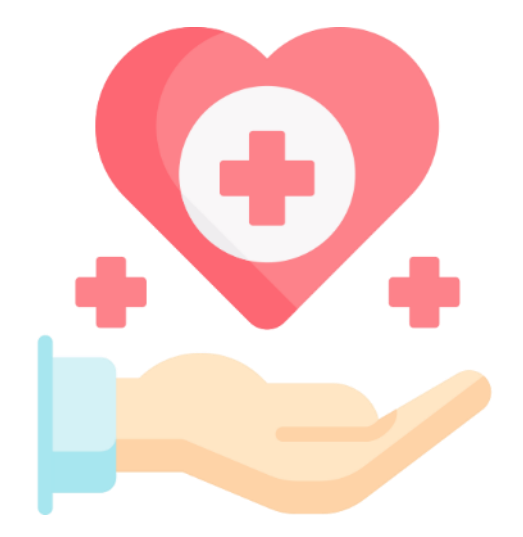

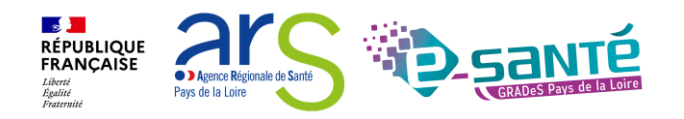

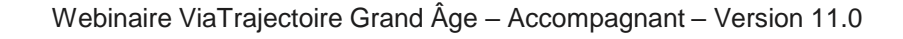

### **NOS SERVICES AUTOUR DU SÉGUR NUMÉRIQUE**

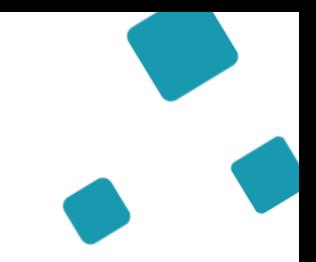

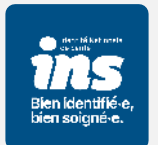

### **IDENTITOVIGILANCE/IDENTITÉ NATIONALE DE SANTÉ (INS)**

Accompagnement à la mise en œuvre de la politique régionale d'identitovigilance et des prérequis techniques (mise en œuvre de l'INS)

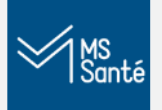

### **MESSAGERIE SÉCURISÉE DE SANTÉ/E-SANTÉ MAIL**

Sensibilisation à la MSSanté et accompagnement dans le choix de la MSSanté, sa mise en œuvre et son déploiement/Mise en œuvre d'un outil MSSanté

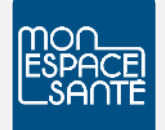

#### **ACCOMPAGNEMENT MES ET DMP**

Accompagnement au déploiement généralisé du DMP (sensibilisation, support méthodologie à la mise en œuvre)

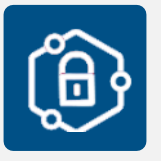

#### **PRO SANTÉ CONNECT**

Accompagnement au déploiement et à l'utilisation d'un dispositif d'authentification : Pro Santé Connect et e-CPS

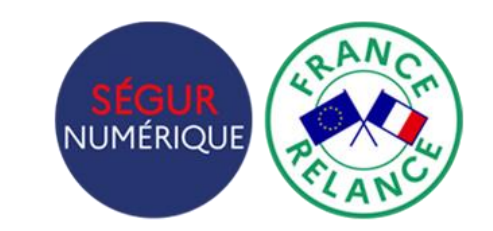

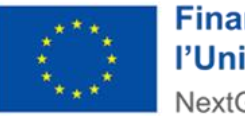

**Financé par** l'Union européenne NextGenerationEU

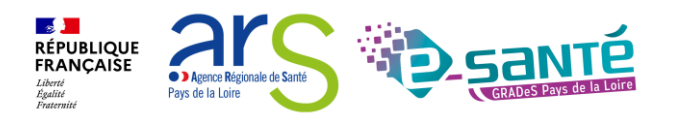

### **NOS SERVICES AUTOUR DU SÉGUR NUMÉRIQUE**

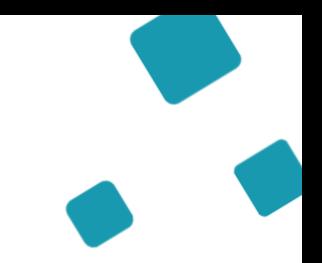

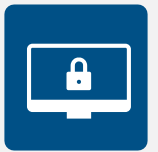

### **CYBERSÉCURITÉ**

Animation de la sécurité des systèmes d'information

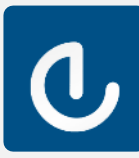

### **ESMS NUMÉRIQUE**

Accompagnement des Établissements et Services Médico-Sociaux sur le volet numérique dans le cadre du plan ESMS

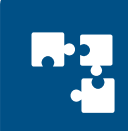

### **INTEROPÉRABILITÉ**

Accompagnement à la mise en œuvre de l'interopérabilité des applicatifs de santé régionaux

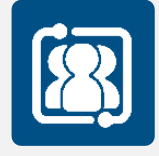

### **COLLECTIF SYSTÈMES D'INFORMATION MÉDICO-SOCIAL**

Participation au collectif SI MS qui sensibilise aux enjeux du numérique et accompagne les ESMS régionaux

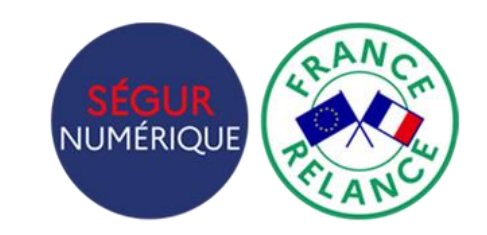

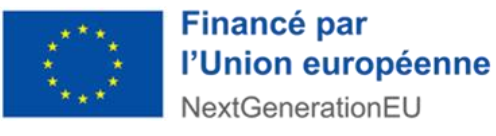

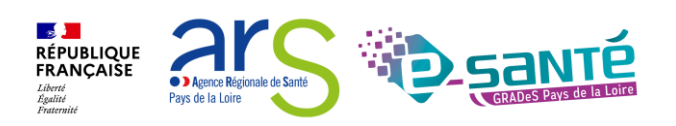

## **L'ÉQUIPE VIATRAJECTOIRE**

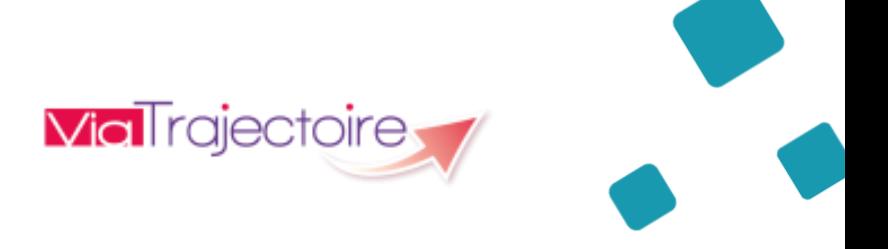

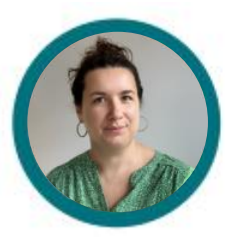

**Lucie Louet** Cheffe de projet ROR/VT

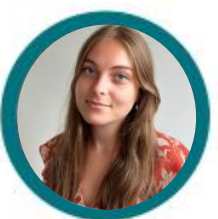

**Fiona D'Angelo** Chargée de mission VT

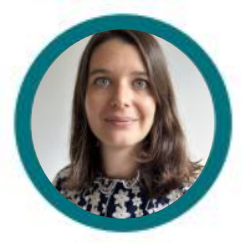

**Eva Discepoli** Chargée de mission VT

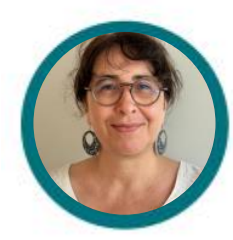

Stéphanie Monney Chargée de mission VT

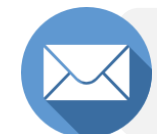

**viatrajectoire@esante-paysdelaloire.fr** 

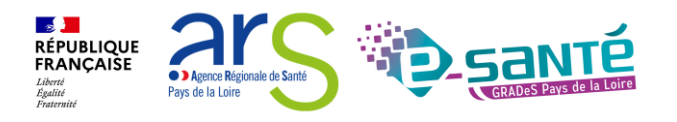

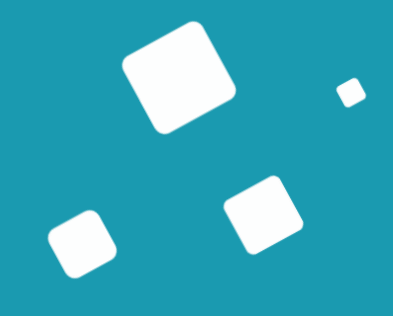

# **Programme de la formation**

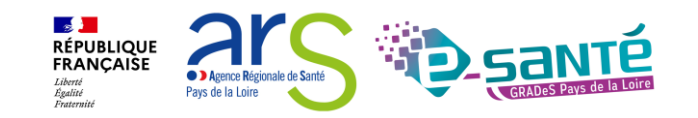

## **A QUI EST DESTINÉ CE WEBINAIRE ?**

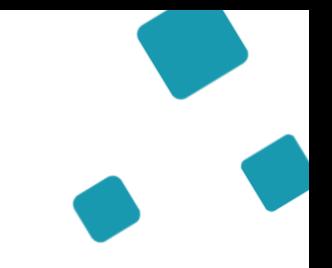

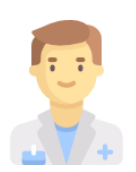

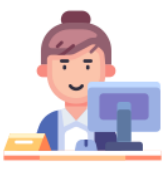

À tous **les professionnels des établissements/structures accompagnants** qui utilisent ou souhaitent utiliser ViaTrajectoire Grand Âge

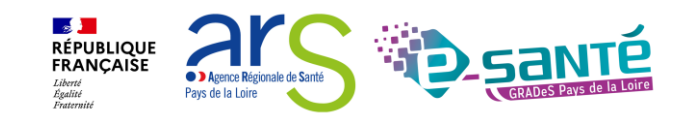

### **OBJECTIFS DE CE WEBINAIRE**

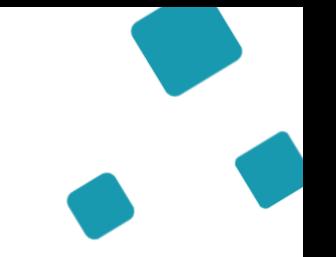

**Maitriser toutes les fonctionnalités de ViaTrajectoire Grand Âge** 

Connaitre le fonctionnement de ViaTrajectoire Grand Âge

Pouvoir comprendre et suivre le parcours d'un usager sur ViaTrajectoire

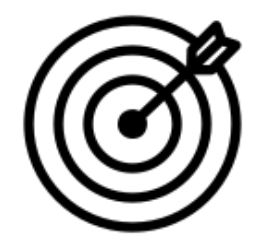

Être capable d'utiliser l'annuaire ViaTrajectoire Grand Âge

Savoir créer et suivre une demande d'hébergement

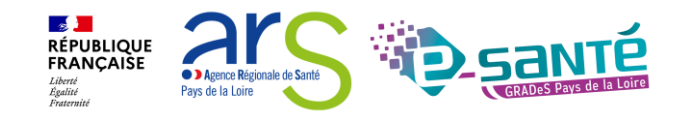

### **Sommaire**

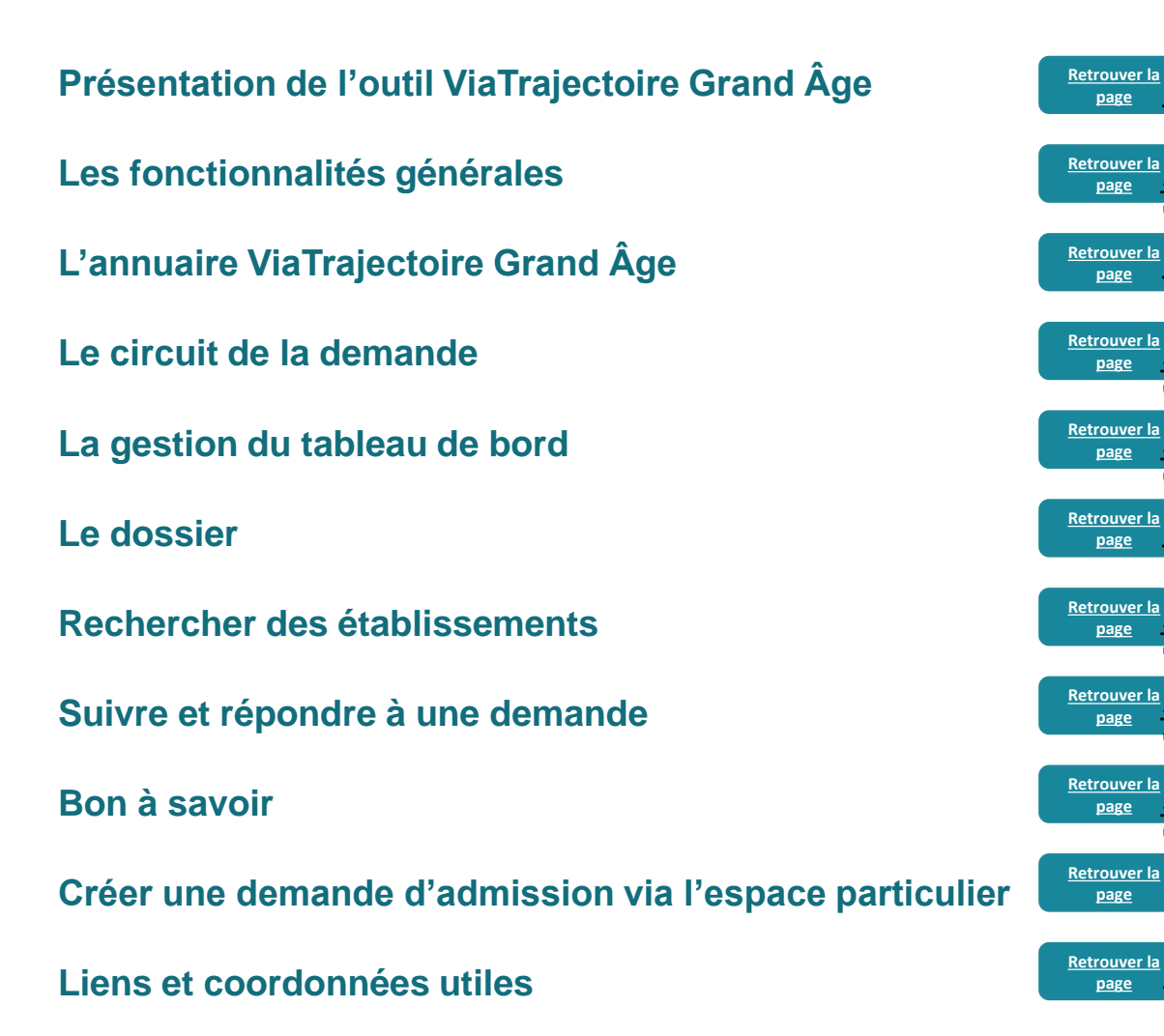

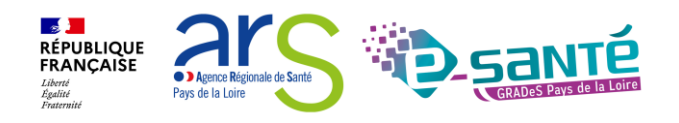

**[page](#page-83-0)**

**[page](#page-14-0)**

**[page](#page-17-0)**

**[page](#page-22-0)**

**[page](#page-27-0)**

**[page](#page-34-0)**

**[page](#page-47-0)**

**[page](#page-52-0)**

**[page](#page-56-0)**

**[page](#page-60-0)**

**[page](#page-31-0)**

# <span id="page-14-0"></span>**Présentation de l'outil ViaTrajectoire Grand Âge**

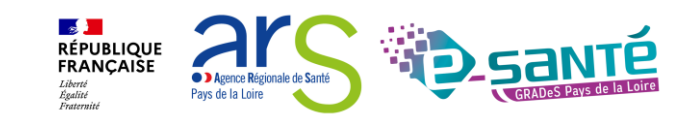

## **VIATRAJECTOIRE – PRÉSENTATION GÉNÉRALE**

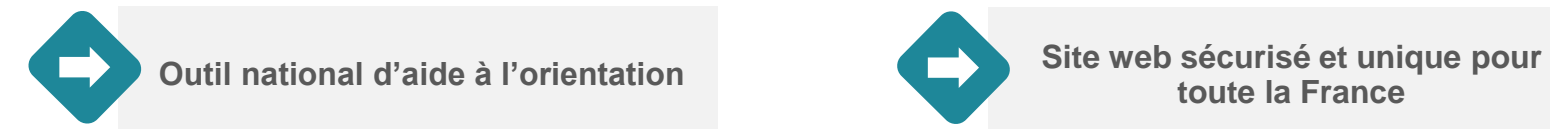

h,

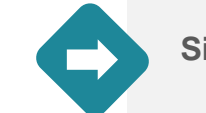

**toute la France** 

**Annuaires accessibles au « grand public »**

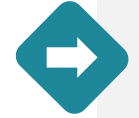

**4 modules d'orientation**

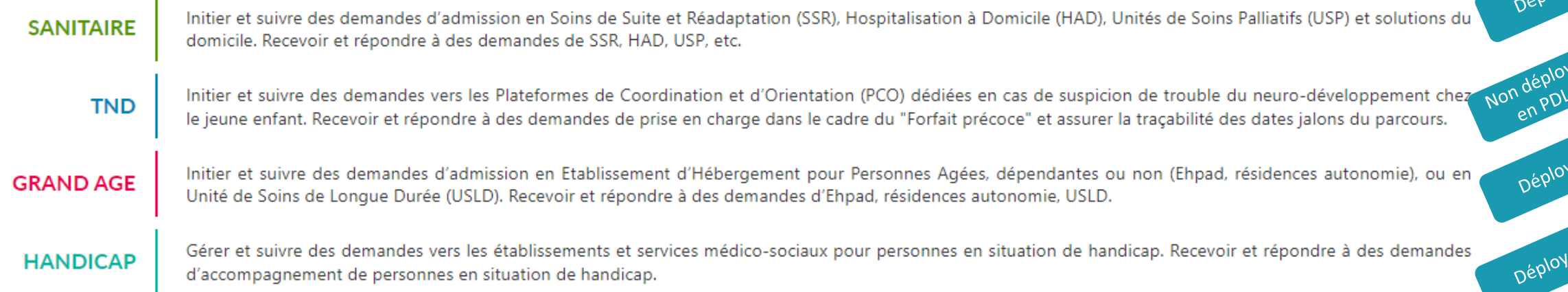

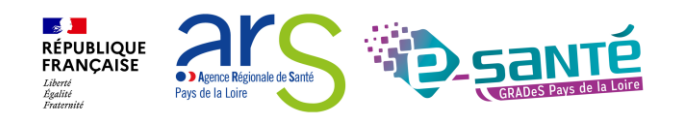

## **VIATRAJECTOIRE GRAND ÂGE**

**Outil d'aide à l'orientation, l'inscription et à l'admission en établissement d'hébergement PA**

#### **Objectifs**

- **Amélioration de la lisibilité de l'offre d'hébergement** présente sur le territoire, grâce à un annuaire dédié et à un moteur de recherche multicritères
- **Simplification de la démarche d'inscription en établissement d'hébergement** à l'aide d'un formulaire de demande d'admission numérique (Cerfa n°14732\*03)
- **Alimentation d'un observatoire du parcours,** un outil de pilotage d'aide à l'analyse et à l'optimisation de l'offre de soins et de l'offre médico-sociale

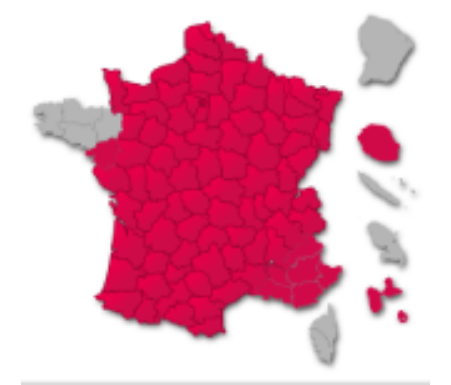

→ Le déploiement, actuellement de 100% en PDL, a débuté en 2015 et s'est finalisé en 2023.

 $\rightarrow$  À terme, tous les départements devront utiliser ViaTrajectoire Grand Âge (déploiement en cours en région Bretagne)

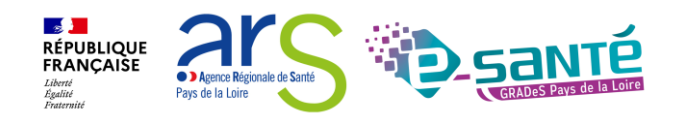

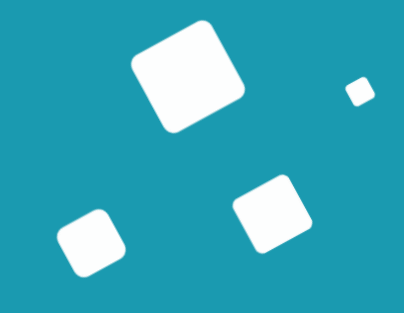

# <span id="page-17-0"></span>**Les fonctionnalités générales**

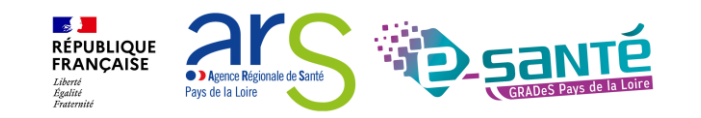

## **CONNEXION À L'ESPACE PROFESSIONNEL EN ÉTABLISSEMENT**

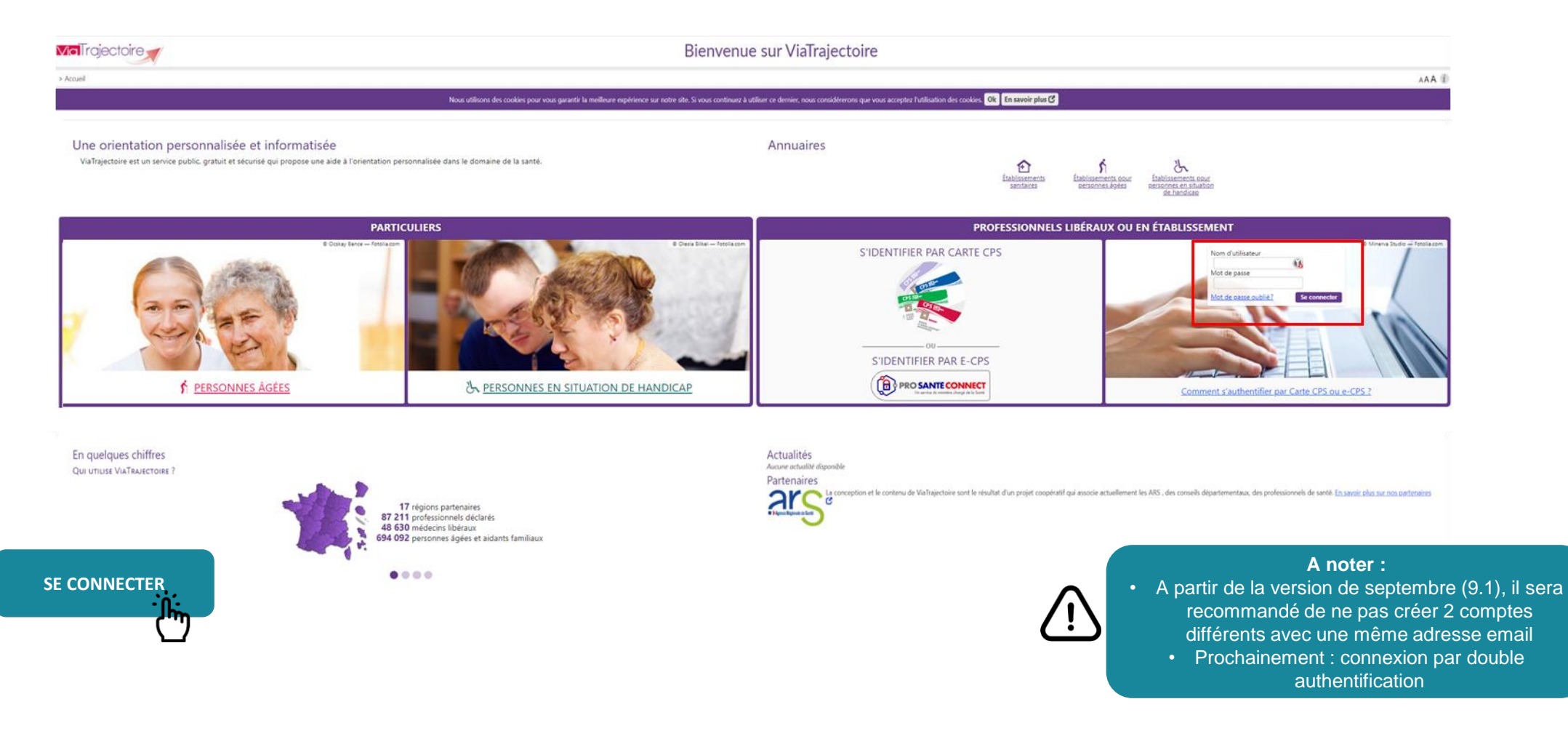

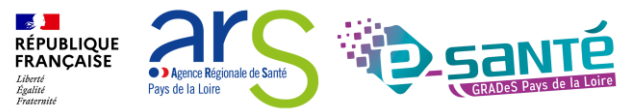

# **ACCÈS ET MODIFICATION DE « MON COMPTE »**

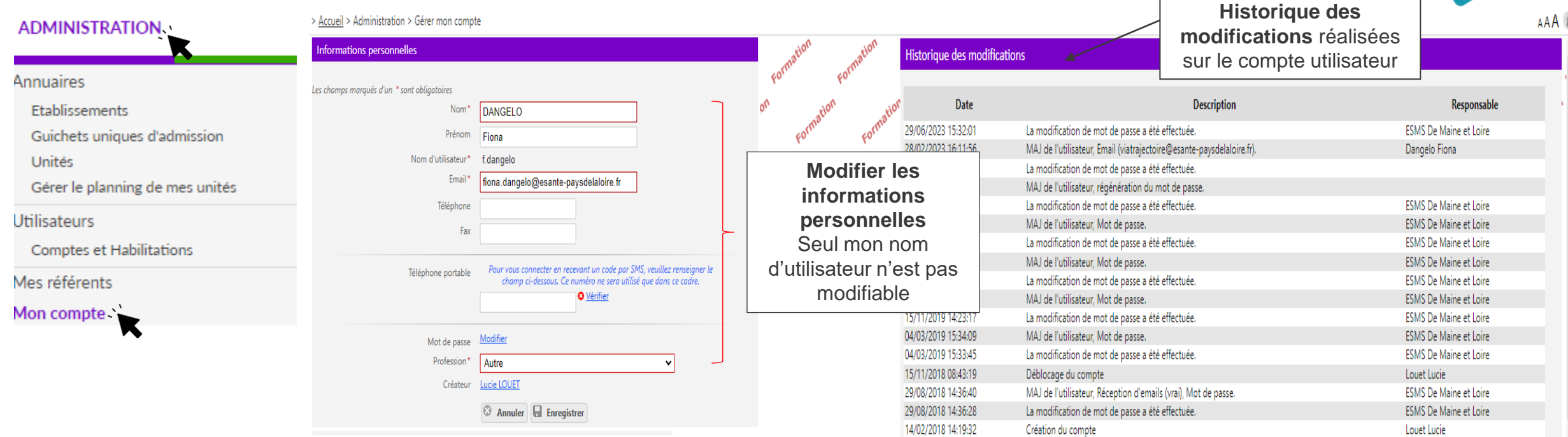

Mes habilitations

Profil

Handicap - Référent ESMS Handicap - Référent ESMS Handicap - Référent ESMS **Habilitations** associées

#### Localisation Validité **Droits** Créée le Supprimée le Réception des mails CAJ LA HAIE VIVE APAHRC AUTONOME du 14/02/2018 au 08/10/2023 D Voir 14/02/2018 D, EEAP LA TREMBLAYE du 14/02/2018 au 08/10/2023 Voir 14/02/2018 **ESAT APF LE CORMIER** du 14/02/2018 au 08/10/2023 Voir 14/02/2018  $\Box$ abilitations associées **au compte utilisateur** de cocher/décocher la au compte utilisateur de cocher/décocher la<br>au compte utilisateur

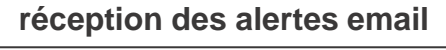

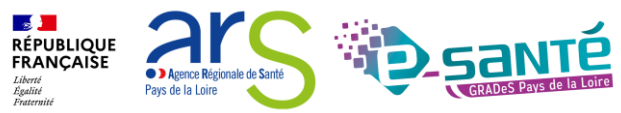

# **LE RÔLE DU RÉFÉRENT ESMS**

Mettre à jour les données de la fiche établissement

Créer/gérer les comptes utilisateurs et les habilitations pour les professionnels de sa **structure** 

Résoudre les problèmes liés à l'utilisation de ViaTrajectoire par les utilisateurs de sa structure & de transmettre les difficultés non résolues à l'assistance régionale

Diffuser, auprès des utilisateurs de sa structure, les informations ViaTrajectoire Grand Age données au niveau national/régional

**La gestion des comptes utilisateurs et des habilitations (ouverture/fermeture) est de la responsabilité du Référent ESMS**

**Nombre de référents par ESMS non limité (Ne pas hésiter à en avoir au moins 2 (utile en cas d'absence notamment))**

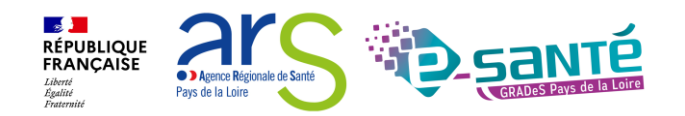

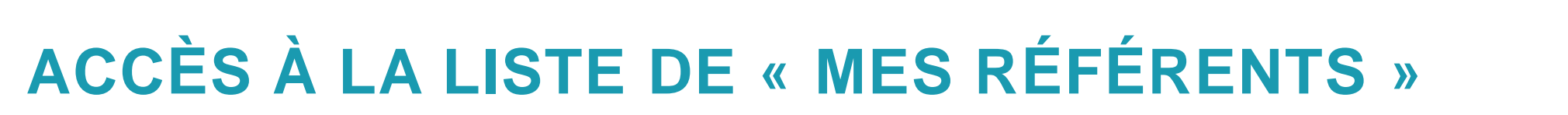

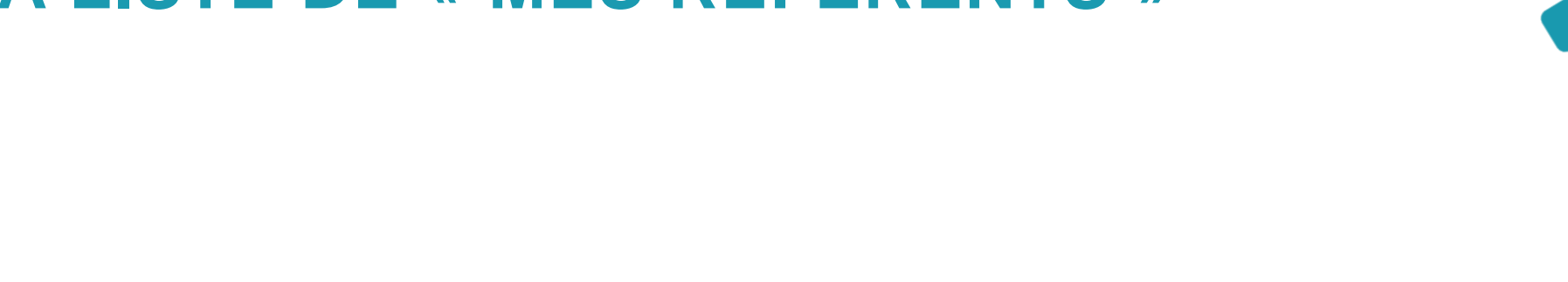

Gérer le planning de mes unités

Guichets uniques d'admission

Utilisateurs

Unités

Annuaires

Comptes et Habilitations

**ADMINISTRATION** 

Etablissements

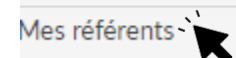

Mon compte

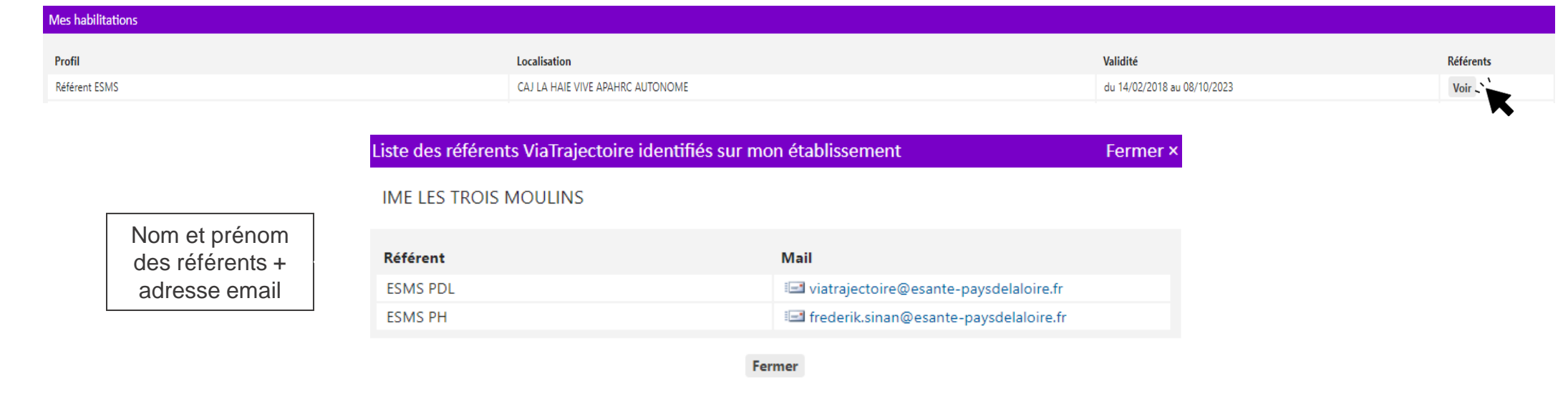

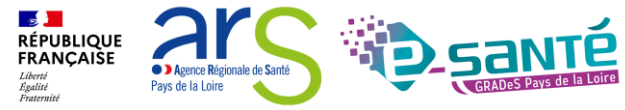

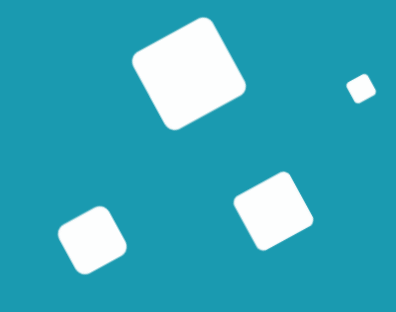

# <span id="page-22-0"></span>**L'annuaire Viatrajectoire Grand Âge**

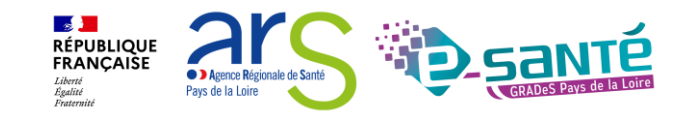

# **ACCÈS À L'ANNUAIRE VIATRAJECTOIRE GRAND ÂGE**

Possibilité de consulter l'annuaire des établissements sanitaires, des ESMS pour personnes en situation de handicap & des établissements d'hébergement pour PA connectés à ViaTrajectoire

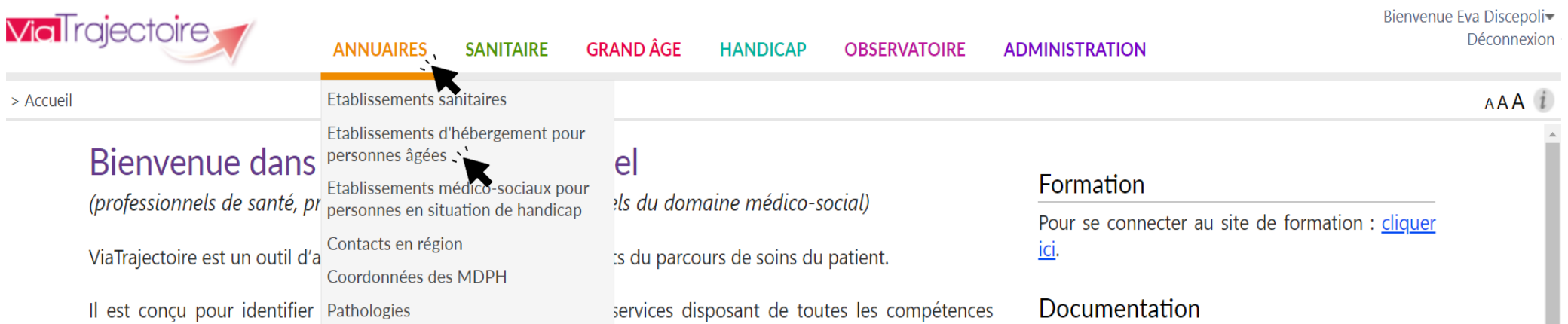

humaines ou techniques requises pour prendre en compte les spécificités de chaque personne et ce aussi bien dans les domaines sanitaire que médicosocial. Mais il ne peut en aucun cas se substituer à l'expertise partagée de chaque personne avec l'équipe médicale et les responsables des établissements ou structures qui l'accompagnent ou le prennent en charge.

Les propositions d'orientation sont faites en fonction des lois et décrets régissant les domaines sanitaires et médico-sociaux, des ressources déclarées par les établissements ou services, et dans le respect des bonnes pratiques de soins recommandées par les sociétés savantes, la Haute Autorité de Santé et les agences nationales concernées (ANAP, ANESM...).

#### Contact En cas de difficulté d'utilisation ou de besoin d'information, accéder à la Foire Aux Questions ou contacter le support ViaTrajectoire du

territoire concerné : cliquer ici.

Pour accéder à la documentation : cliquer ici.

#### Actualités

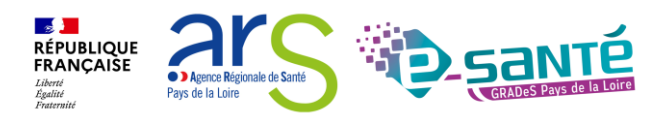

# **RECHERCHE MULTICRITÈRES**

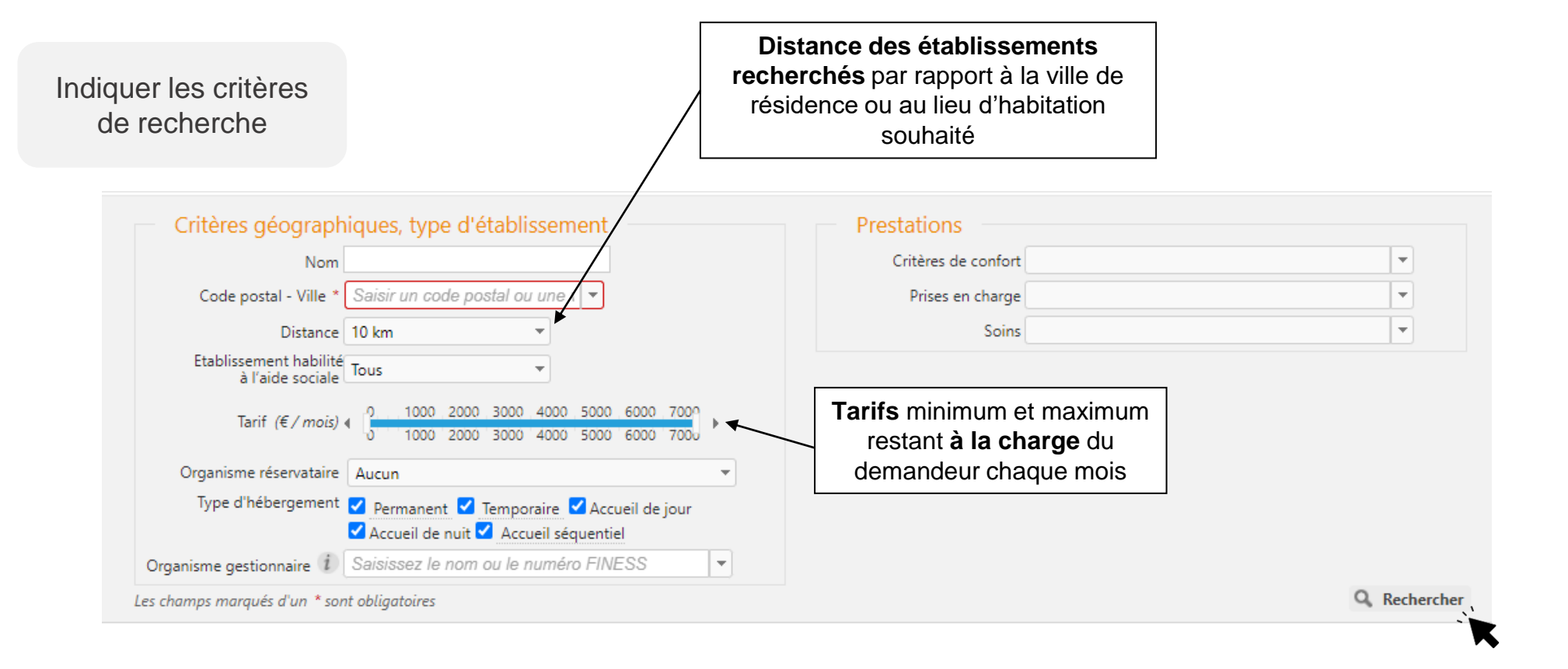

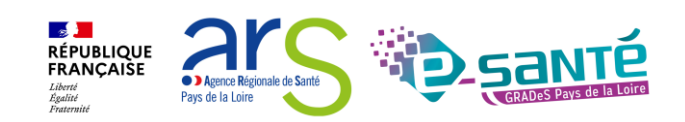

## **RECHERCHER DES ÉTABLISSEMENTS**

La liste des établissements connectés à ViaTrajectoire répondant aux critères de recherche sélectionnés apparait

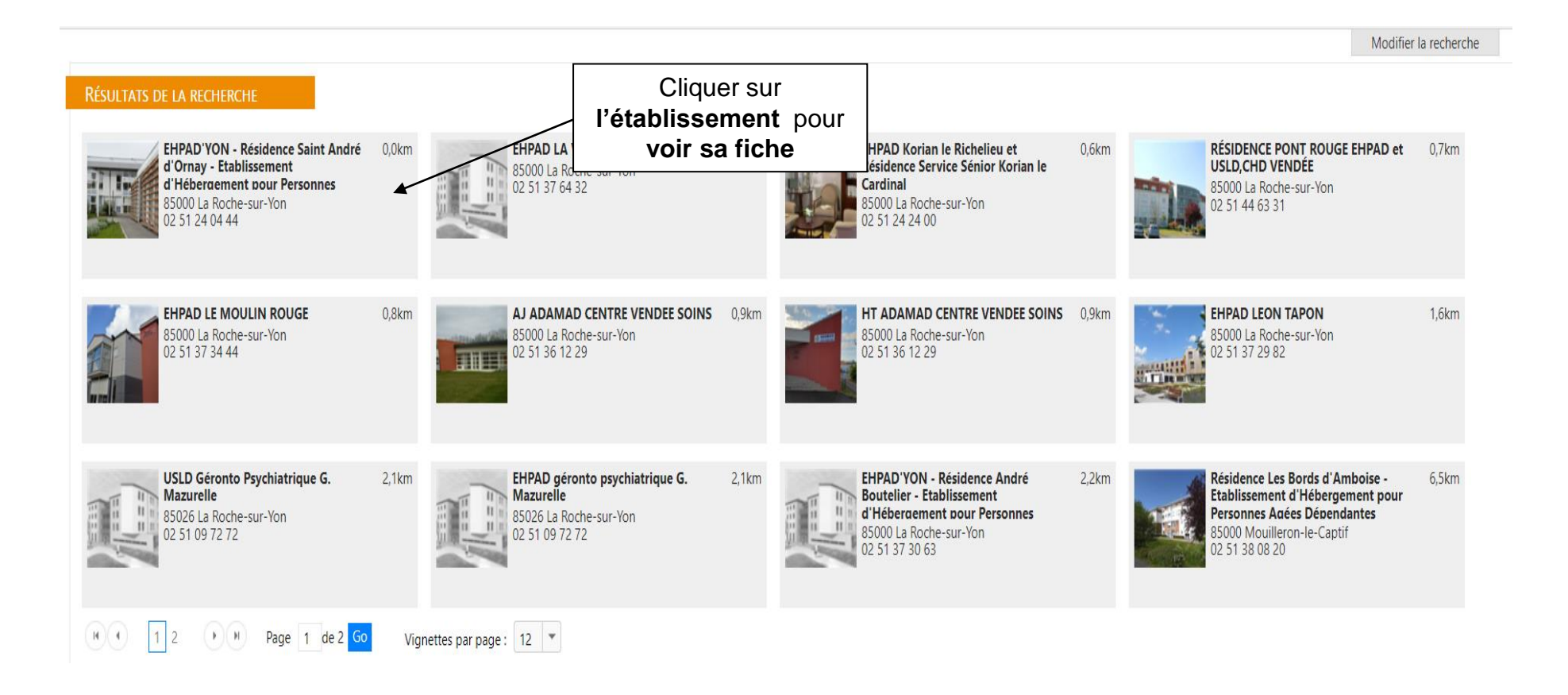

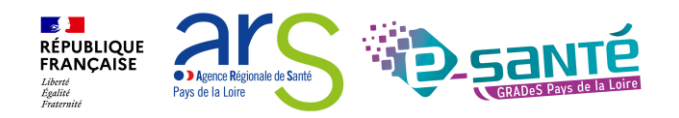

## **INFORMATIONS GÉNÉRALES SUR L'ÉTABLISSEMENT**

#### iche établissement

#### **EHPAD Korian Bollee Chanzy**

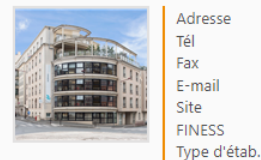

3 rue chanzy, 72000 - Le Mans Plan d'accès 02 43 50 35 10 02 43 50 35 11 angelique.thibault@korian.fr http://www.korian 720016542

Etablissement d'hébergement pour personnes âgées dépendantes

La maison de retraite médicalisée (EHPAD) Korian Bollée-Chanzy se situe dans le département de la Sarthe, dans le centre-ville du Mans. Implantée dans un quartier dynamique animé par les commerces de proximité, elle est fa SNCF du Mans permet d'ailleurs de s'y rendre rapidement depuis Paris.

L'EHPAD propose aux personnes âgées une offre d'hébergement diversifiée pour un séjour permanent ou de courte durée. Une importance particulière est accordée au bien-être des résidents. C'est pourquoi un parc sécurisé, une ouverts à leur entourage.

Contacter cet établissement Une bonne situation géographique qui permet un accès facile en train, en bus et en tram ; Une équipe soignante hautement qualifiée présente 24h/24 : Un parc et une terrasse agréables aux beaux jours ; La proximité des commerces et des principales attractions de la ville ; Une palette d'activités qui favorisent l'intégration des résidants et stimulent leurs facultés cognitives. La cuisine est préparée sur place à partir de produits crus et un service adapté est offert à chaque résident. « Nous sommes fiers de vous préciser que le parcours de restauration de notre établissement a été approuvé par experts de cet organisme prestigieux. » En savoir plus sur la caution Gault&Millau

Si vous venez en voiture depuis Rennes ou Laval, prendre l'A81 puis l'A11 en direction du Mans, jusqu'à la sortie 8. Suivre la direction "Le Mans Centre", traverser le pont au niveau de la place G. Bouttié. La résidence se

Depuis Tours, prendre la N138 jusqu'au Mans, continuer vers le centre-ville, passer sous les voies du chemin de fer et tourner à droite (rue Chanzy).

En train, sortir de la gare SNCF par la sortie Nord et prendre le tramway direction "Université" (arrêt "République").

#### Soins médicotechniques Prestations de confort Date de dernière mise à jour : 12/08/2022 Date de dernière mise à jour : 12/08/2022 Animation socio-culturelle Nutrition entérale Jardin pédagogique et-ou thérapeutique Oxygénothérapie 1 Salle de restaurant pour les familles Soins de stomie d'élimination urinaire Acceptation d'animaux aidants ou de compagnie Soins de trachéotomie (jusqu'à 3 aspirations/24h) Accès au culte Chambres couples Soins des chambres implantables i Coiffeur Sondage vésical à demeure Etablissement sécurisé Suivi psychiatrique *i* Internet Possibilité d'apporter des meubles personnels Tarification et capacité d'accueil \*

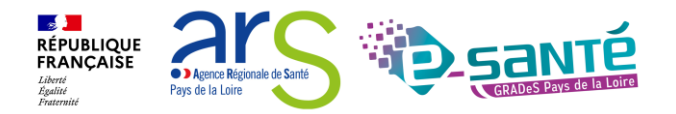

Fermer

Télécharger la documentation in Imprimer

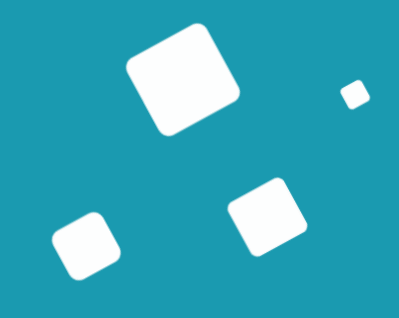

# <span id="page-27-0"></span>**Le circuit de la demande**

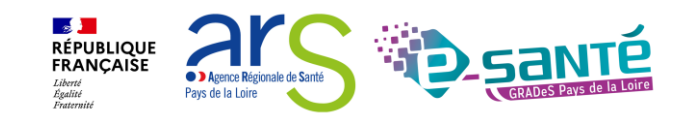

# **LES UTILISATEURS DE VIATRAJECTOIRE GRAND ÂGE**

#### **Usager ou aidant**

- Renseigne le volet administratif
- Envoie sa demande une fois le dossier complet

#### **Médecin traitant**

▪ Complète et valide le volet médical et le volet autonomie

#### **Relais gérontologiques (CLIC, DAC, centre autonomie…)**

▪ Accompagnent l'usager dans sa demande

#### **Equipe de soins**

- Peut modifier le dossier en cas d'hospitalisation
- Peut créer une demande GA à partir d'une demande sanitaire

**Établissement receveur (EHPAD, RA, USLD…)**

- Reçoit et répond aux demandes
- Gère les listes d'attente et d'admissions

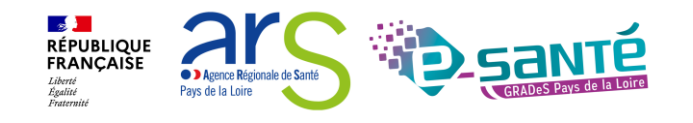

## **Le circuit de la demande depuis le domicile**

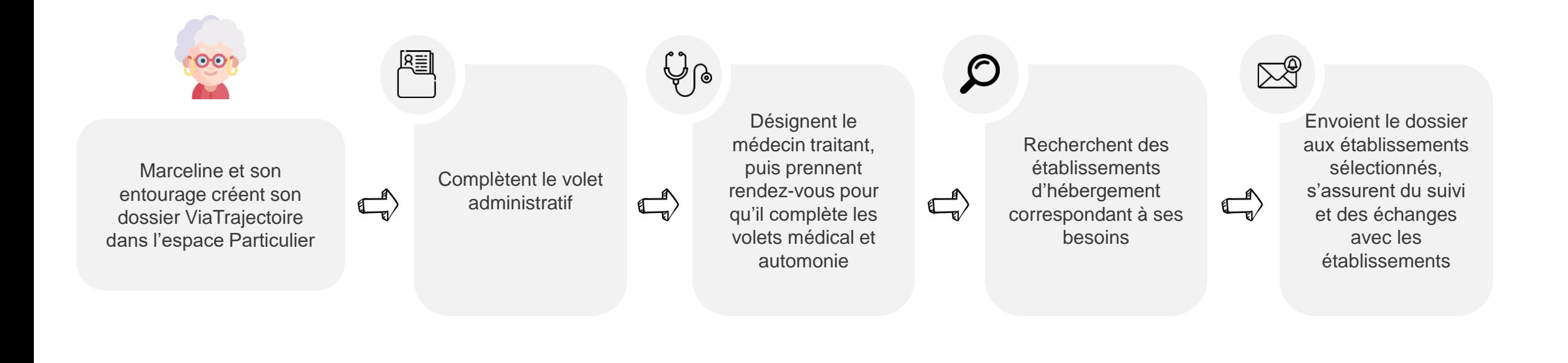

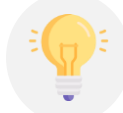

Possibilité pour Marceline et son entourage de se faire accompagner par un aidant professionnel

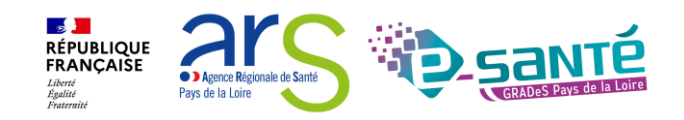

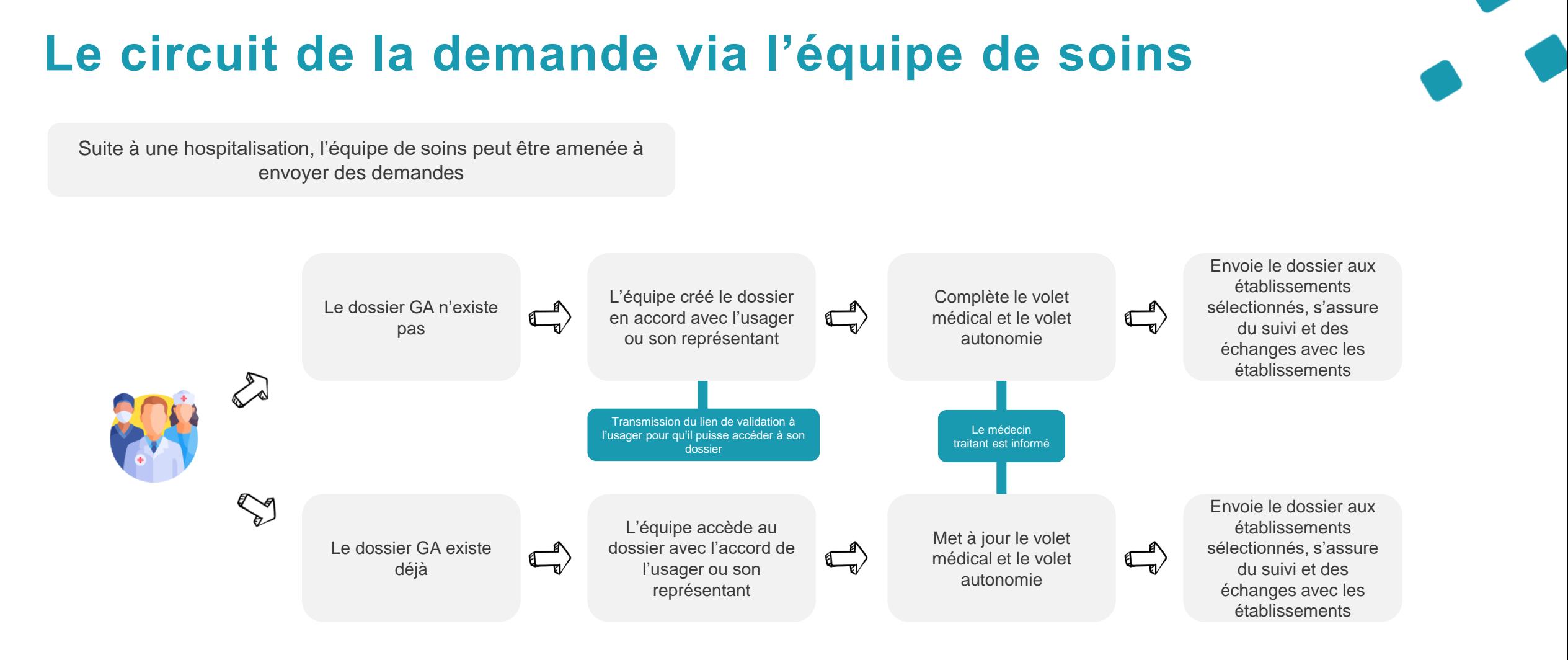

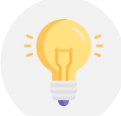

L'usager peut compléter des éléments administratifs et envoyer des demandes à tout moment

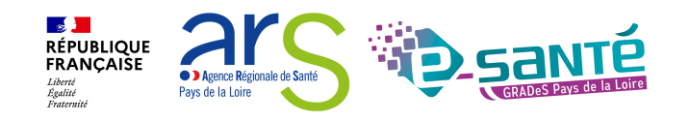

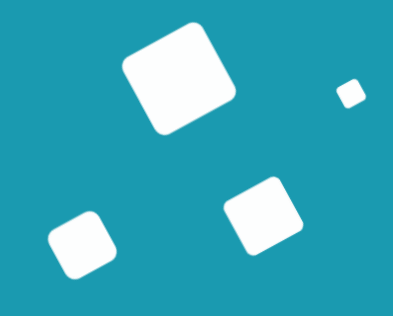

# <span id="page-31-0"></span>**La gestion du tableau de bord**

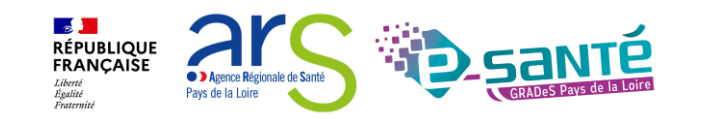

## **ACCÉDER AU TABLEAU DE BORD ACCOMPAGNANT 1/2**

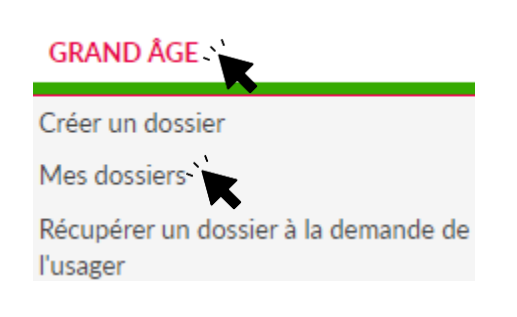

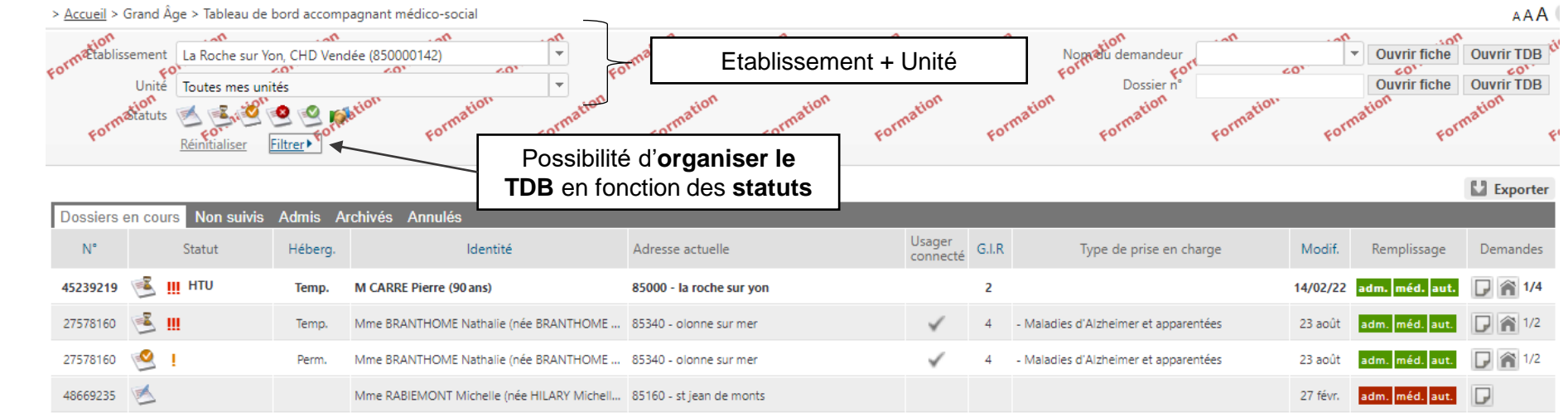

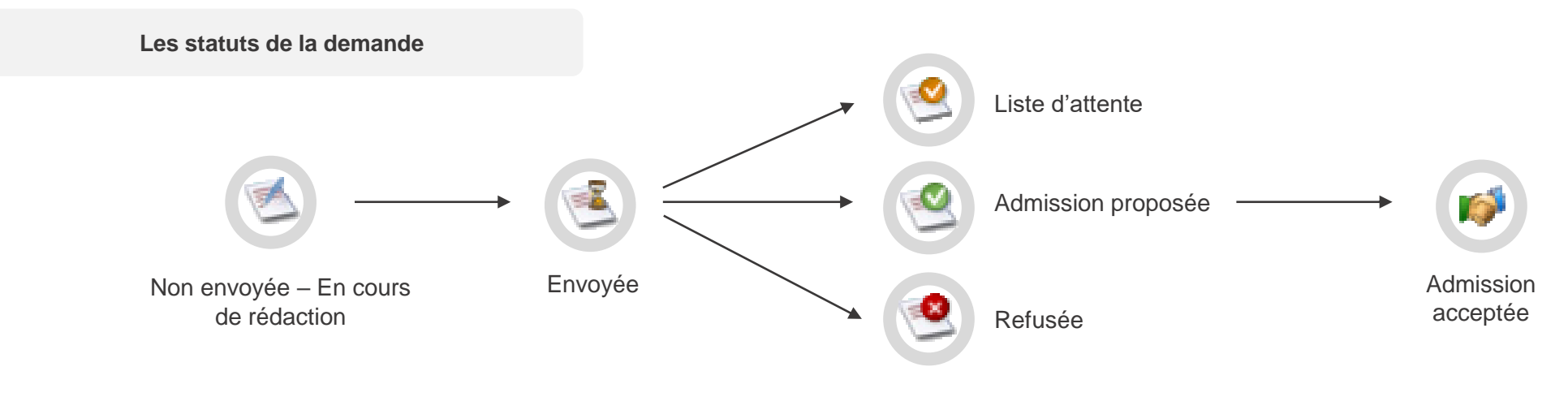

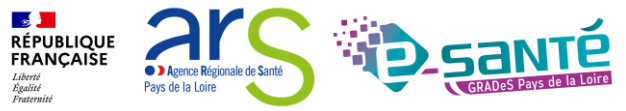

## **ACCÉDER AU TABLEAU DE BORD ACCOMPAGNANT 2/2**

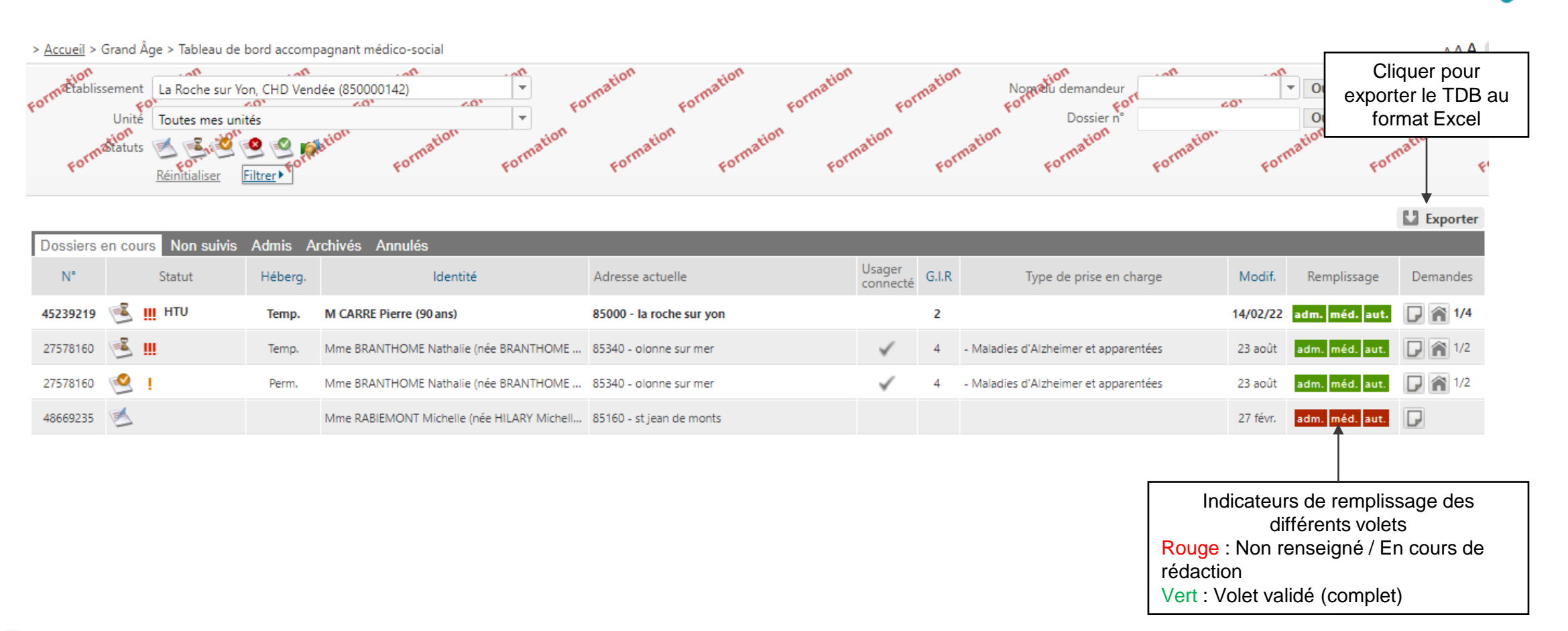

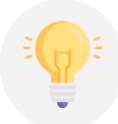

Si un dossier a été modifié, il apparaitra en gras et en tête de liste

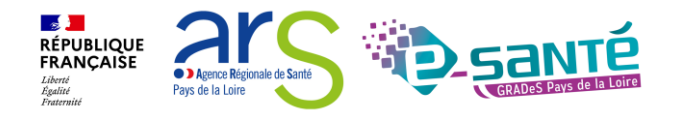

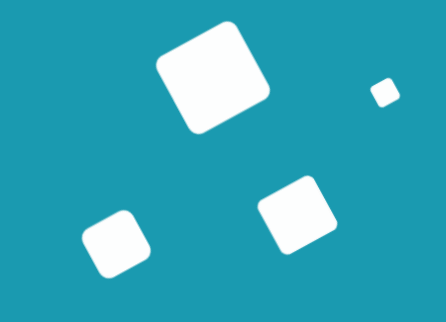

## <span id="page-34-0"></span>**Le dossier**

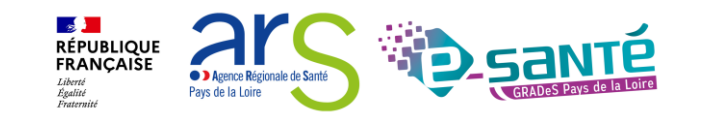

# **CRÉER UN DOSSIER**

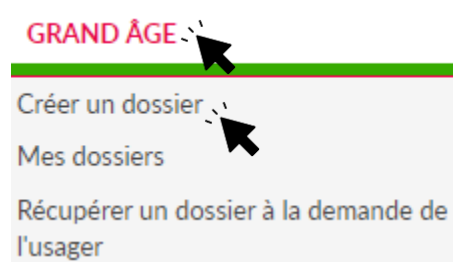

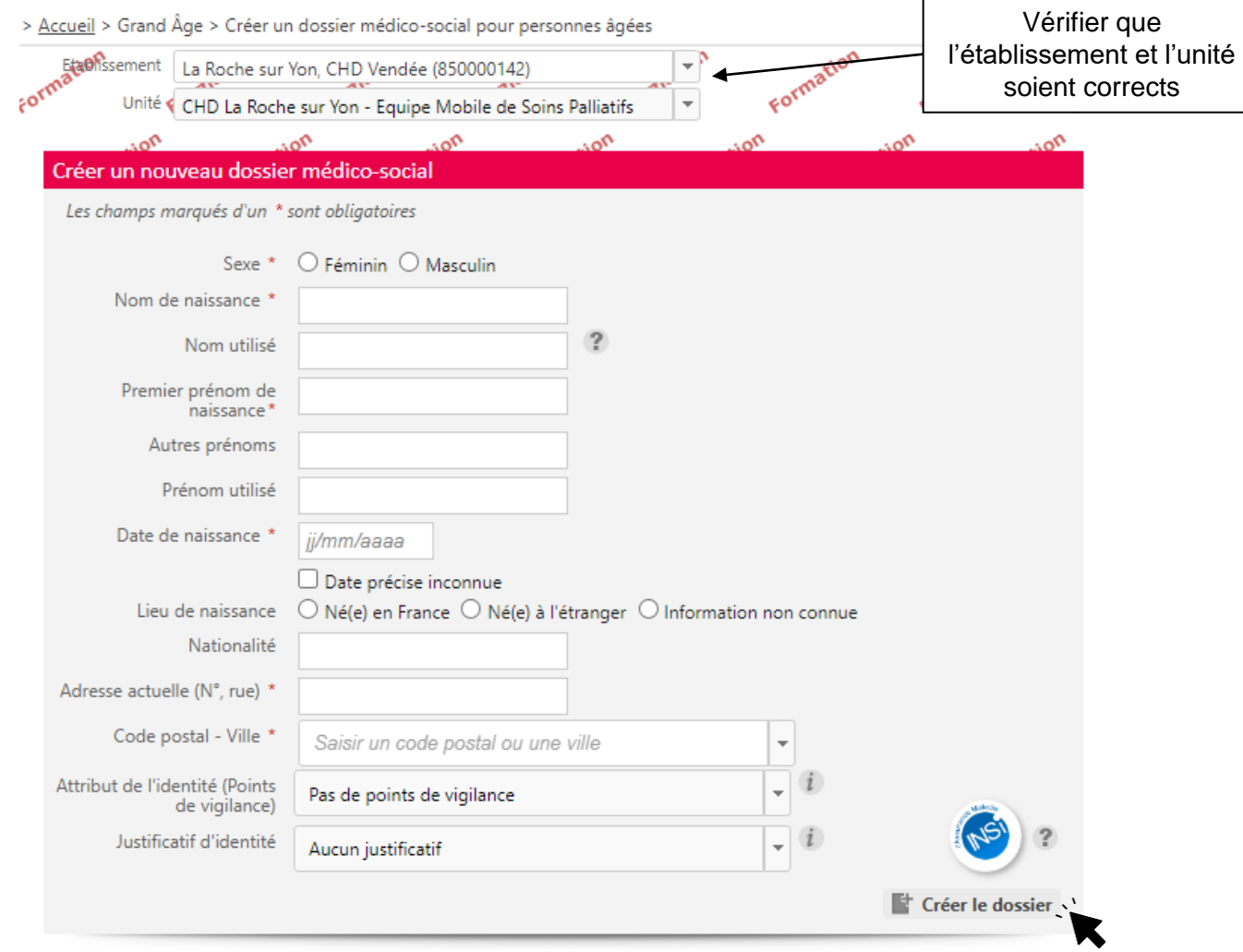

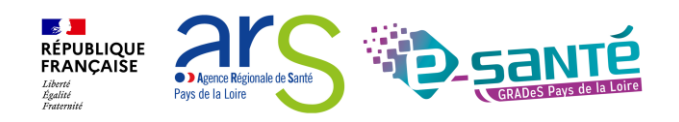
### **SUSPICION DE DOUBLON**

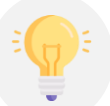

L'outil détecte les suspicions de doublon de dossier

#### Une suspicion de doublon a été détectée

#### **Fermer x**

Un dossier existe déjà avec le même nom, le même prénom et la même date de naissance.

S'il s'agit de la même personne, contactez les référents de ce dossier afin qu'ils vous en donnent les droits d'accès.

Dans le cas contraire, vous pouvez continuer normalement la création du dossier.

Le dossier que vous souhaitez créer existe peut-être déjà :

#### Accéder au dossier M HUGO VICTOR - Dossier Nº 45254222 Date de naissance : 12/02/1949 Adresse : rue des halles, 72100 LE MANS Date de création : 04/01/2022, date de modification : 04/01/2022 Accéder au dossier similaire Unité référente : détecté ou continuer la **CLIC DES 2 TERRITOIRES BONNETABLE** création du dossier Unité : CLIC 1 72110 BONNETABLE Tél: 02 43 29 00 01 (établissement) clic.2territoires.bonnetable@sarthe.fr (établissement)

Retour au formulaire

Continuer la création

**RÉPUBLIQUE**<br>FRANÇAISE

### **LE VOLET ADMINISTRATIF**

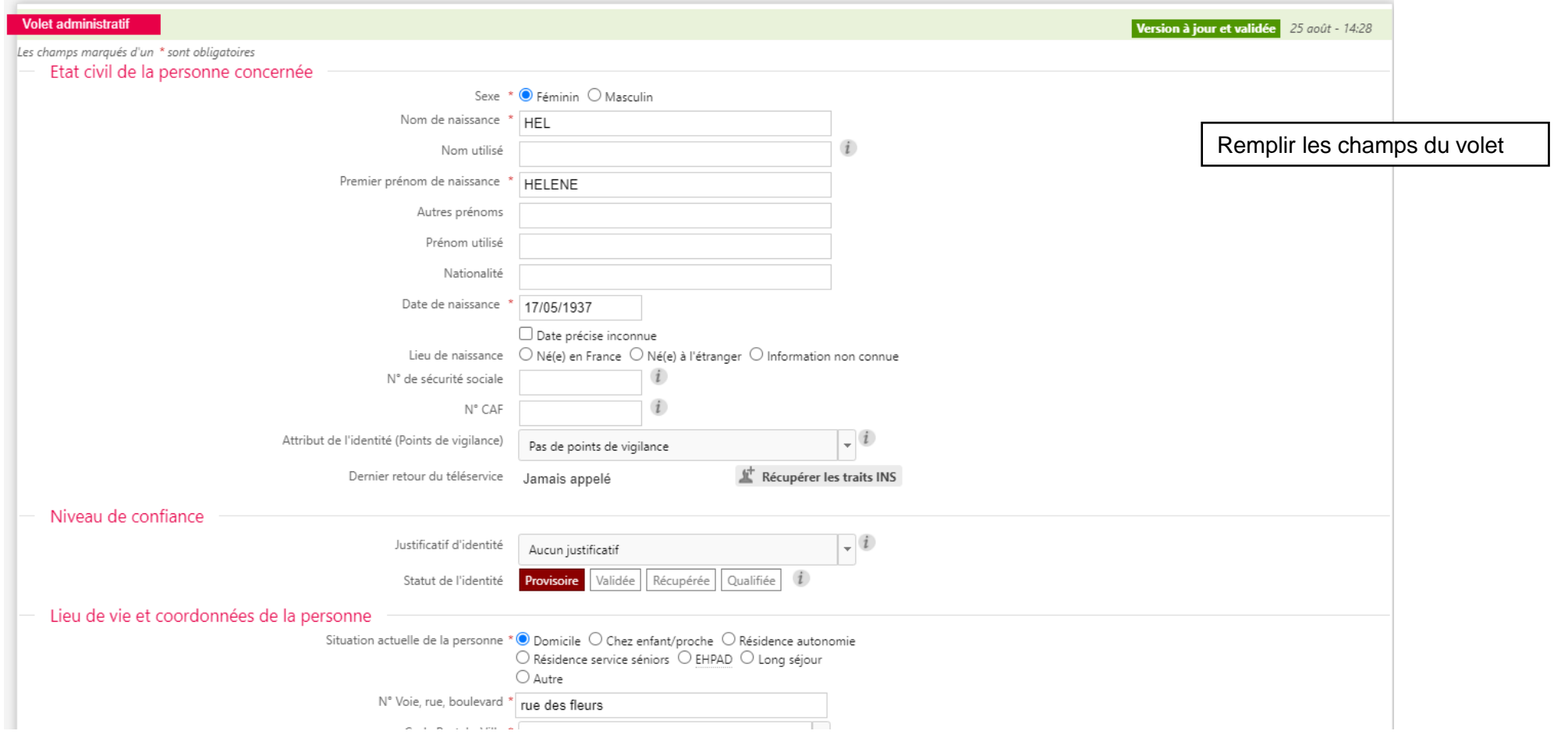

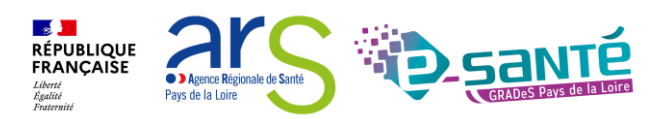

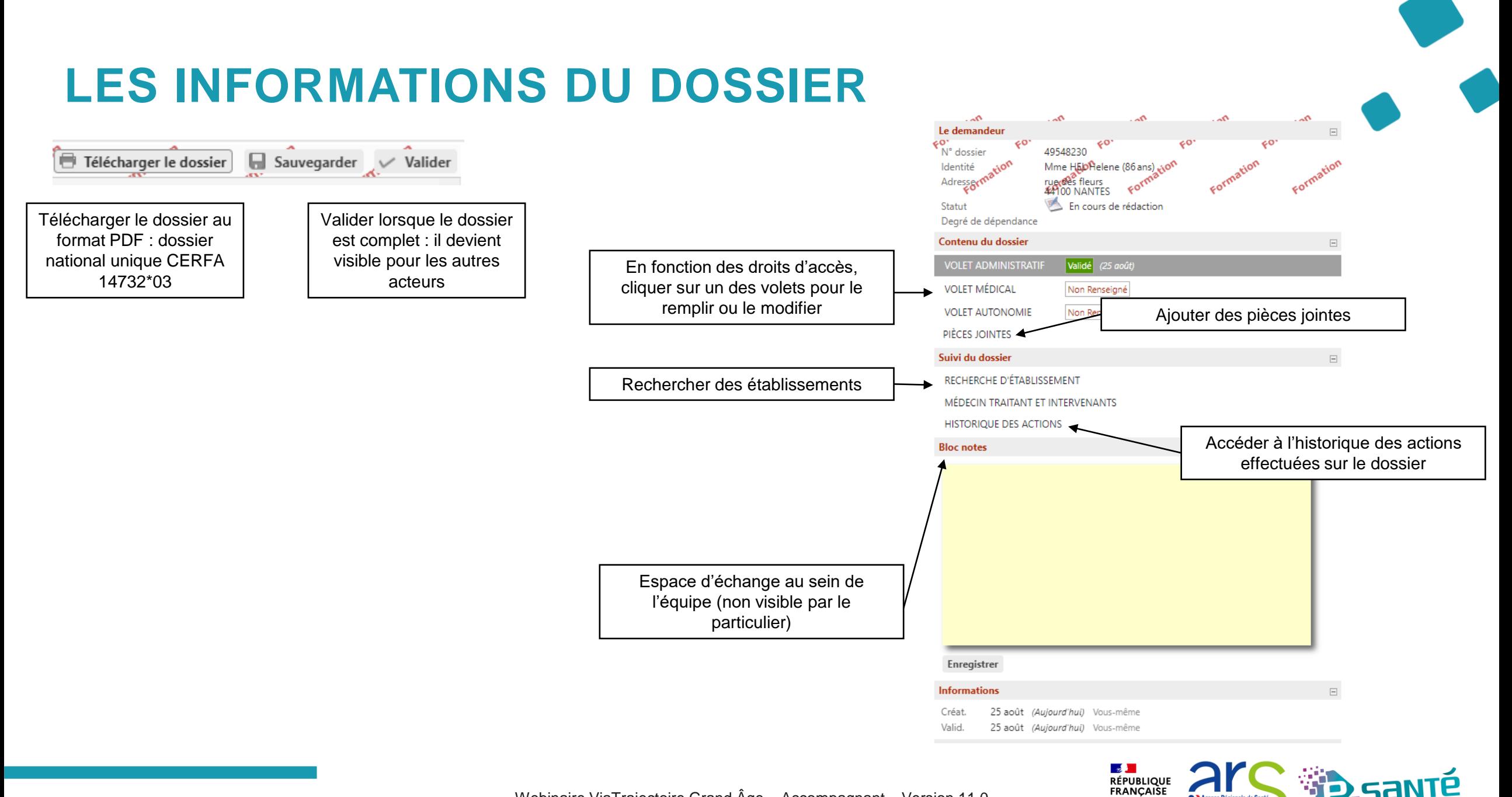

Webinaire ViaTrajectoire Grand Âge – Accompagnant – Version 11.0

**O > Agence Régionale de Santé** 

Pays de la Loire

Liberté<br>Égalité<br>Fraternite

# **SÉLECTIONNER LE MÉDECIN TRAITANT DE L'USAGER**

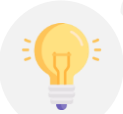

Lorsque le volet administratif est rempli, le médecin traitant peut être sélectionné pour remplir le volet médical et le volet autonomie lors d'une consultation dédiée

> > Accueil > Grand Âge > Dossier médico-social n°49548230 > Gestion des intervenants **AAA** Télécharger le dossier - Retour au tableau de bord Le demandeur  $\Box$  $\frac{88}{49548230}$ N° dossier Médecin traitant du demandeur  $\Rightarrow$  Sélectionner Identité NO<sup>N</sup> Mme HEL Helene<sup>0</sup>(86 ans) rue des fleuves<br>44100 NANTES Adresser <u>Télécharger les instructions pour</u> le nédecin traitant Période Médecin traitant Dossier accepte Actif En cours de rédaction Statut Degré de dépendance Etablissement ou unité accompagnant le demandeur dans sa démarche  $\Rightarrow$  Transférer Contenu du dossier **VOLET ADMINISTRAT** Sélectionner le médecin Période Etablissements/unité Actif traitant de l'usager**VOLET MÉDICAL** La Roche Sur Yon, CHD Vendée Unité : CHD La Roche sur Yon - Equipe Mobile de Soins Palliatifs **VOLET AUTONOMIE** Non Renseigné Depuis le 25 août 85925 LA ROCHE SUR YON CEDEX OUI Tél: 02 51 44 61 61 (établissement) PIÈCES JOINTES soins.pallia@chd-vendee.fr (unité) Rechercher et sélectionner Suivi du dossier le médecin traitant dans RECHERCHE D'ÉTABLISSEMENT l'annuaire national des MÉDECIN TRAITANT ET INTERVENANTS médecins **HISTORIQUE DES ACTIONS Bloc notes**

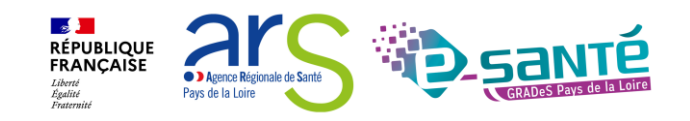

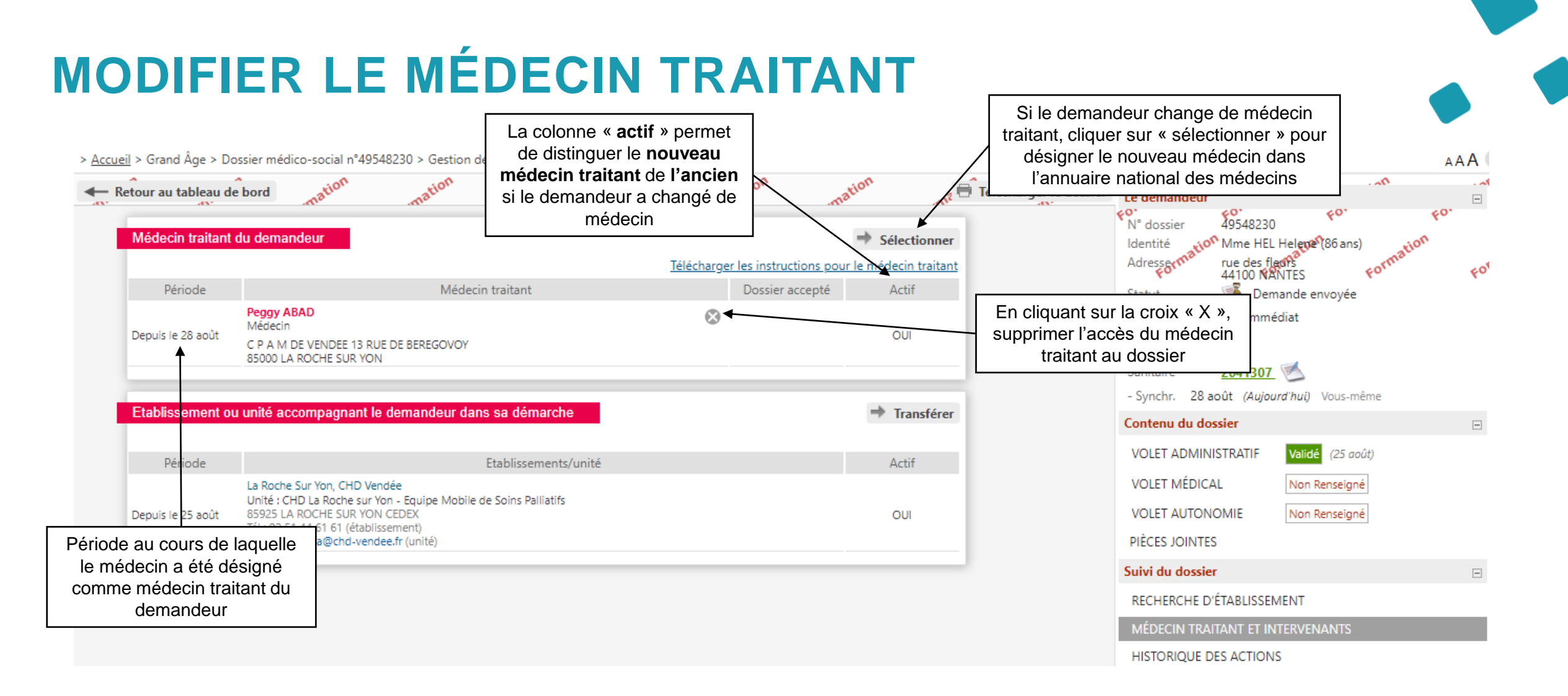

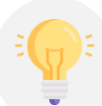

Possibilité de retracer l'itinéraire du dossier et notamment le passage d'un intervenant à un autre

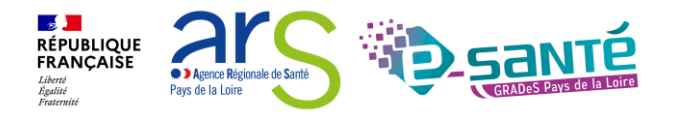

### **ACTIONS SUR LE DOSSIER**

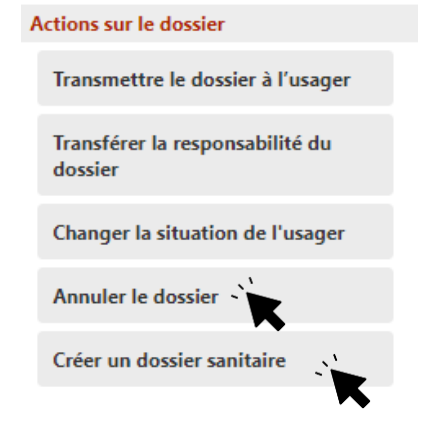

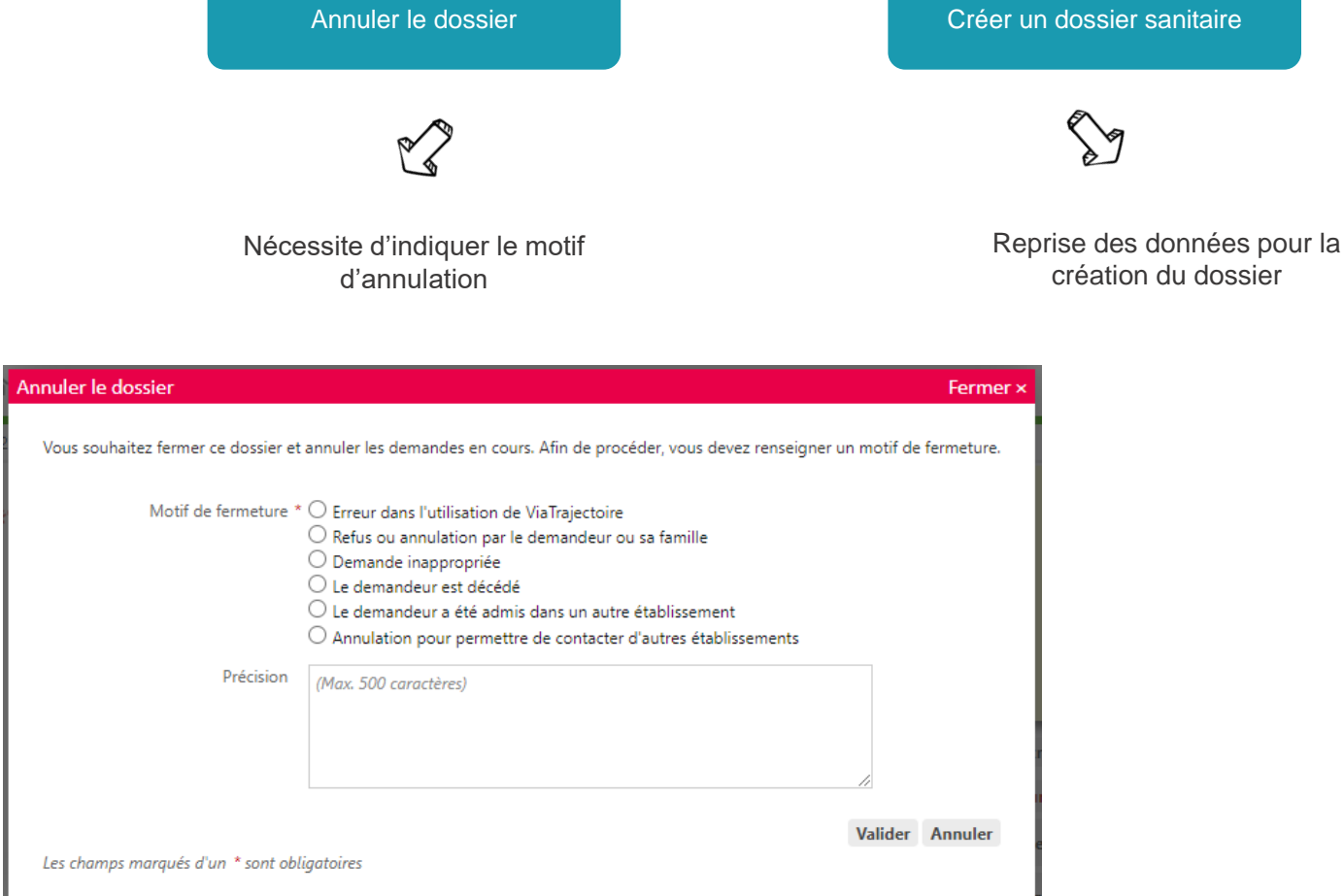

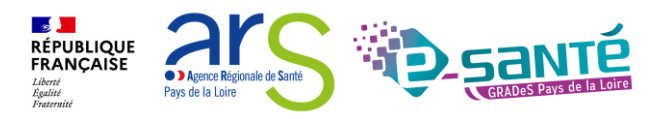

### **ACTIONS SUR LE DOSSIER – TRANSMETTRE LE DOSSIER A L'USAGER**

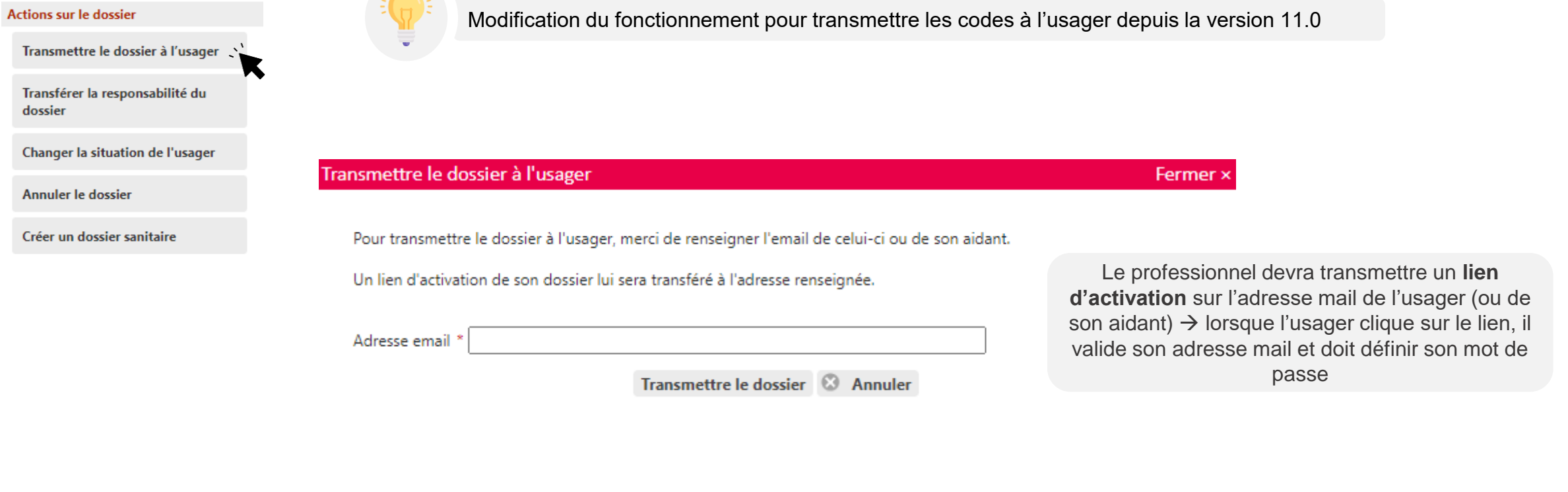

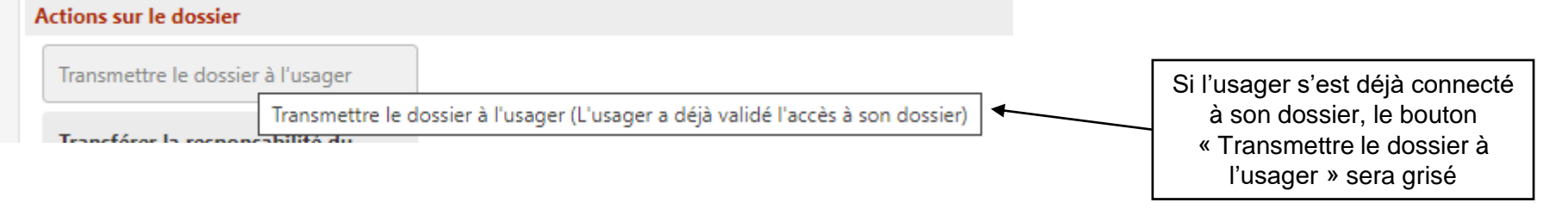

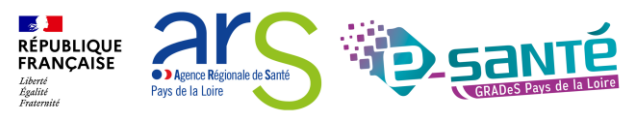

### **ACTIONS SUR LE DOSSIER – TRANSFÉRER LA RESPONSABILITÉ DU DOSSIER**

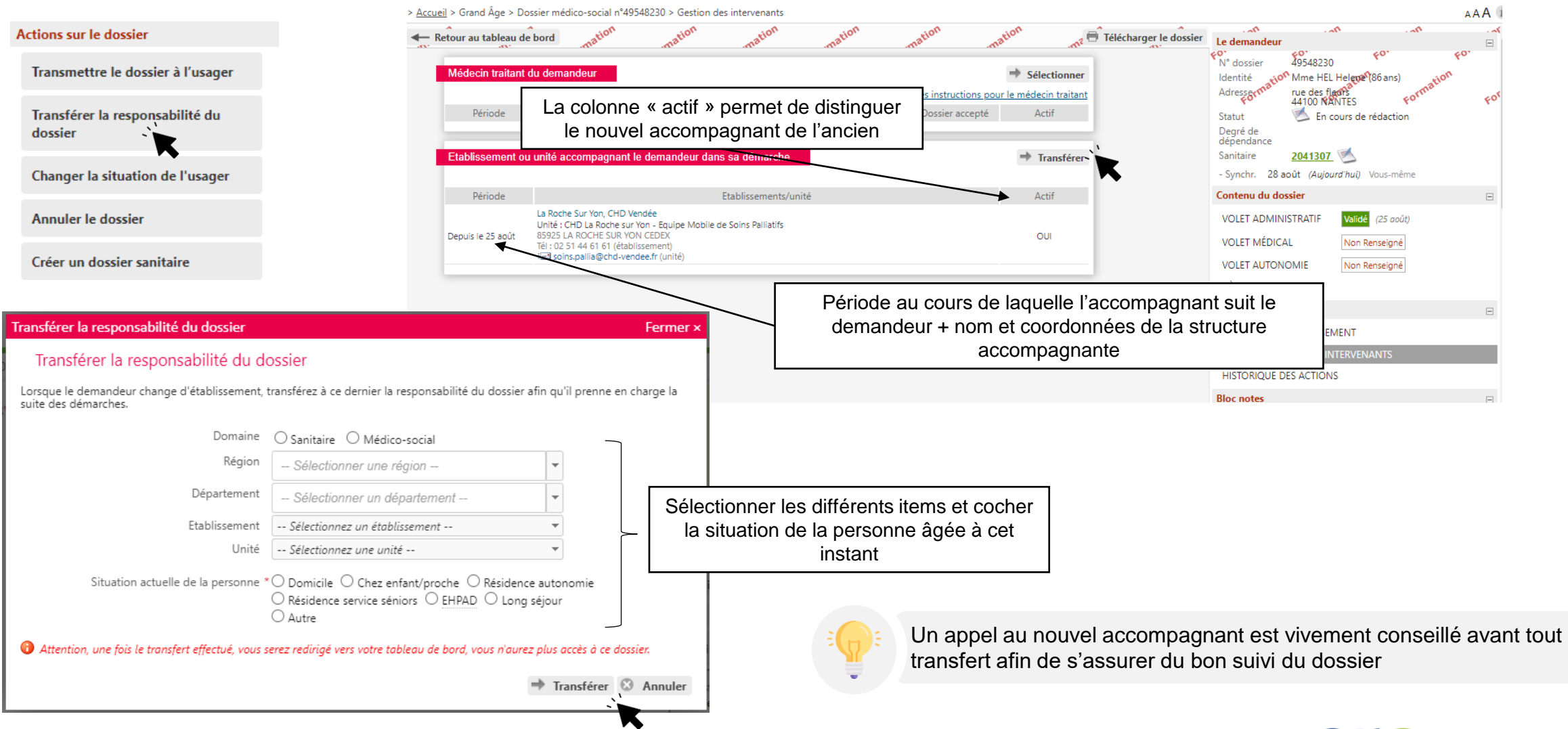

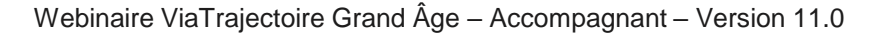

 $\mathbb{R}$ **RÉPUBLIQUE**<br>FRANÇAISE

**OD** Agence Régionale de Sant Pays de la Loire

### **ACTIONS SUR LE DOSSIER – CHANGER LA SITUATION DU DEMANDEUR**

Actions sur le dossier

Transmettre le dossier à l'usager

Transférer la responsabilité du dossier

Changer la situation de l'usager

Annuler le dossier

Créer un dossier sanitaire

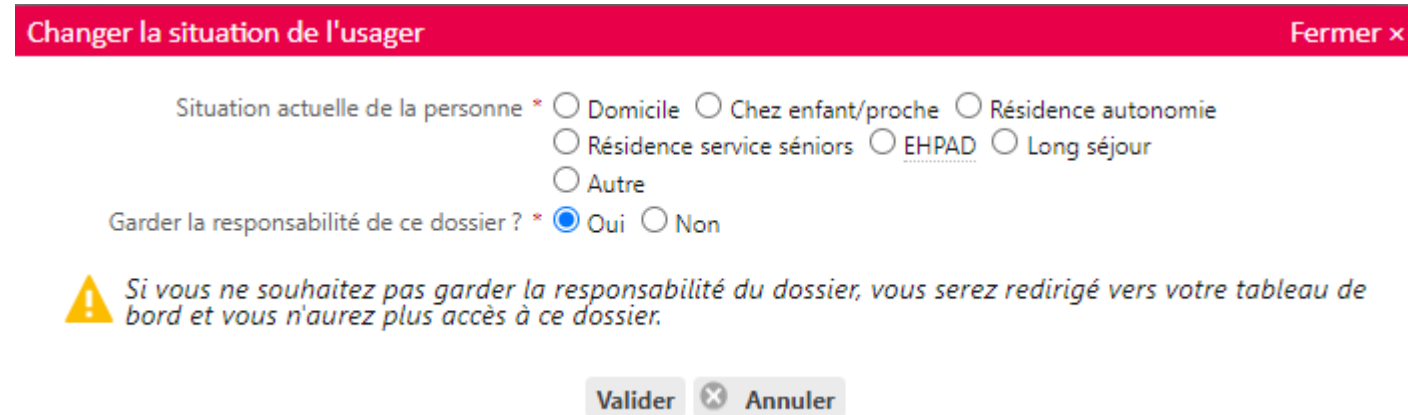

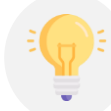

Tant que l'usager ne s'est pas connecté, si vous ne gardez pas la responsabilité du dossier, celui-ci est dans votre onglet **non suivi**. Dès qu'il se connecte, le dossier disparait de votre tableau de bord.

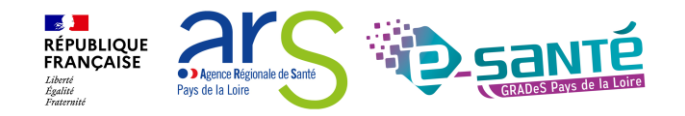

## **RÉCUPÉRER UN DOSSIER À LA DEMANDE DE L'USAGER 1/2**

#### **GRAND ÅGE**

Créer un dossier

Mes dossiers

Récupérer un dossier à la demande de Tusager

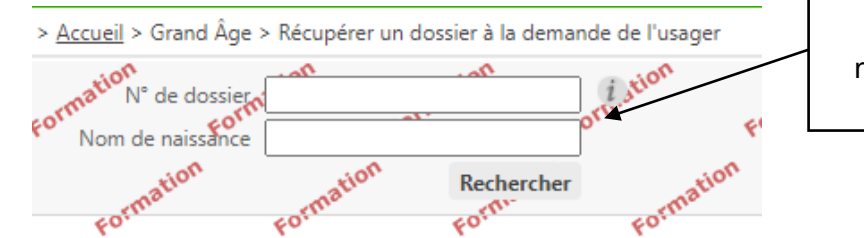

Indiquer le numéro de dossier et le nom de naissance et cliquer sur « Rechercher »

Vous n'êtes actuellement pas habilité à accéder au dossier de cette personne.

Dossier n° 45259227<br>M CAMUS ALBERT Né(e) le 07/11/1913 rue des halles, 85000 LA ROCHE SUR YON Créé le 06/01/2022, modifié le 06/01/2022

Vous devez répondre à quelques questions afin de savoir si vous êtes en droit d'accéder au dossier. Attention, l'utilisation de cette fonctionnalité est surveillée par le système, les réponses apportées ci-dessous sont déclarées sur l'honneur.

Est-ce que votre structure accompagne actuellement le demandeur dans sa démarche ? Répondre aux questions  $\odot$  Oui  $\bigcirc$  Non afin de savoir si vous êtes Avez-vous l'accord du demandeur ? en droit d'accéder au  $\bigcirc$  Oui  $\bigcirc$  Non  $\bigcirc$  Le demandeur n'est pas en capacité de répondre dossier

Accéder au dossier

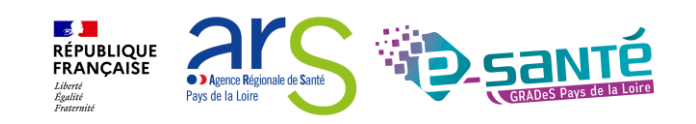

# **RÉCUPÉRER UN DOSSIER À LA DEMANDE DE L'USAGER 2/2**

 $\ddotmark$ 

#### Accès Bris de glace

#### Fermer

#### Forcer l'accès au dossier

Cette fonction est une procédure d'urgence qui ne doit être employée qu'en cas d'impossibilité absolue de suivre la procédure normale.

#### Remplir les dernières informations pour vous attribuer le dossier

Quelle est la structure qui accompagne l'usager ?

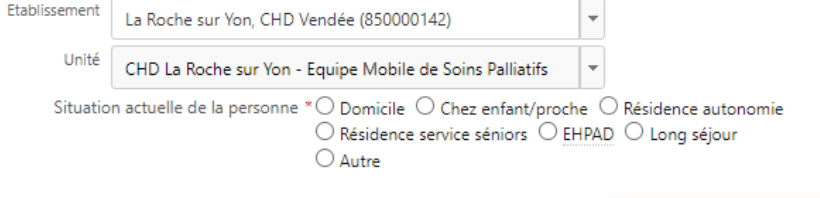

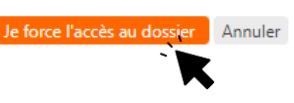

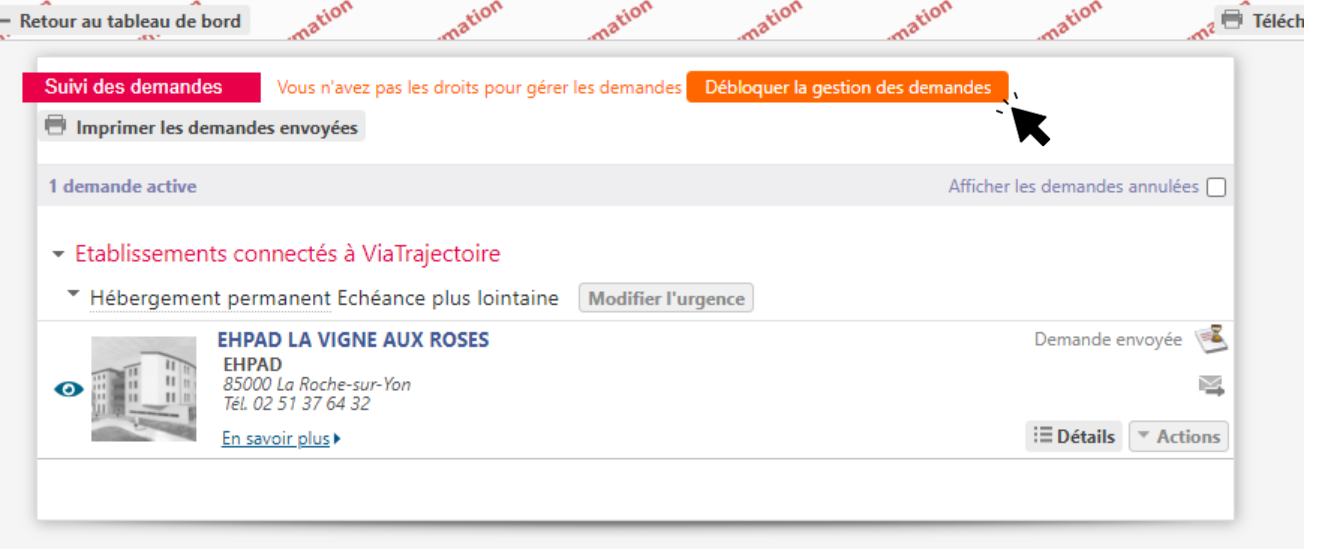

Pays de la Loire

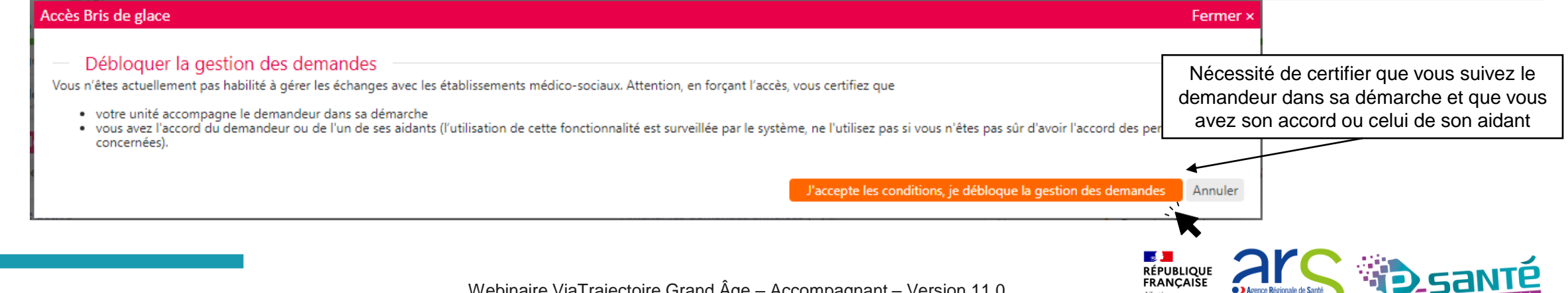

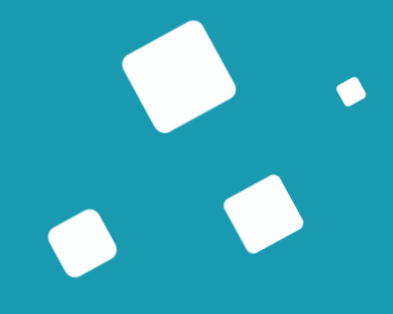

# **Rechercher des établissements**

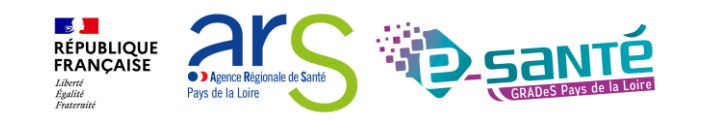

# **RECHERCHER DES ÉTABLISSEMENTS 1/4**

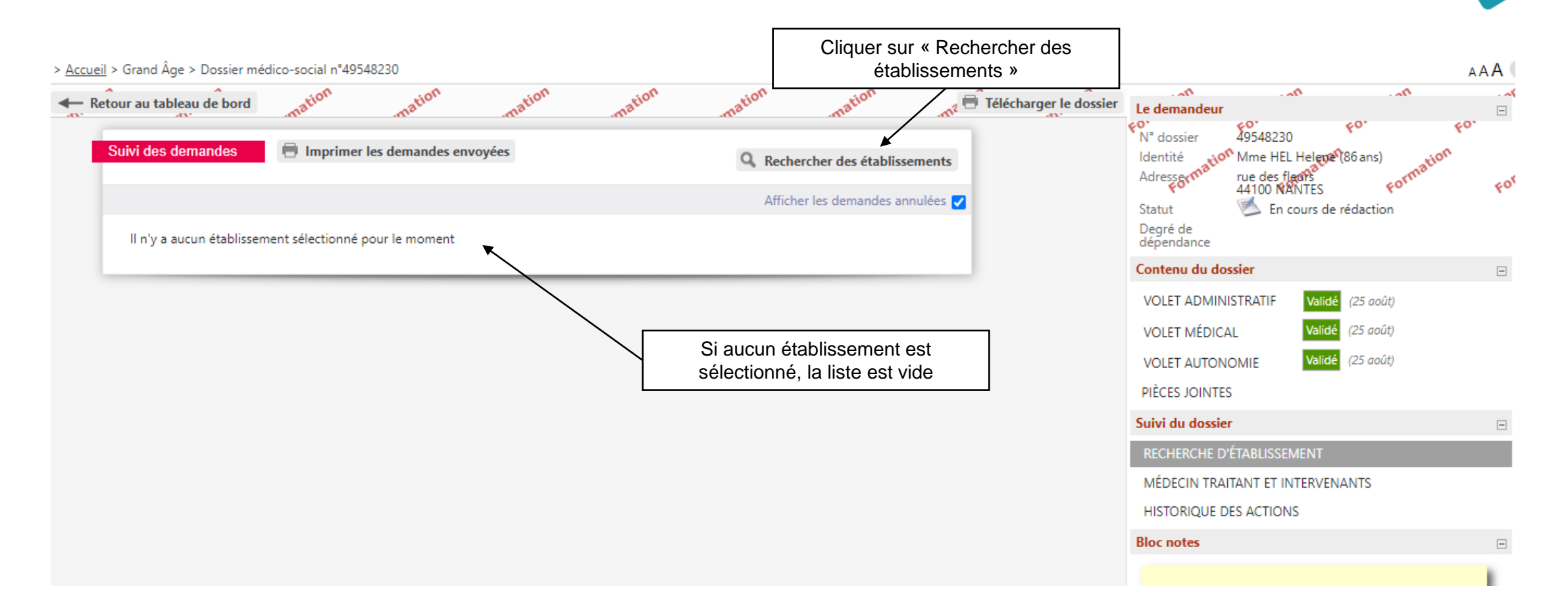

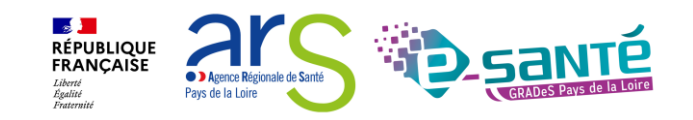

## **RECHERCHER DES ÉTABLISSEMENTS 2/4**

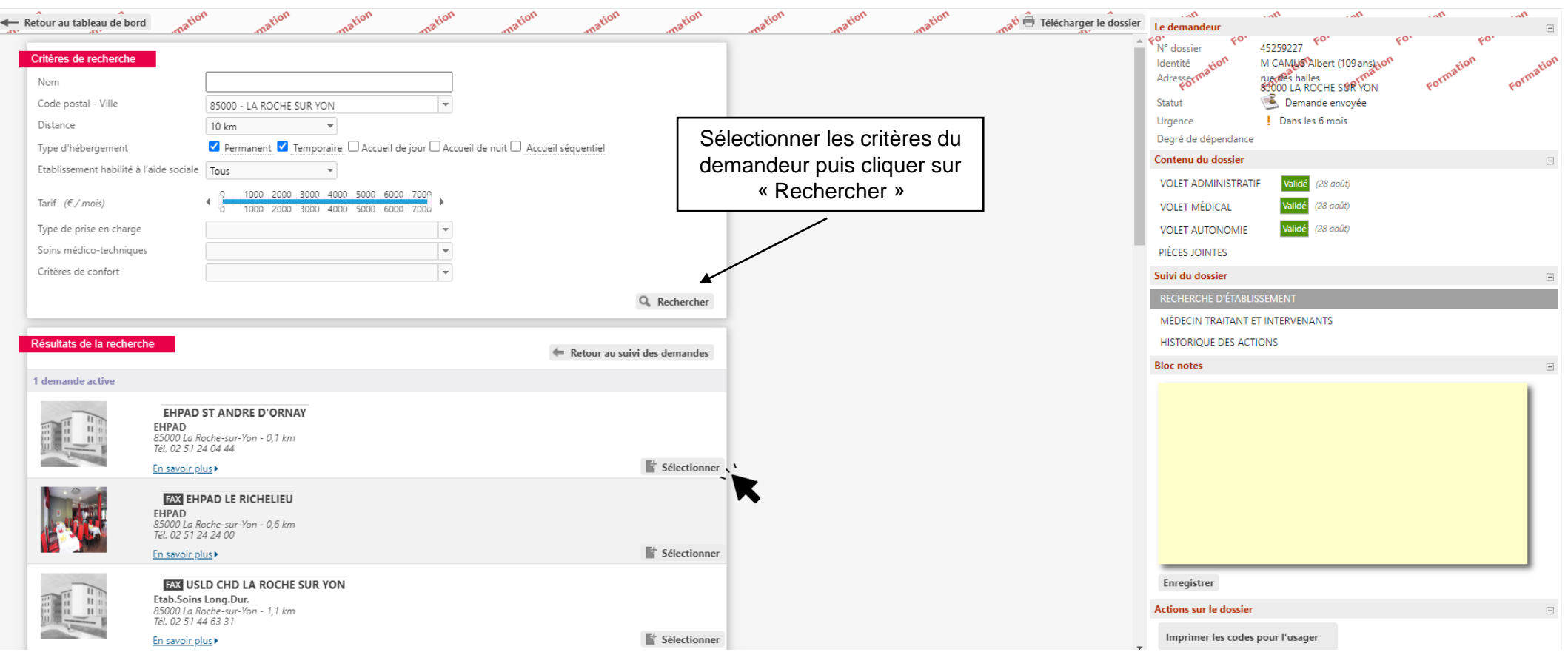

Les établissements non connectés à ViaTrajectoire apparaissent avec un icône « Fax ». Vous devez les contacter autrement (e-mail sécurisé, courrier...).

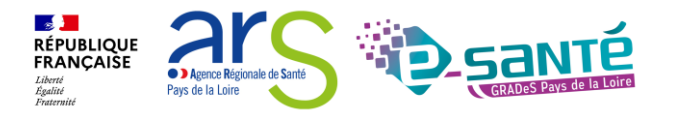

# **RECHERCHER DES ÉTABLISSEMENTS 3/4**

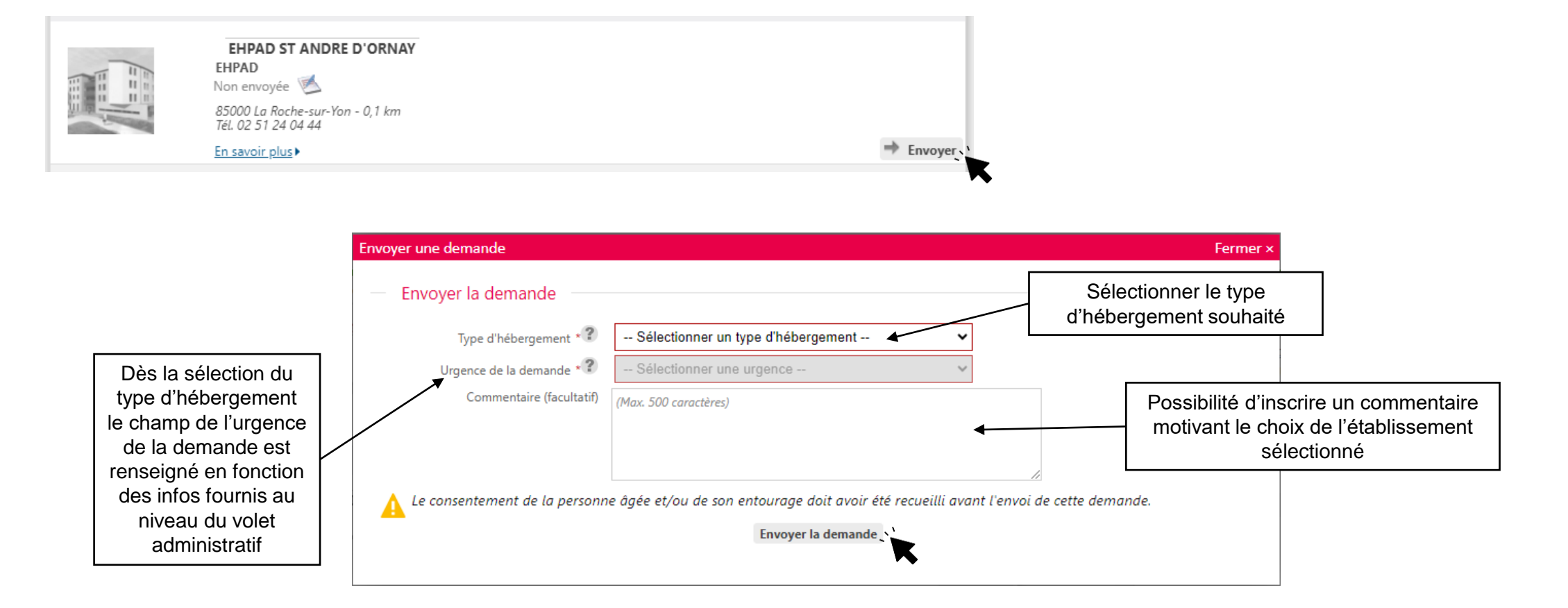

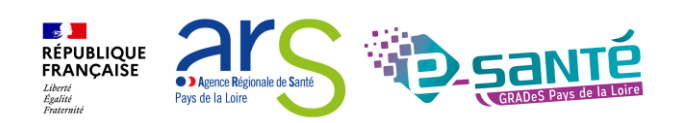

# **RECHERCHER DES ÉTABLISSEMENTS 4/4**

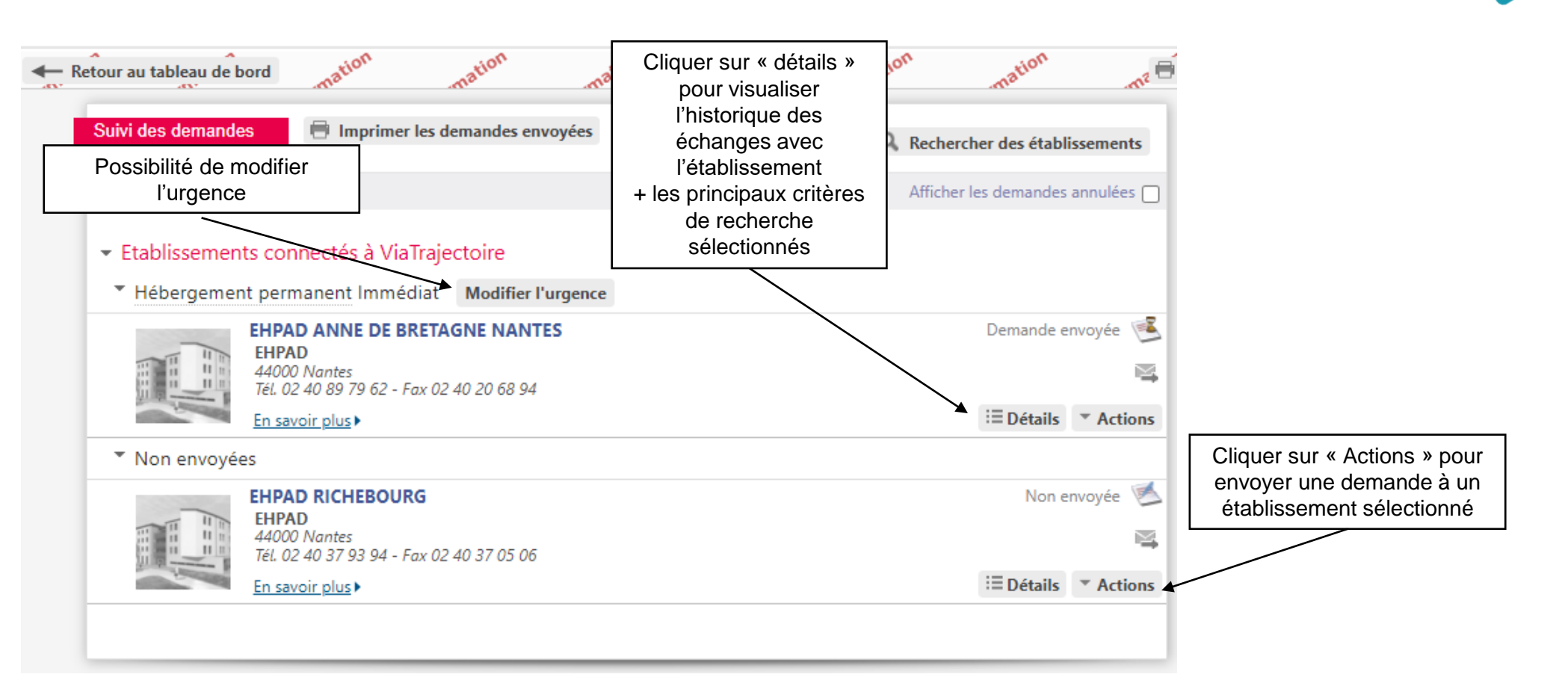

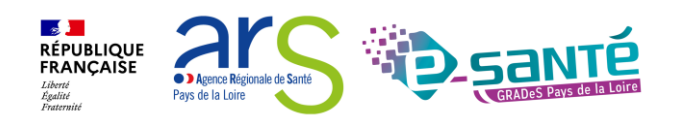

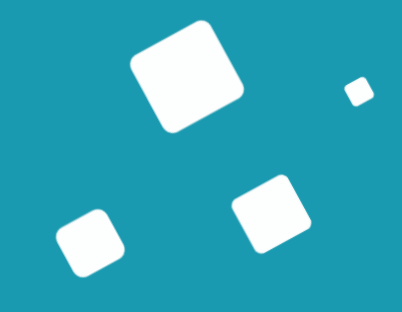

# **Suivre et répondre à une demande**

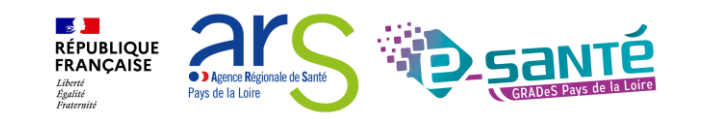

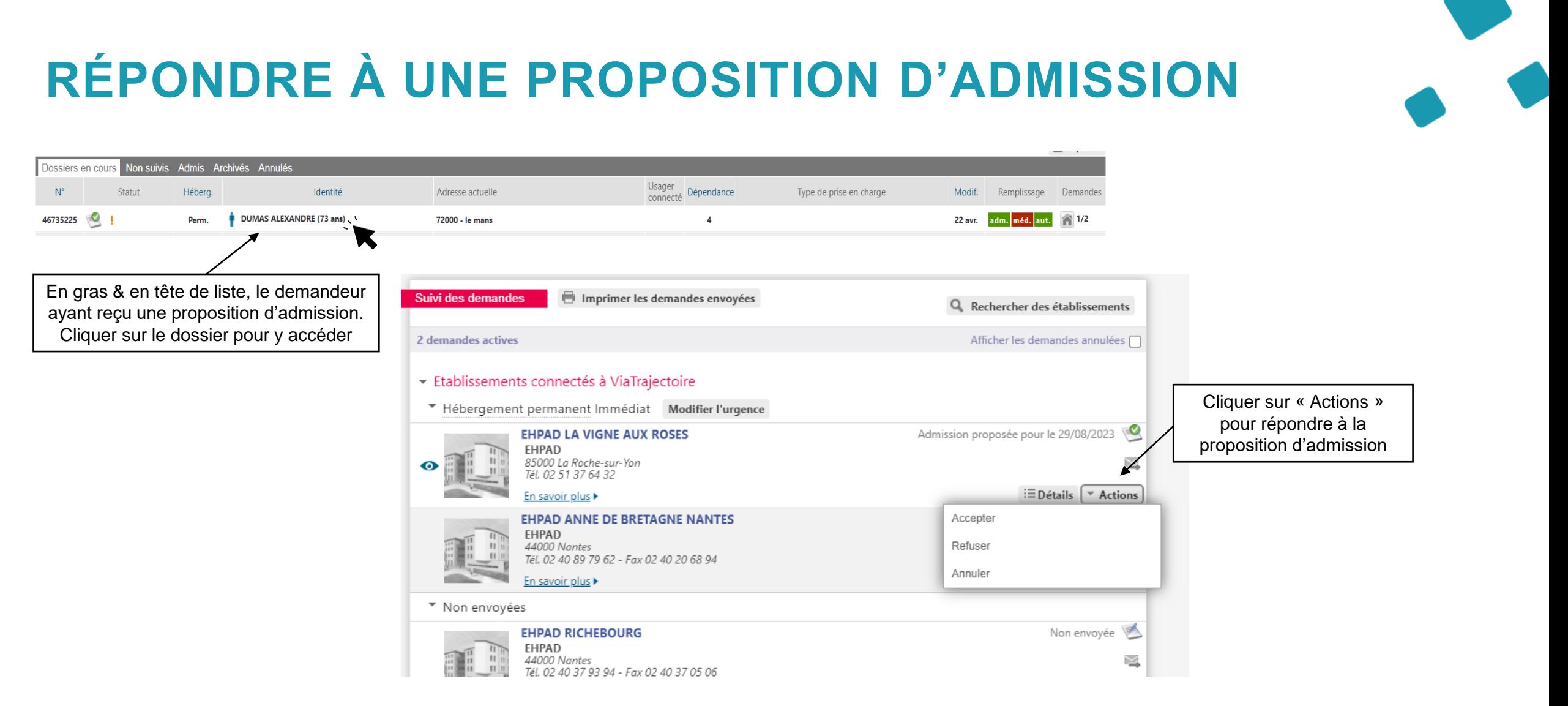

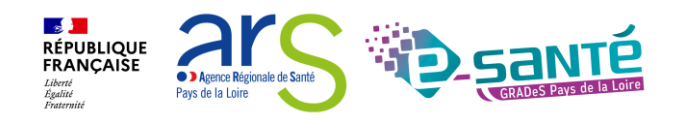

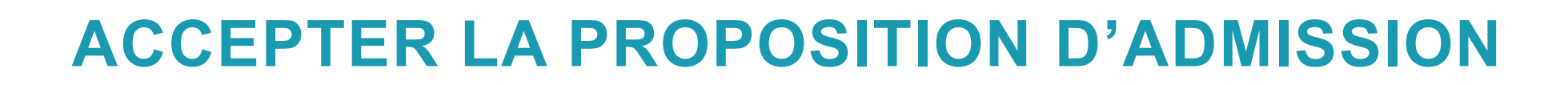

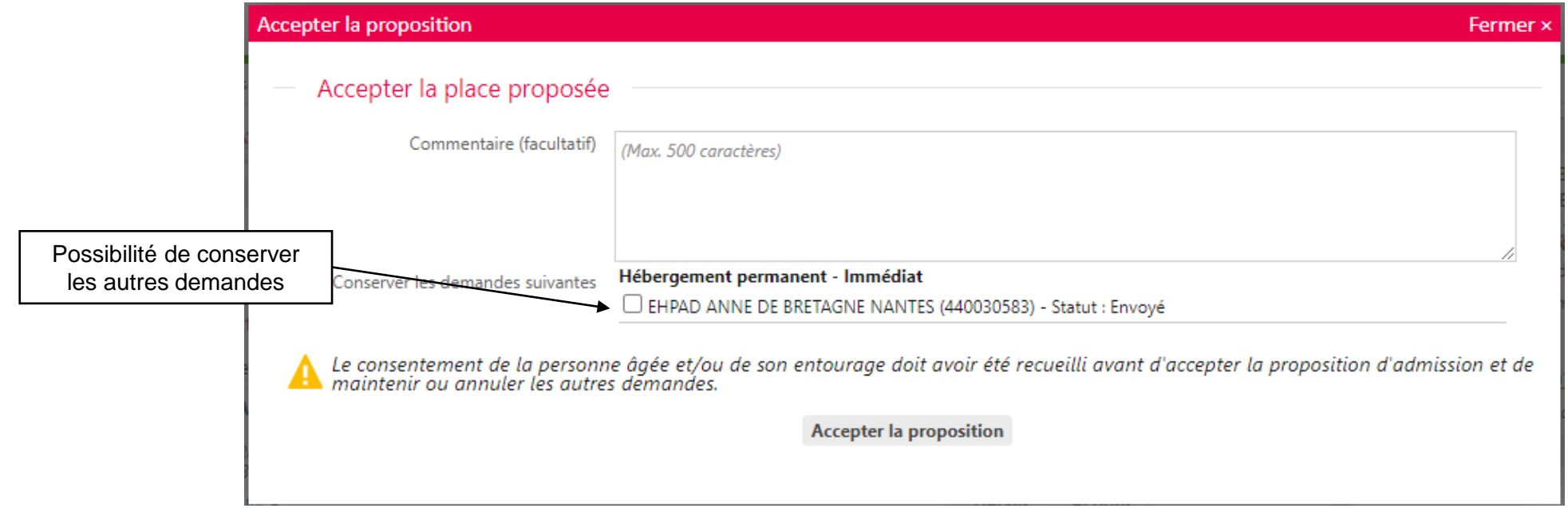

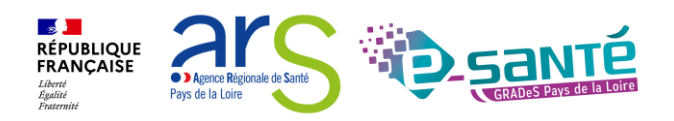

### **REFUSER LA PROPOSITION D'ADMISSION**

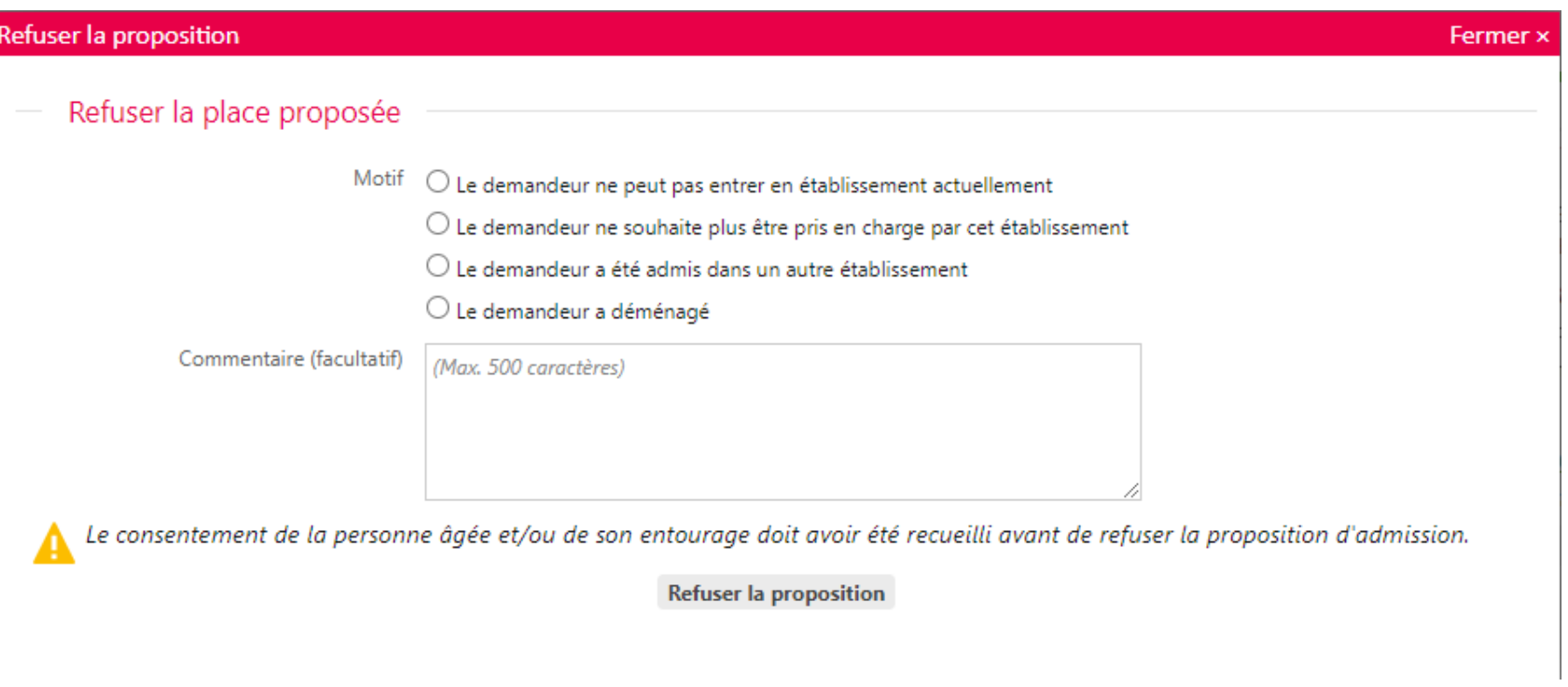

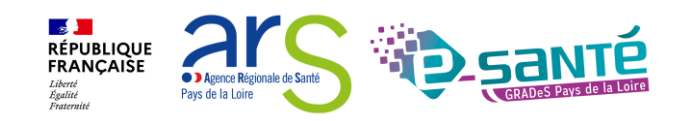

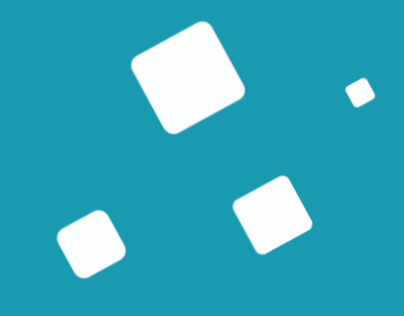

# **Bon à savoir**

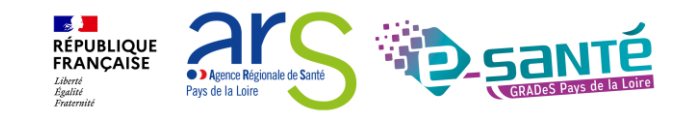

# **MISE À JOUR DES DEMANDES**

Relance automatique

Au bout de **6 mois d'inactivité** sur le dossier, ViaTrajectoire procède à une relance automatique auprès du demandeur

- ➢ Un mail est envoyé au demandeur pour qu'il se connecte à son dossier
- ➢ Le dossier apparait alors en rose dans le tableau de bord, avec l'icone

Si aucune action n'est faite dans les 30 jours, la demande sera annulée automatiquement, soit après **7 mois et 3 jours sans activité** de la part du demandeur.

Relance manuelle côté receveur

Au bout de **90 jours d'inactivité** sur le dossier, le bouton « Demande de mise à jour » apparait. L'établissement receveur peut alors demander une mise à jour.

- ➢ Un mail est envoyé au demandeur pour qu'il se connecte à son dossier
- ➢ Le dossier apparait alors en rose dans le tableau de bord, avec l'icone

Si aucune action n'est faite dans les 30 jours, la demande sera annulée automatiquement.

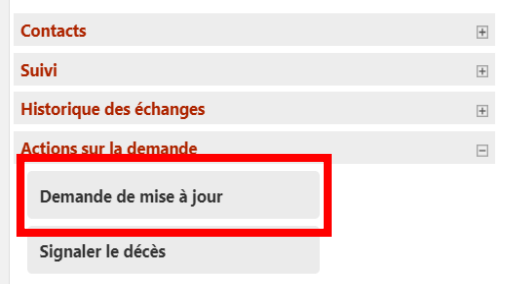

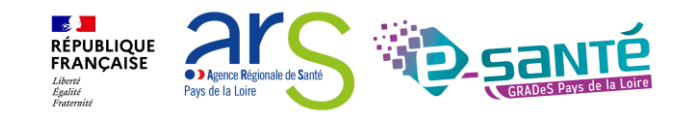

## **SIGNALEMENT DES DÉCÈS**

Il est possible pour le receveur de signaler le décès d'un usager, 7 jours après la réception de la demande.

- ➢ Le dossier apparait alors en rose dans le tableau de bord, avec les icones
- ➢ Ces critères ne sont pas légalement suffisants pour annuler le dossier, le décès doit être confirmer par un professionnel en relation avec l'usager ou par un de ses aidants.
- Si aucune action n'est faite dans les 30 jours, la demande sera annulée automatiquement.

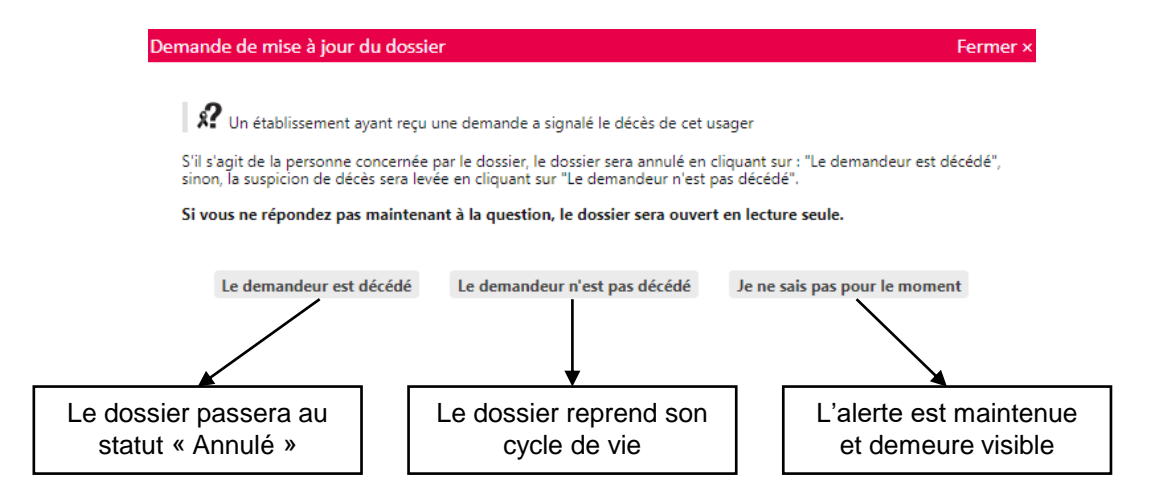

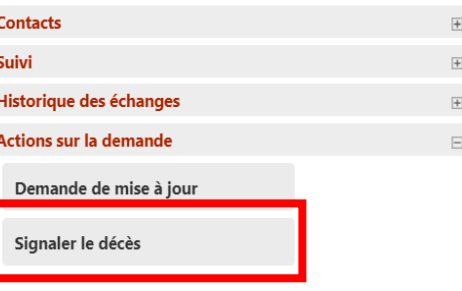

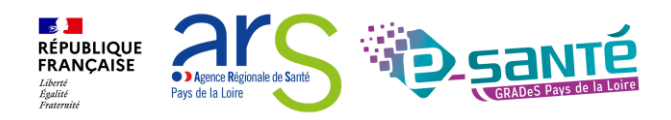

## **AUTRES FONCTIONNALITÉS**

Actualisation des tableaux de bord automatique

Possibilité à tout moment de compléter/actualiser le dossier pour le demandeur & changer le statut de la demande pour le receveur<br>demandeur & changer le statut de la demande pour le receveur

Recherche de doublons en interne avant la création d'un dossier (espace professionnel)

Archivage automatique au bout de 9 mois d'inactivité

Traçabilité des actions via l'historique

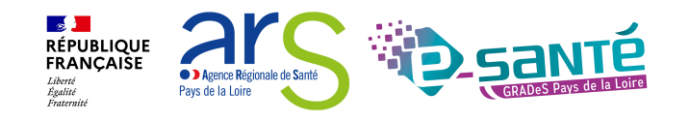

# **Créer une demande d'admission via l'espace particulier**

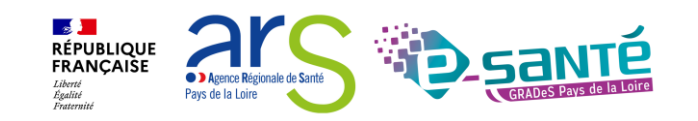

## **ACTUALITÉS ESPACE PARTICULIER**

#### **口 自 々 & &**

Français  $\vee$ 

### Demande en ligne d'admission en établissement d'hébergement pour personnes âgées dépendantes (Éhpad) (Démarche en ligne)

#### Via Trajectoire

Permet de faire une ou plusieurs demandes d'admission en Éhpad. Pour faire une demande, il faut au préalable créer son dossier dans l'espace Particulier.

#### **Attention**

La demande d'admission en ligne n'est actuellement possible que dans certains départements [3].

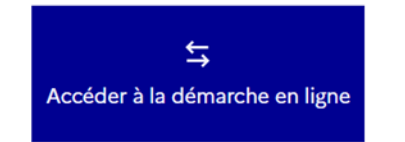

Vérifié le 25 juin 2019 - Direction de l'information légale et administrative (Première ministre)

Pour toute explication, consulter les fiches pratiques :

→ Ehpad : établissement d'hébergement pour personnes âgées dépendantes

Refonte de l'espace du portail usagers en cohérence avec les sites du gouvernement (2024)

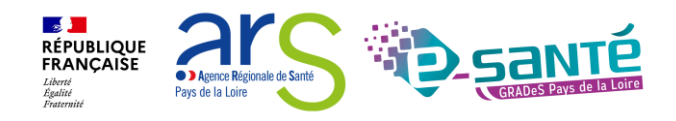

# **ACCÈS À L'ESPACE PARTICULIER**

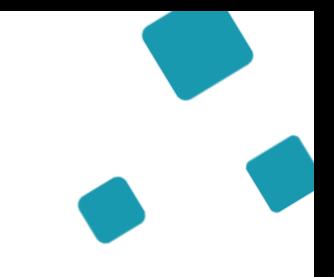

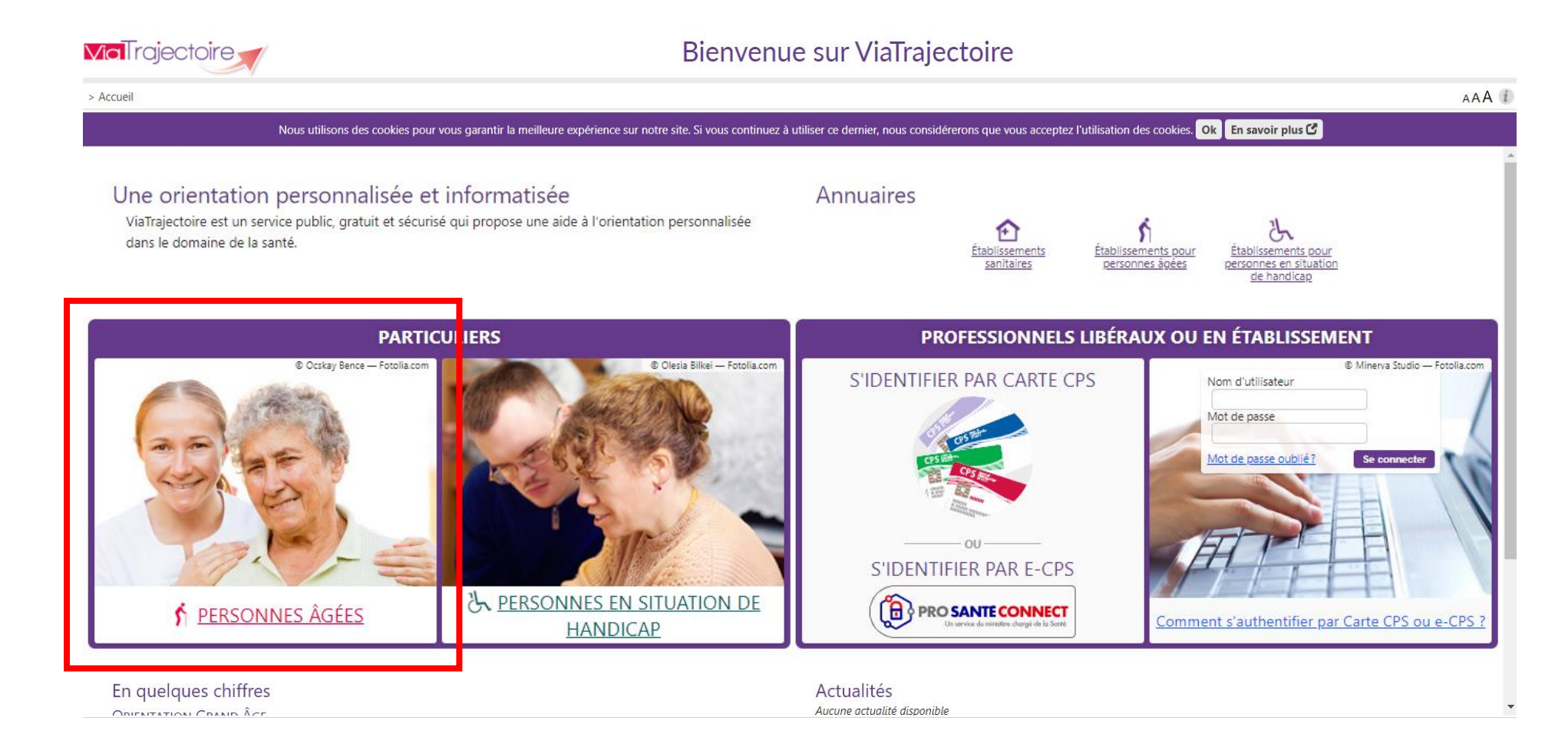

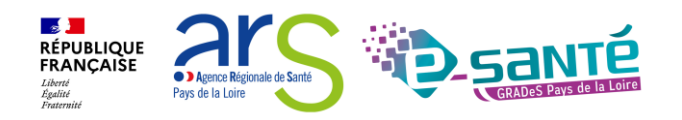

### **LES 6 ÉTAPES DU PROCESSUS DE DÉPÔTS DE DOSSIER POUR UN USAGER**

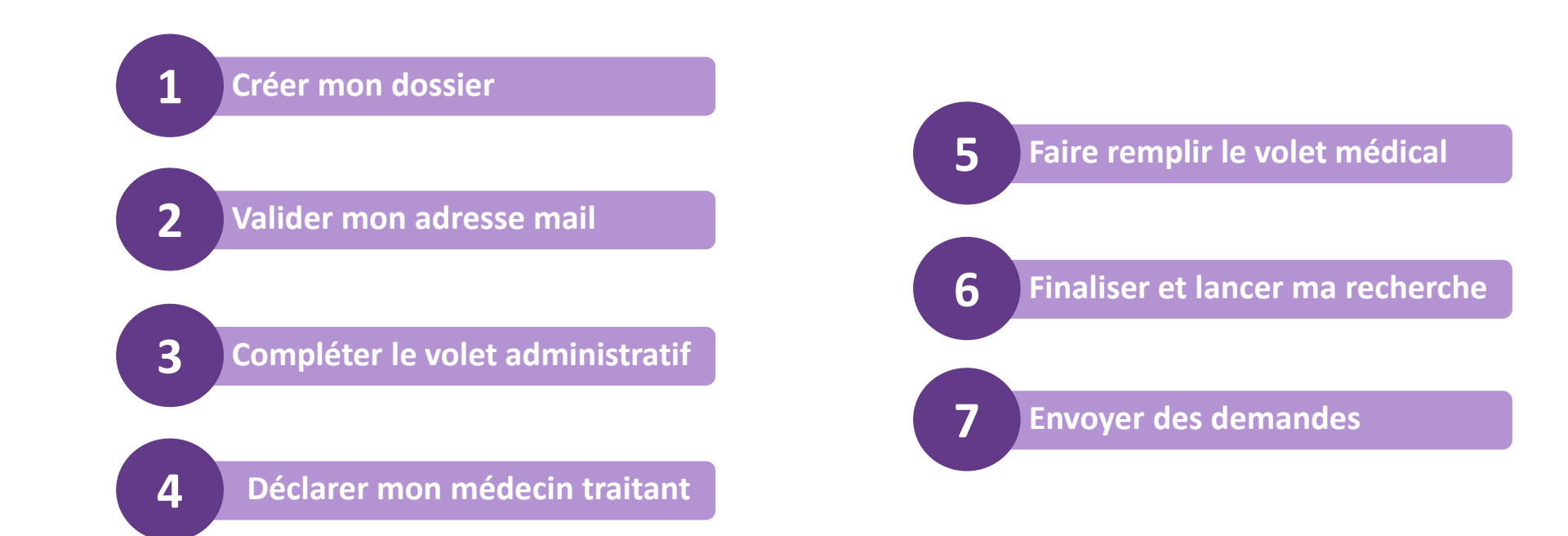

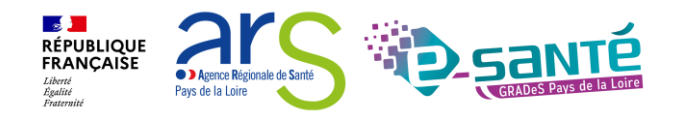

# **CRÉER UN DOSSIER (ESPACE PARTICULIER)**

**1 Créer mon dossier**

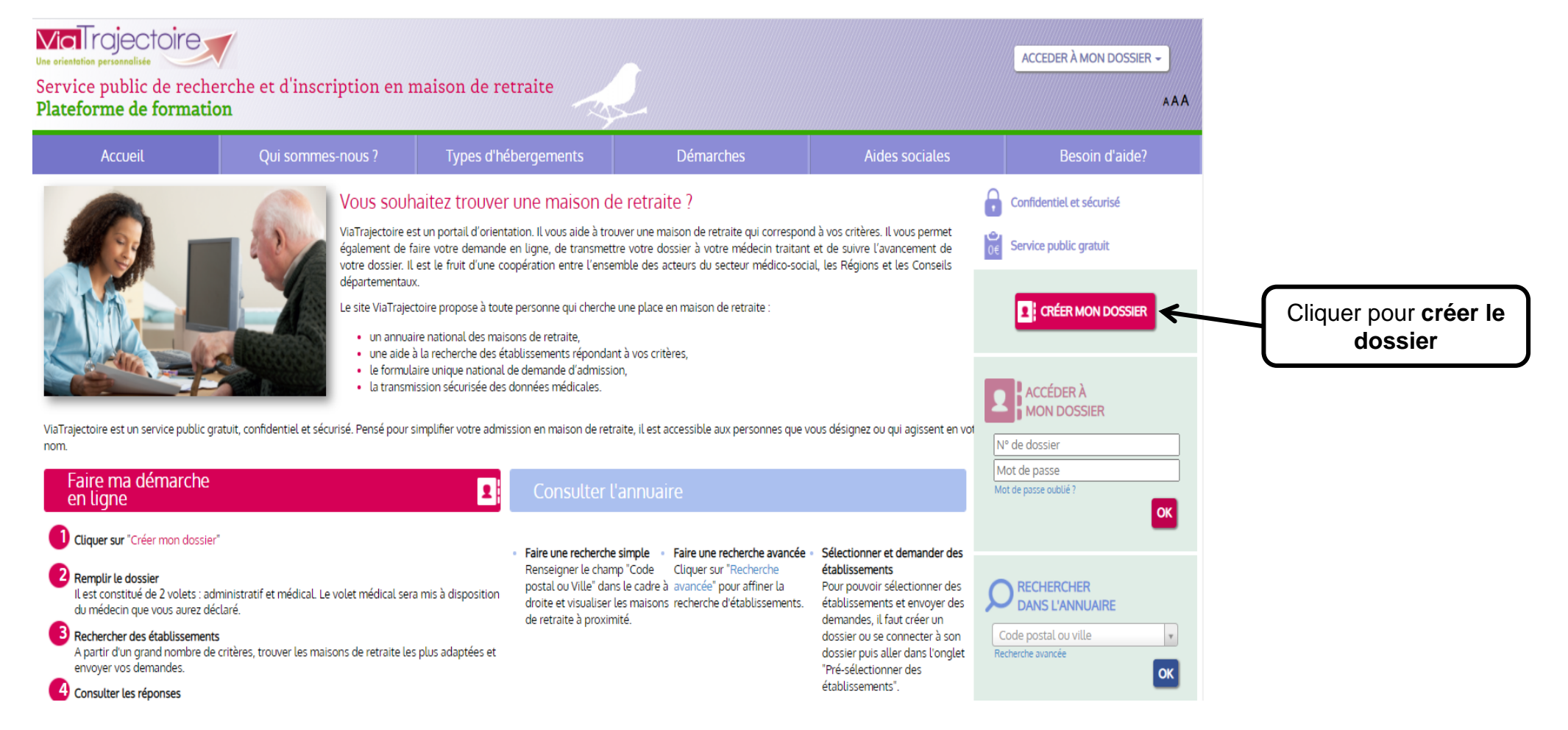

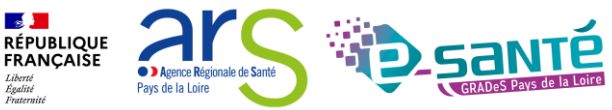

# **PRÉREQUIS TECHNIQUES (ESPACE PARTICULIER)**

#### **1 Créer mon dossier**

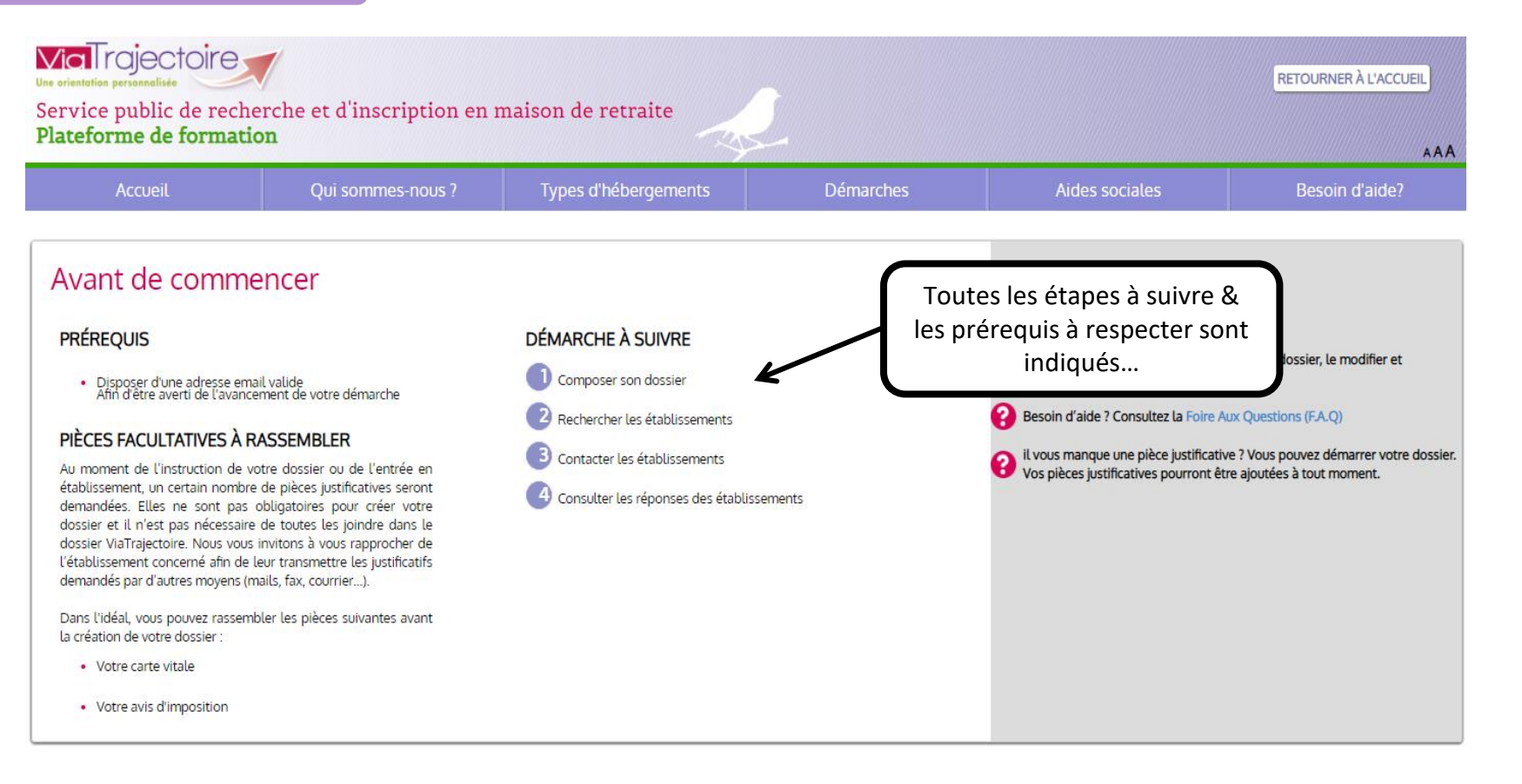

**DÉMARRER** 

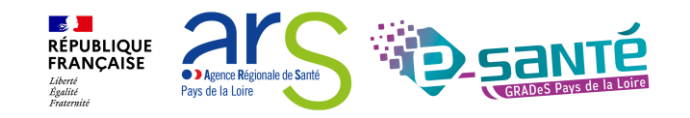

# **CRÉER UN DOSSIER (ESPACE PARTICULIER)**

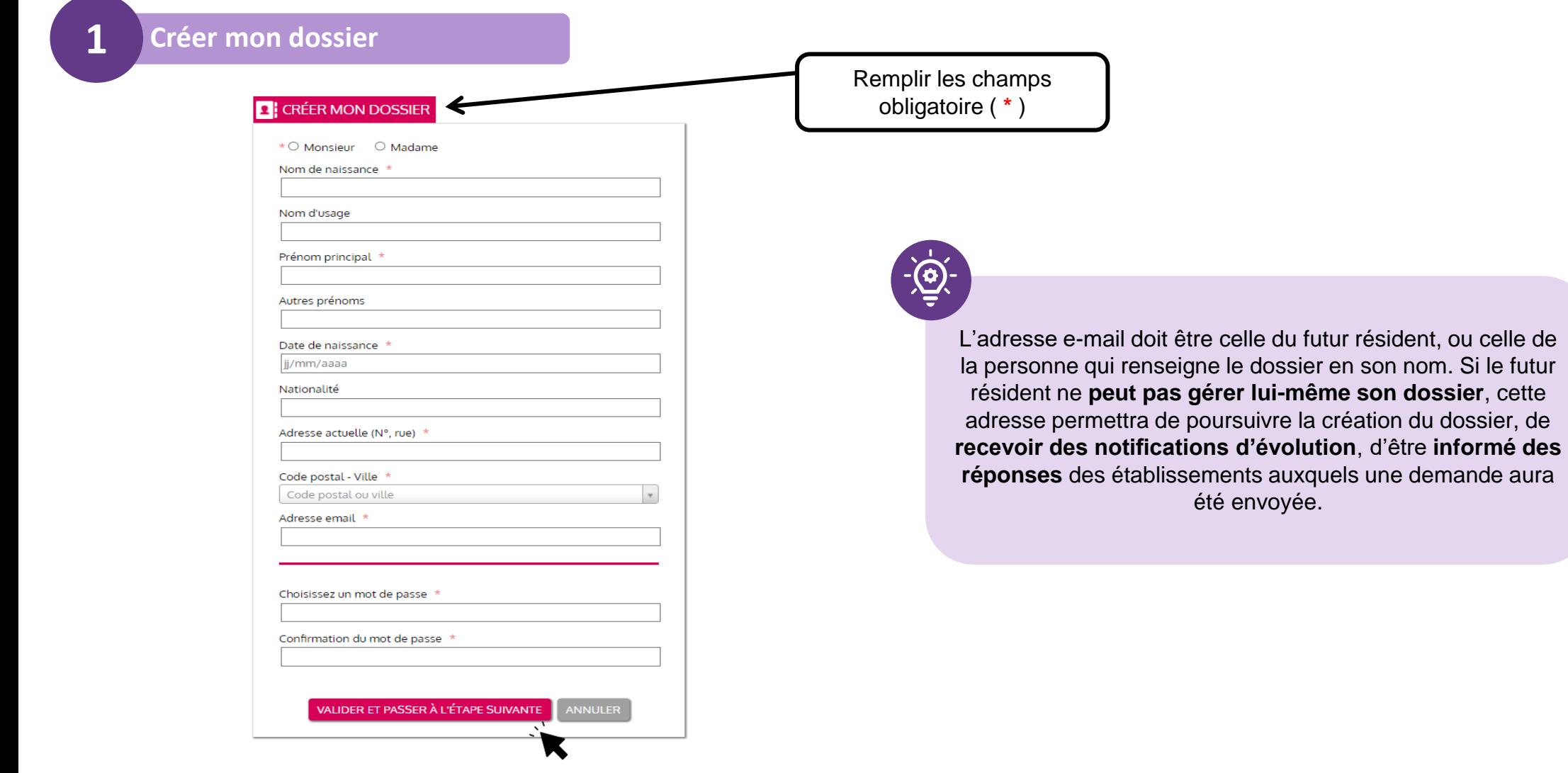

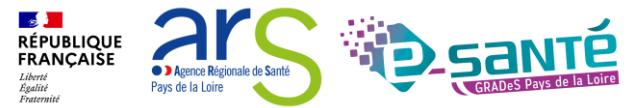

## **CHARTE D'UTILISATION (ESPACE PARTICULIER)**

**1 Créer mon dossier**

### Charte

### Charte des usagers de l'espace « Particulier » de ViaTrajectoire

Février 2019

### 1. PRÉSENTATION DE VIATRAJECTOIRE

#### 1.1. LE SITE VIATRAJECTOIRE

ViaTrajectoire est un site Internet qui propose une aide à l'orientation des patients en structures sanitaires ou des usagers en structures médico-sociales pour personnes âgées ou en situation de handicap.

Ce site est le fruit d'une coopération entre l'ensemble des acteurs du secteur sanitaire et du secteur médico-social, en lien étroit avec les Agences Régionales de Santé, les Conseils Départementaux, les Maisons Départementales des Personnes Handicapées (MDPH) des régions impliquées dans le projet, et la Caisse Nationale de Solidarité pour l'Autonomie.

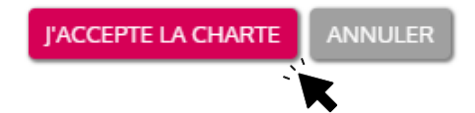

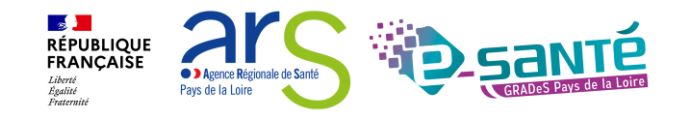

## **CHARTE D'UTILISATION (ESPACE PARTICULIER)**

**2 Valider mon adresse mail**

### Valider mon adresse email

Vous venez de compléter la première étape. Votre dossier a été créé sous la référence: 46718228

Un e-mail de confirmation vous a été envoyé à l'adresse eva.discepoli@esante-paysdelaloire.fr. Veuillez cliquer sur le lien qui apparaît dans le contenu de l'e-mail, afin de valider votre adresse e-mail et de passer à l'étape suivante.

Attention : Sans validation de votre part dans les 4 prochains jours, le dossier sera automatiquement supprimé.

Si vous n'avez pas reçu d'e-mail, vérifiez les courriers indésirables dans votre boite de réception.

Si vous vous êtes trompé d'adresse email ou que vous n'avez pas reçu d'email veuillez cliquer sur ce lien : je change mon adresse email

Pour **confirmer votre adresse e-mail → Cliquer sur le lien qui** vous a été transmis par e-mail à l'adresse indiquée pendant la création du dossier

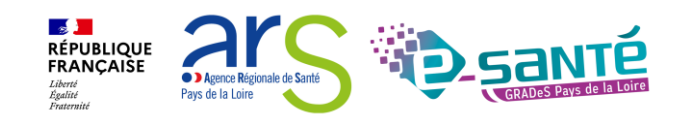

## **CHARTE D'UTILISATION (ESPACE PARTICULIER)**

**2 Valider mon adresse mail**

### Adresse e-mail validée

Vous venez de valider votre adresse e-mail

**ÉTAPE SUIVANTE** 

Votre dossier a été créé sous la référence : 46718228

Vous pouvez désormais retrouver votre dossier à tout moment.

Notez bien votre référence : 46718228, elle vous permettra de vous connecter à votre dossier

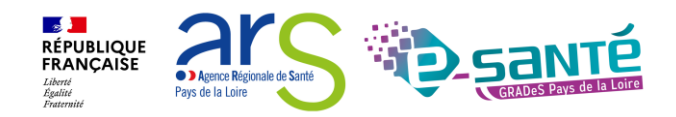

## **LE VOLET ADMINISTRATIF (ESPACE PARTICULIER)**

### **3 Compléter le volet administratif**

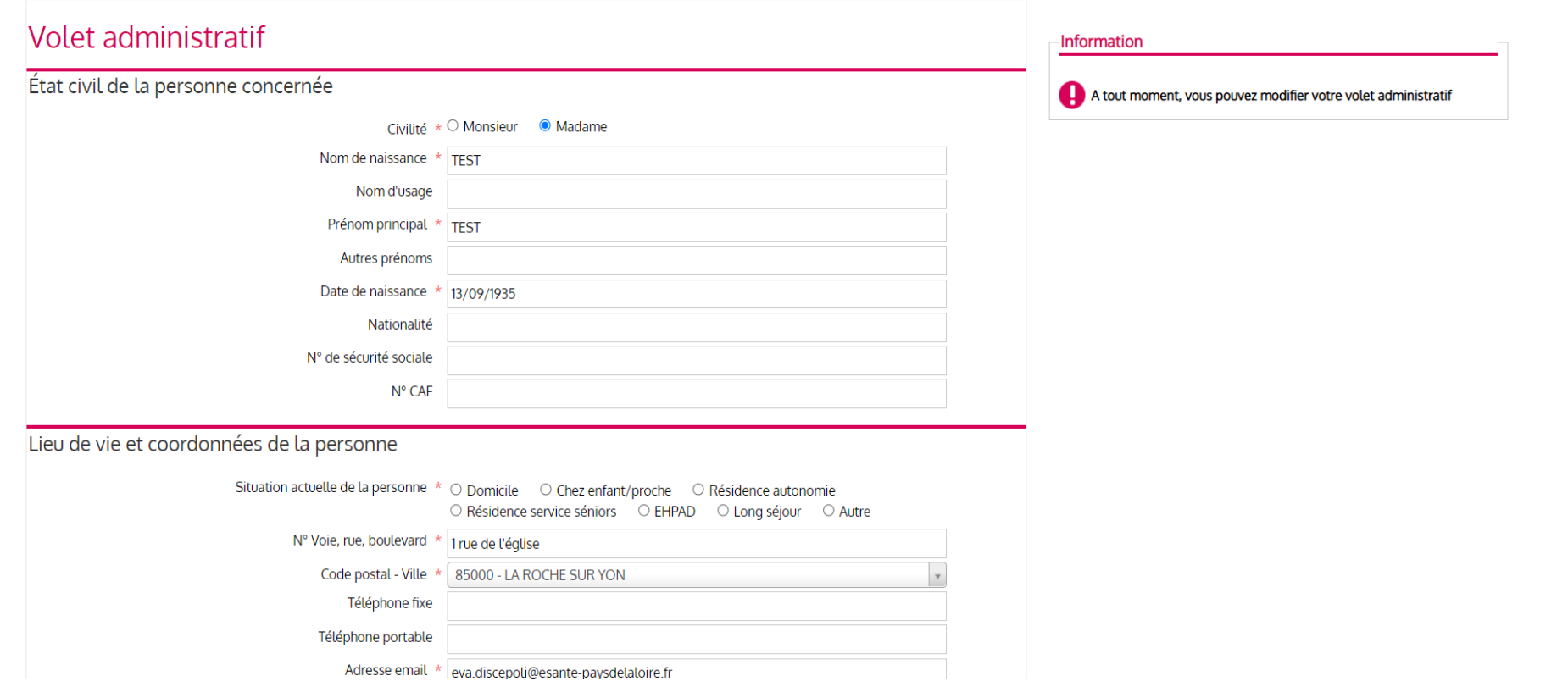

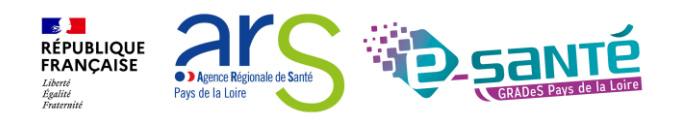

### par le GIP-CPS. Webinaire ViaTrajectoire Grand Âge – Accompagnant – Version 11.0

73

# **DÉCLARER LE MÉDECIN TRAITANT (ESPACE PARTICULIER)**

#### **4 Déclarer mon médecin traitant**

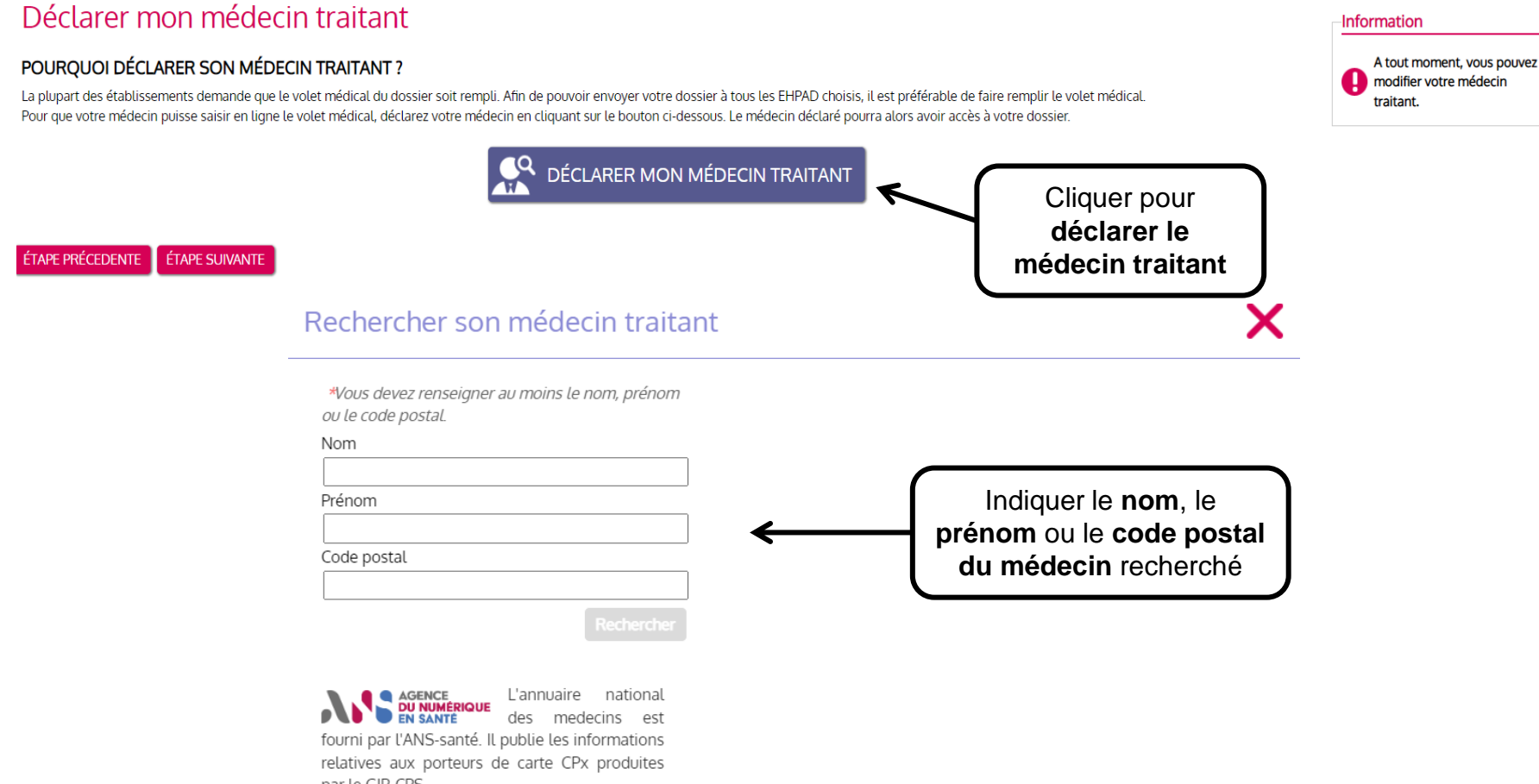

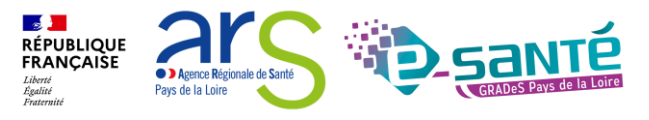
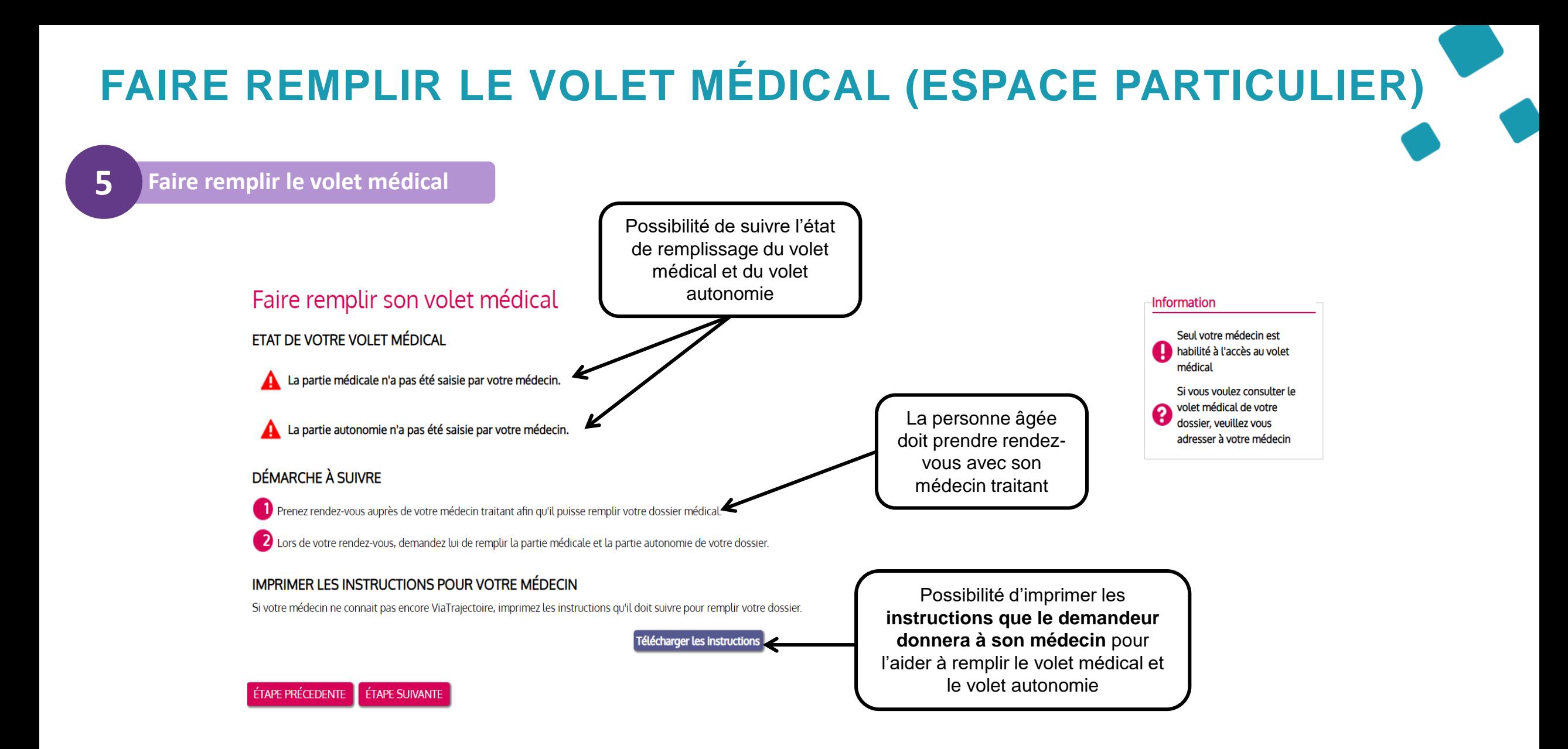

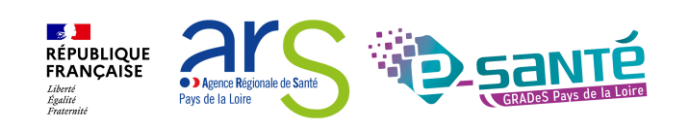

# **FINALISER ET LANCER MA RECHERCHE (ESPACE PARTICULIER)**

**6 Finaliser et lancer ma recherche**

#### Vous êtes sur le point de terminer votre inscription

Attention : Une fois votre dossier finalisé, vous devrez le consulter régulièrement.

En cas d'inactivité prolongée sur le dossier, vous serez invité par courriel à accéder à votre dossier dans ViaTrajectoire. Sans action de votre part, le dossier sera archivé et les demandes adressées aux établissements se

J'atteste remplir ce dossier en qualité de :

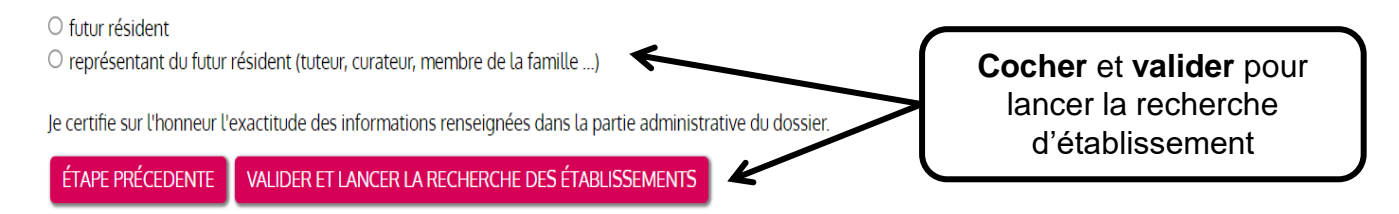

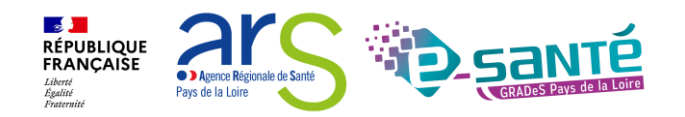

### **RECHERCHER UN ÉTABLISSEMENT (ESPACE PARTICULIER)**

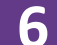

#### **6 Finaliser et lancer ma recherche**

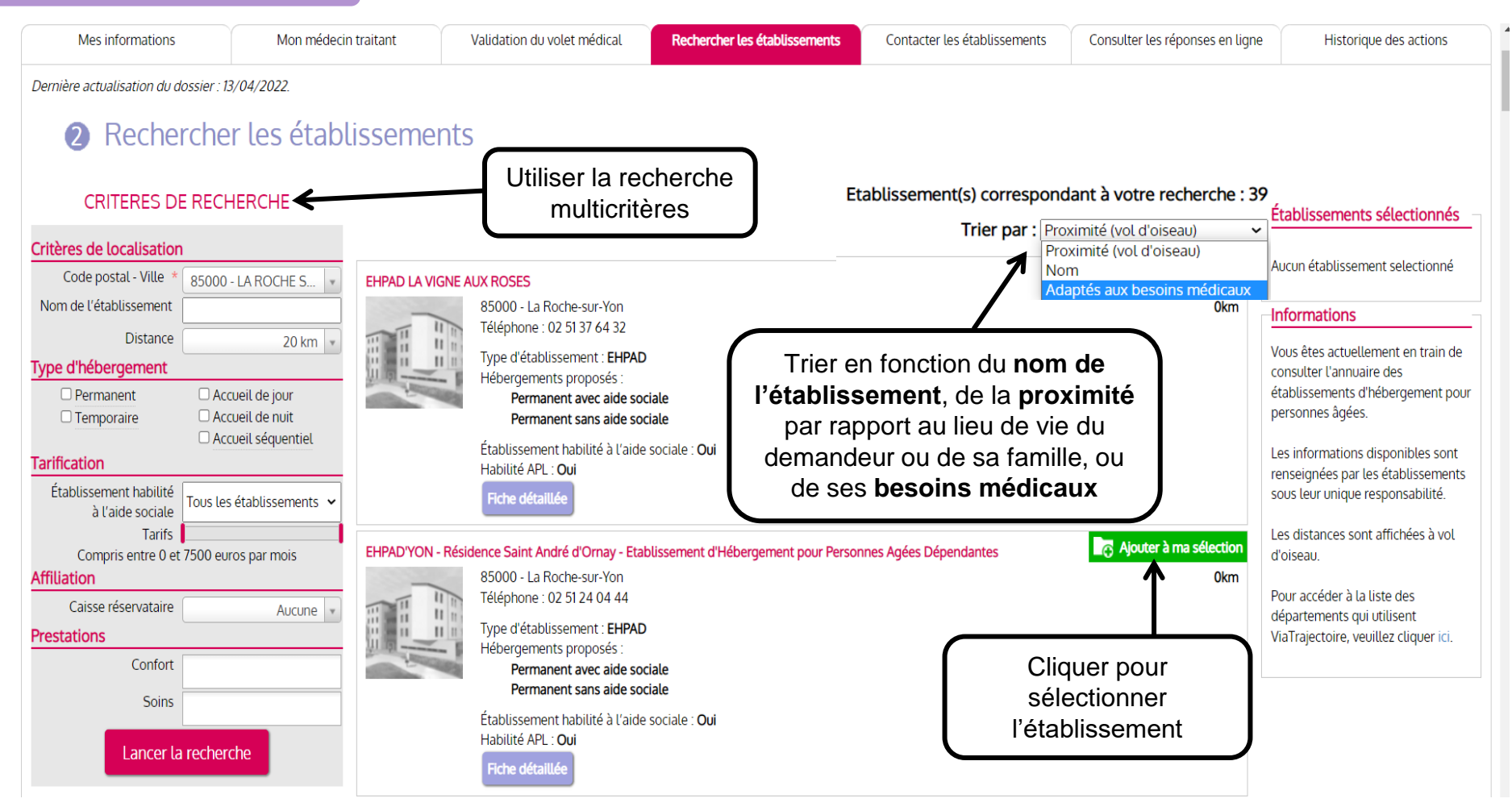

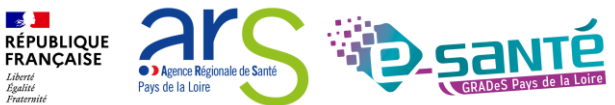

## **SÉLECTIONNER UN ÉTABLISSEMENT (ESPACE PARTICULIER)**

**6 Finaliser et lancer ma recherche**

#### Établissement sélectionné

#### Vous venez de sélectionner cet établissement

#### **EHPAD LA VIGNE AUX ROSES**

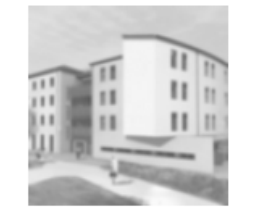

#### 85000 - La Roche-sur-Yon Téléphone : 02 51 37 64 32

Type d'établissement : EHPAD Hébergements proposés :

- Permanent avec aide sociale
- Permanent sans aide sociale

Établissement habilité à l'aide sociale : Oui Habilité APL : Oui

#### Continuer la sélection

Contacter les établissements >

□ Ne plus afficher ce message lors de la sélection d'un établissement.

0<sub>km</sub>

- - L'établissement sélectionné s'affiche
	- → Possibilité de **contacter l'établissement** ou de **continuer la sélection**

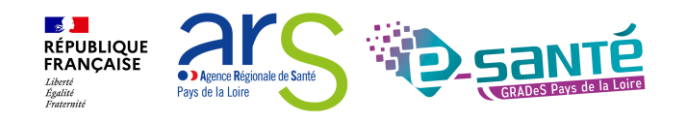

## **CONTACTER LES ÉTABLISSEMENTS (ESPACE PARTICULIER)**

#### **6 Finaliser et lancer ma recherche**

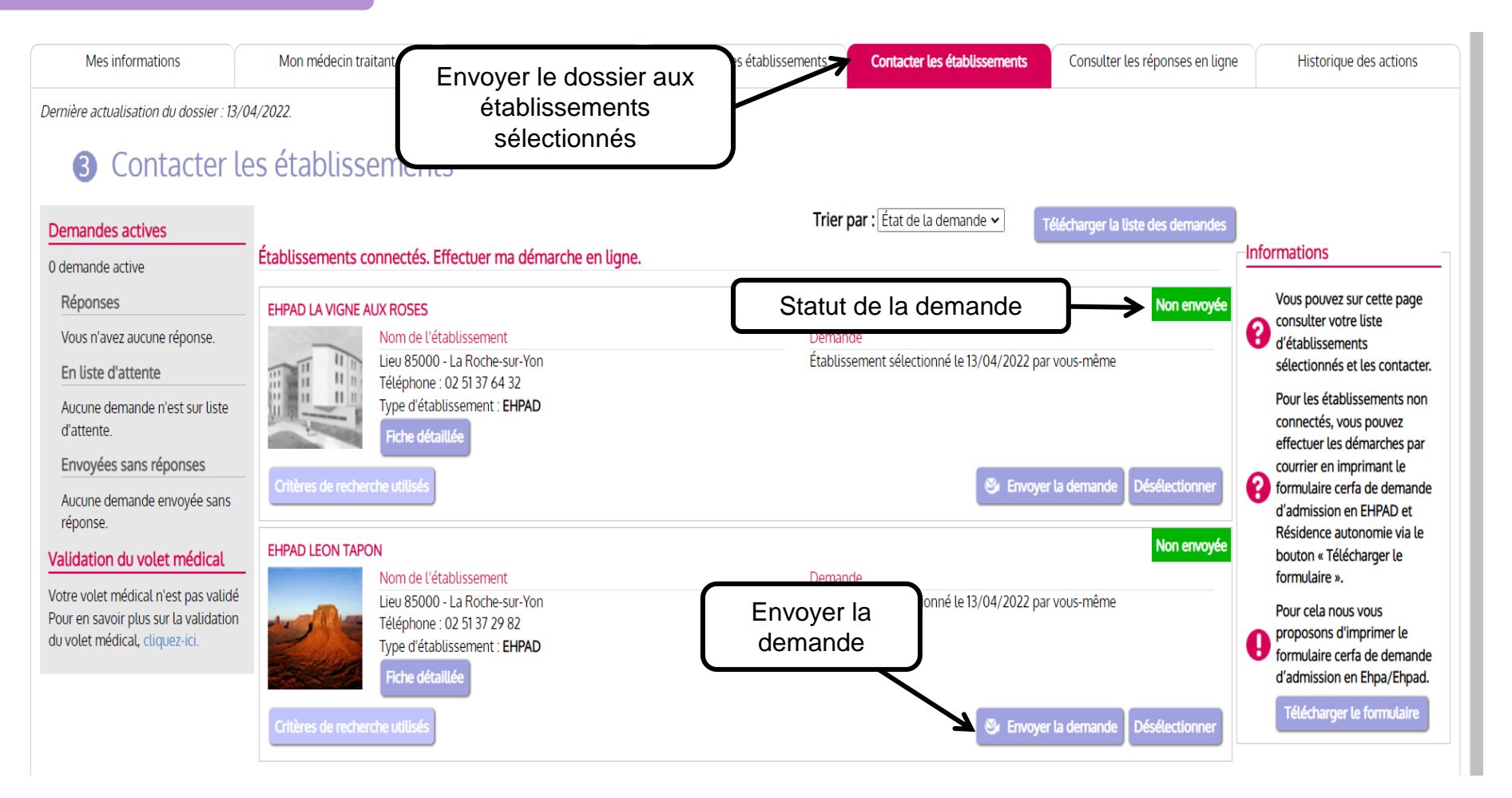

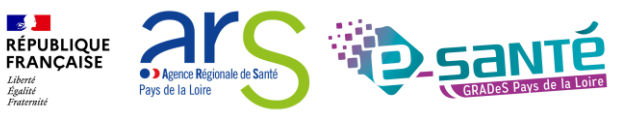

### **ENVOYER LA DEMANDE (ESPACE PARTICULIER)**

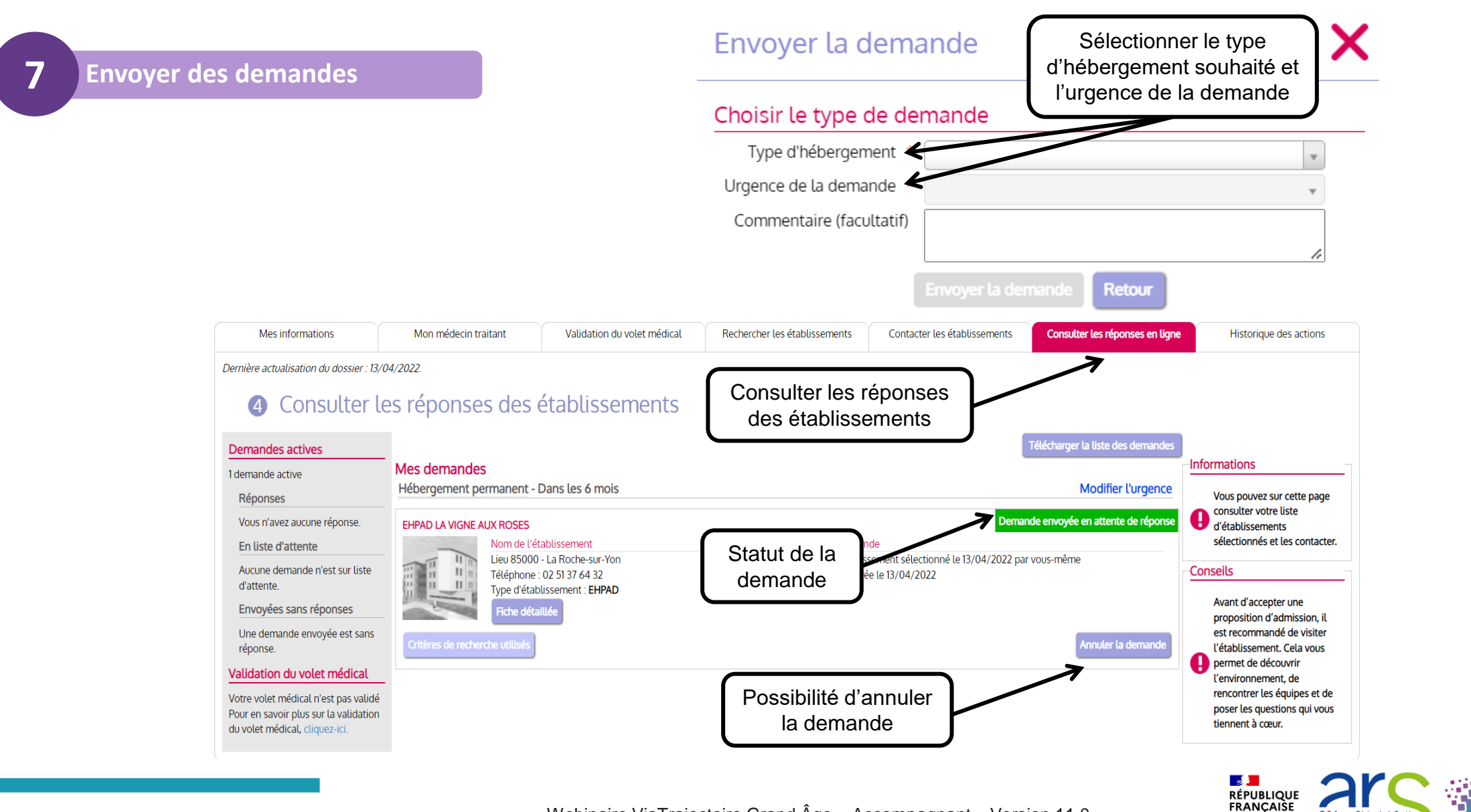

Webinaire ViaTrajectoire Grand Âge – Accompagnant – Version 11.0

**C** Agence Régionale de Santé

Pays de la Loire

Liberté<br>Égalité<br>Fraternite

## **ANNULER LA DEMANDE (ESPACE PARTICULIER)**

**7 Envoyer des demandes**

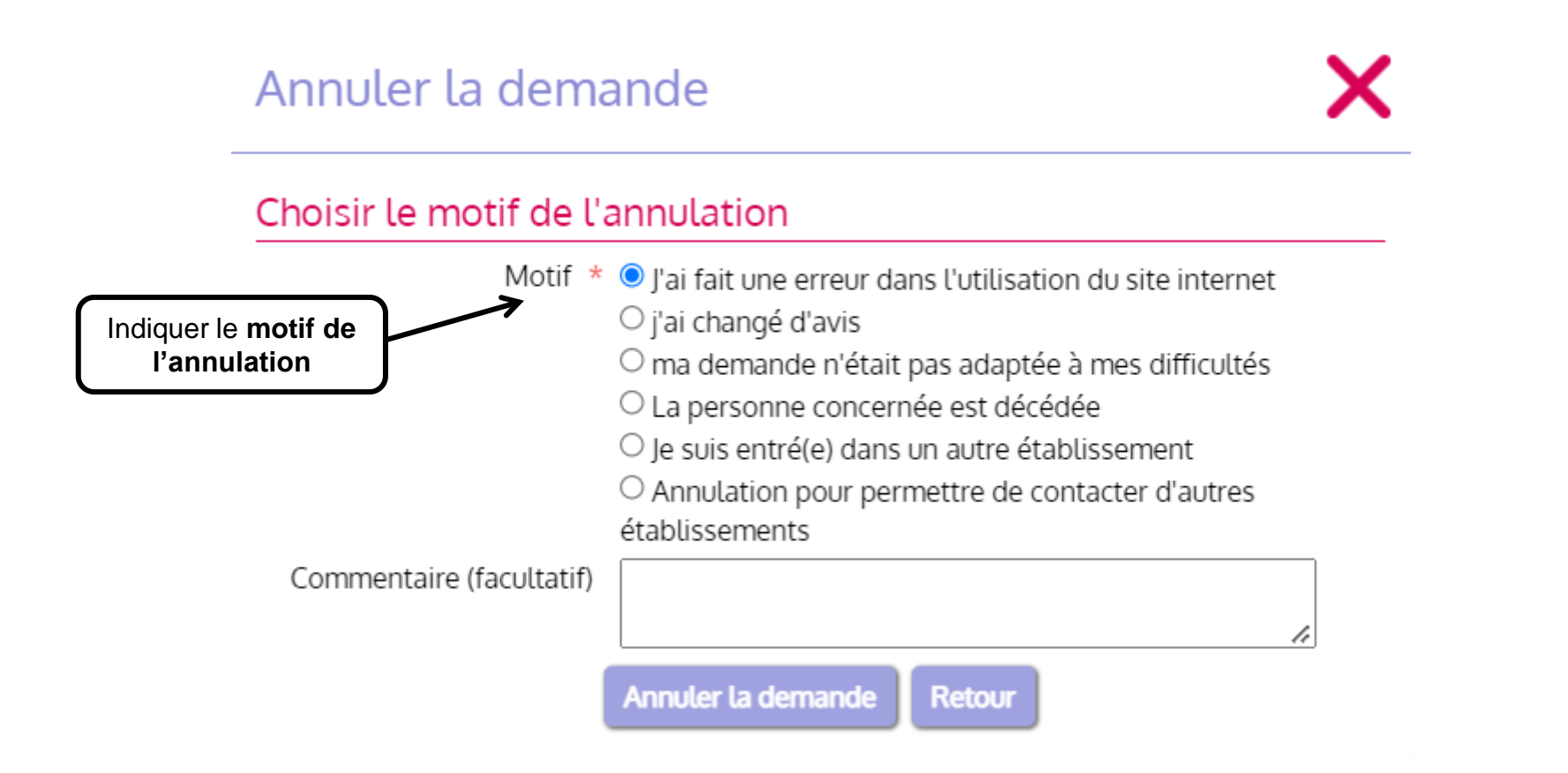

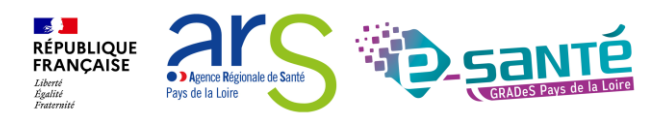

### **RÉPONDRE À UNE PROPOSITION D'ADMISSION (ESPACE PARTICULIER)**

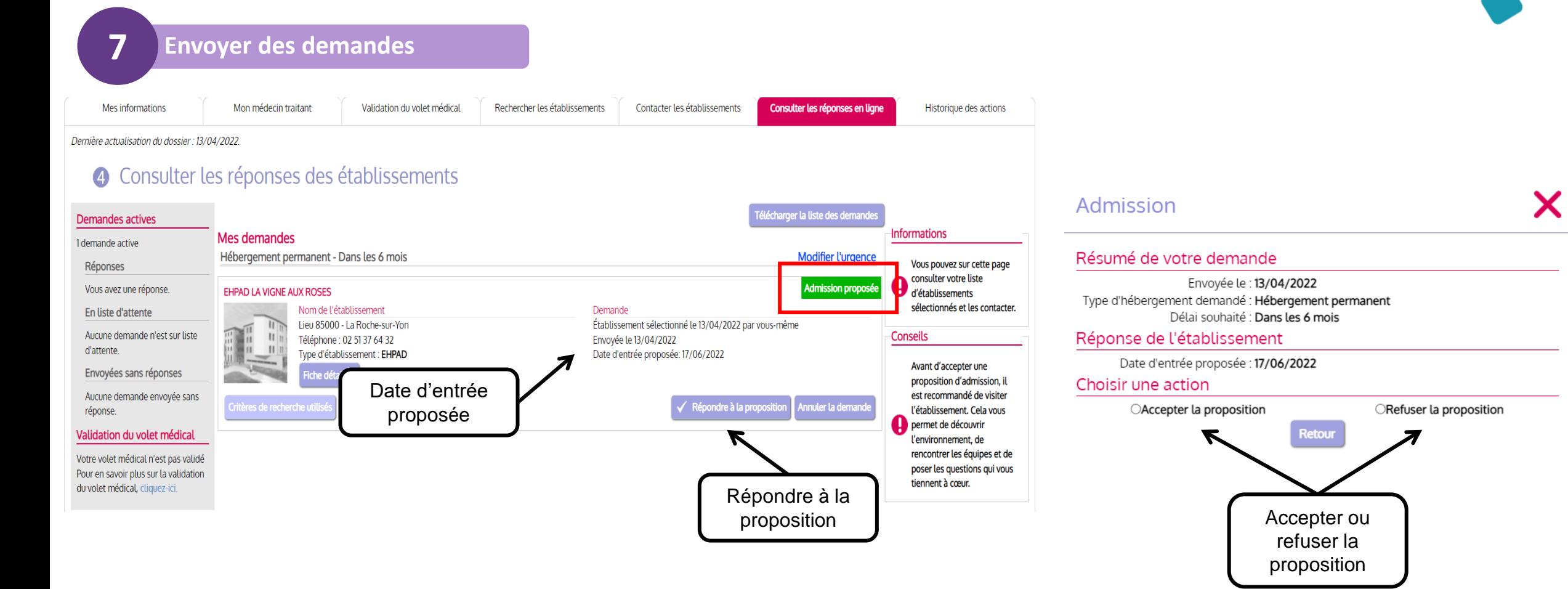

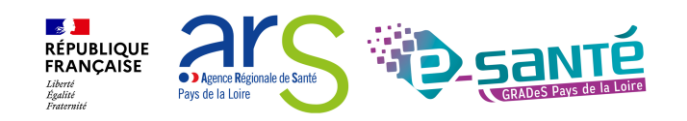

### **REFUSER UNE PROPOSITION D'ADMISSION (ESPACE PARTICULIER)**

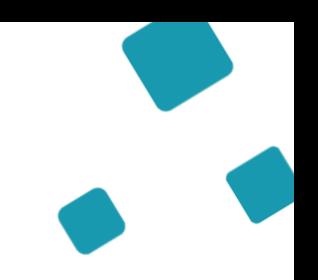

**7 Envoyer des demandes**

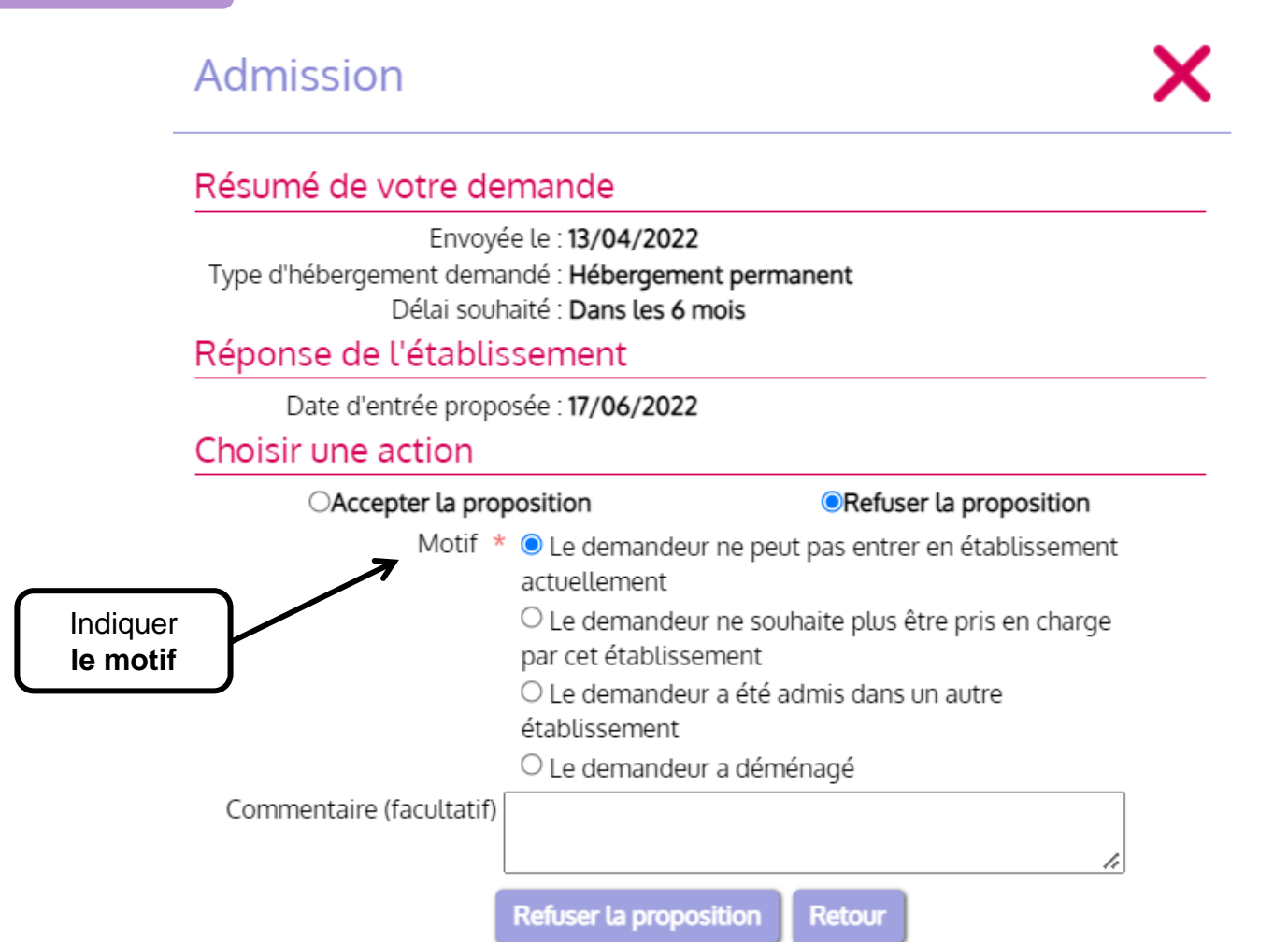

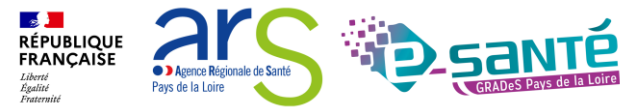

### **ACCEPTER UNE PROPOSITION D'ADMISSION (ESPACE PARTICULIER)**

**7 Envoyer des demandes**

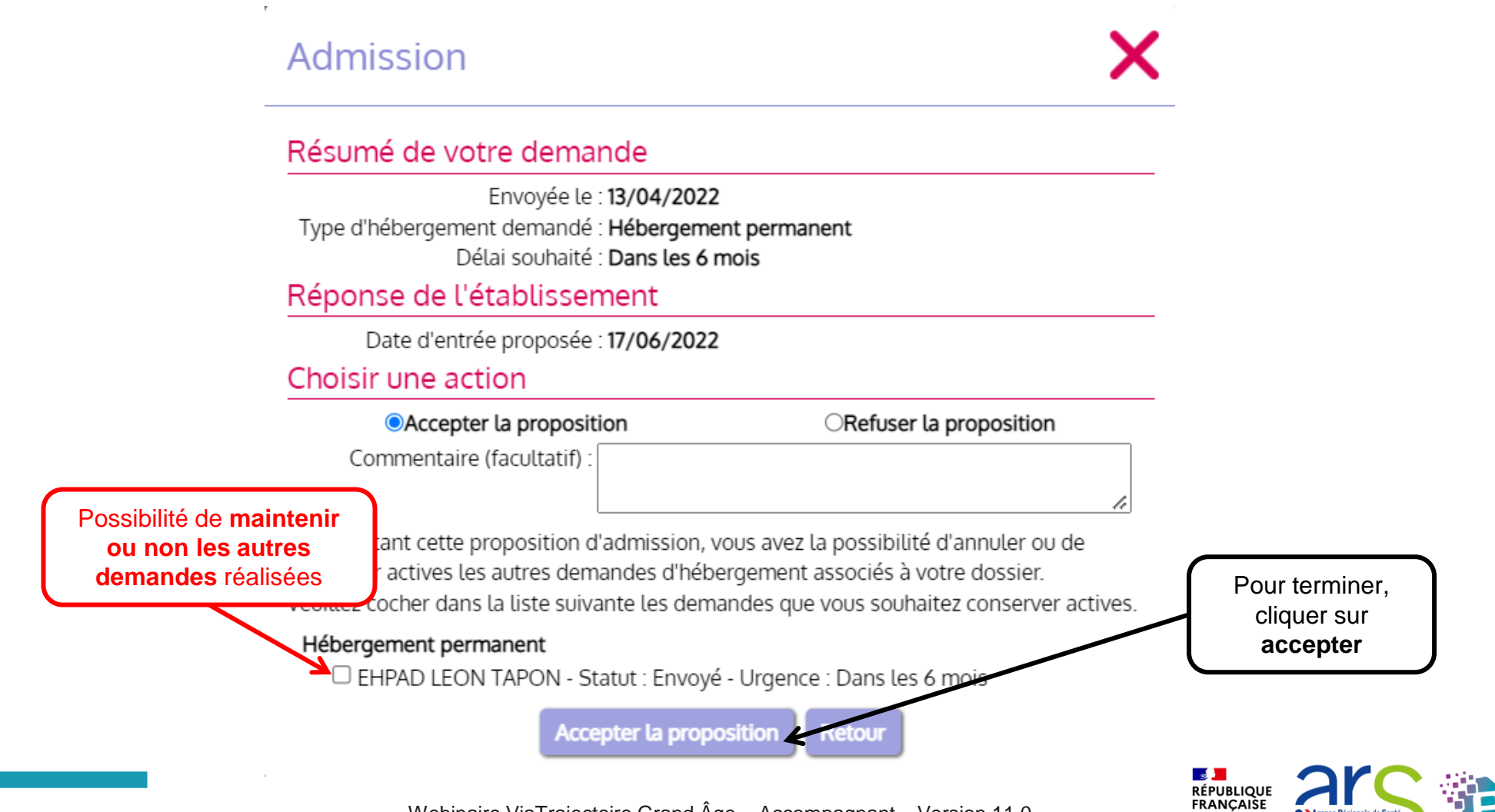

## **ADMISSION ACCEPTÉE (ESPACE PARTICULIER)**

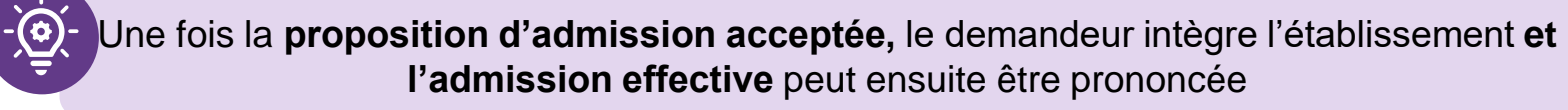

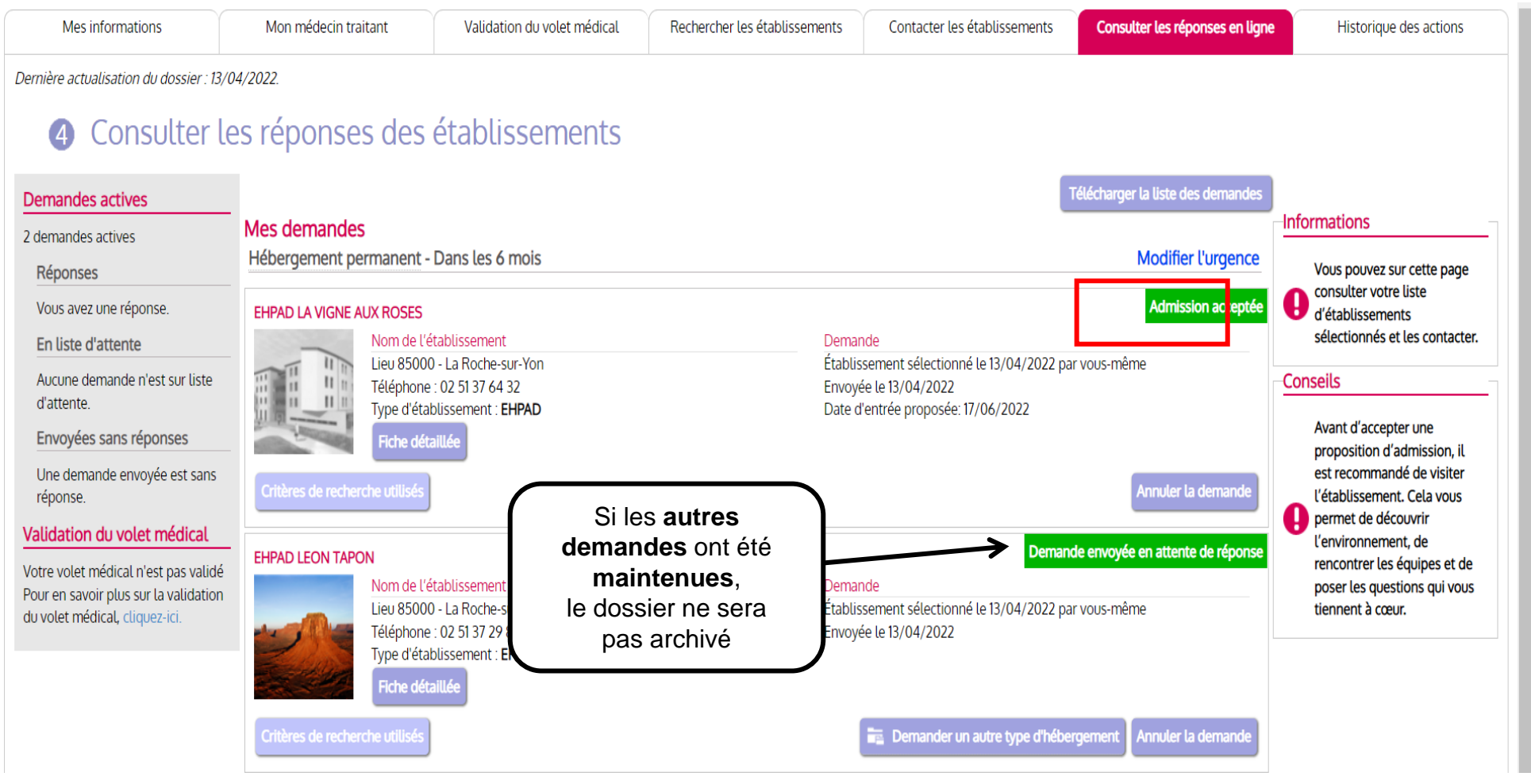

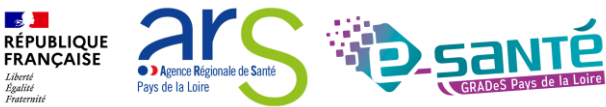

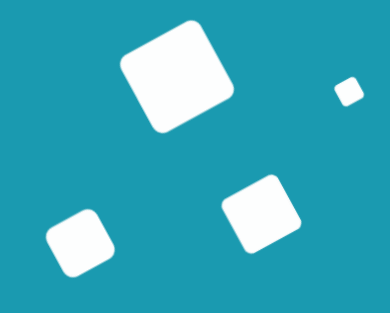

## **Liens et coordonnées utiles**

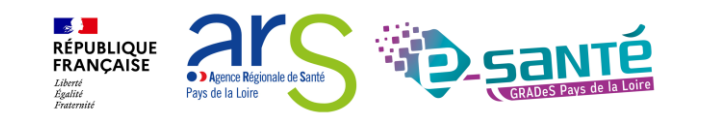

## **LIENS ET COORDONNÉES UTILES (1/2)**

• En cas de problème sur l'utilisation de ViaTrajectoire, contactez :

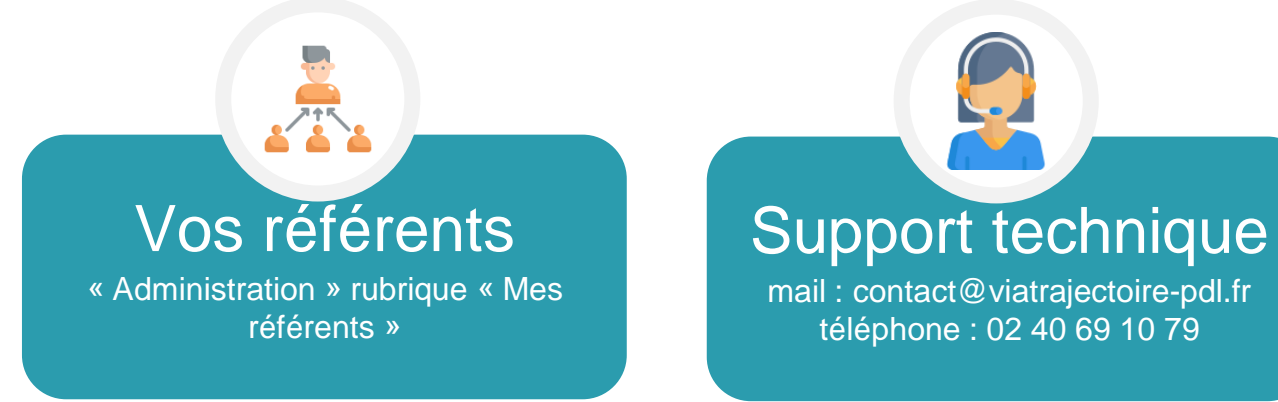

- Pour toute demande d'évolution :
	- $\rightarrow$  viatrajectoire@esante-paysdelaloire.fr
- Pour toute question ou besoin d'accompagnement concernant le ROR (**synchronisation de l'offre avec VT**) - Equipe ROR :
	- → Par mail : [ror.pdl@esante-paysdelaloire.fr](mailto:ror.pdl@esante-paysdelaloire.fr)
	- $\rightarrow$  Par téléphone : 02 44 76 13 90 (puis composez le 3)

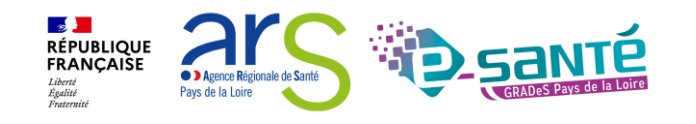

### **LIENS ET COORDONNÉES UTILES (2/2)**

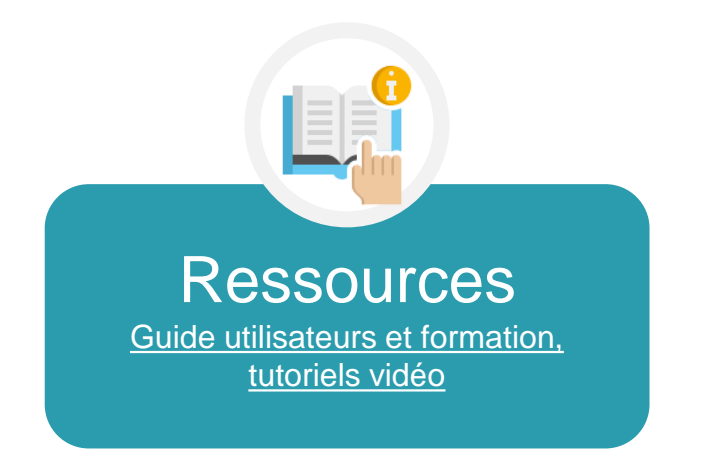

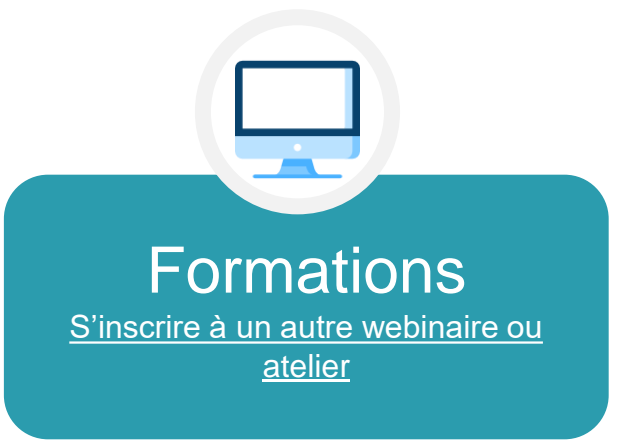

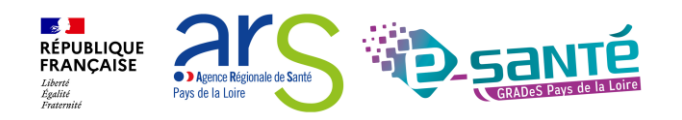

### **ÉCHANGES ET QUESTIONS**

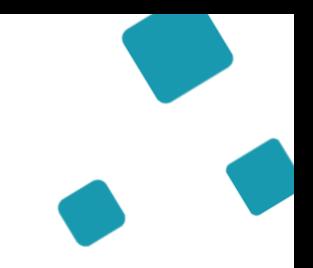

#### **Merci pour votre écoute et participation !**

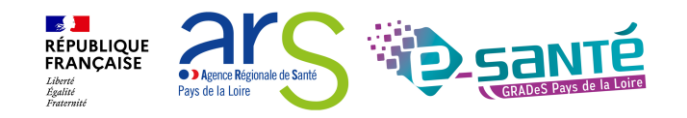